**BECKHOFF** New Automation Technology

# Handbuch | DE

TE1000

# TwinCAT 3 | PLC-Bibliothek: Tc2\_EIB

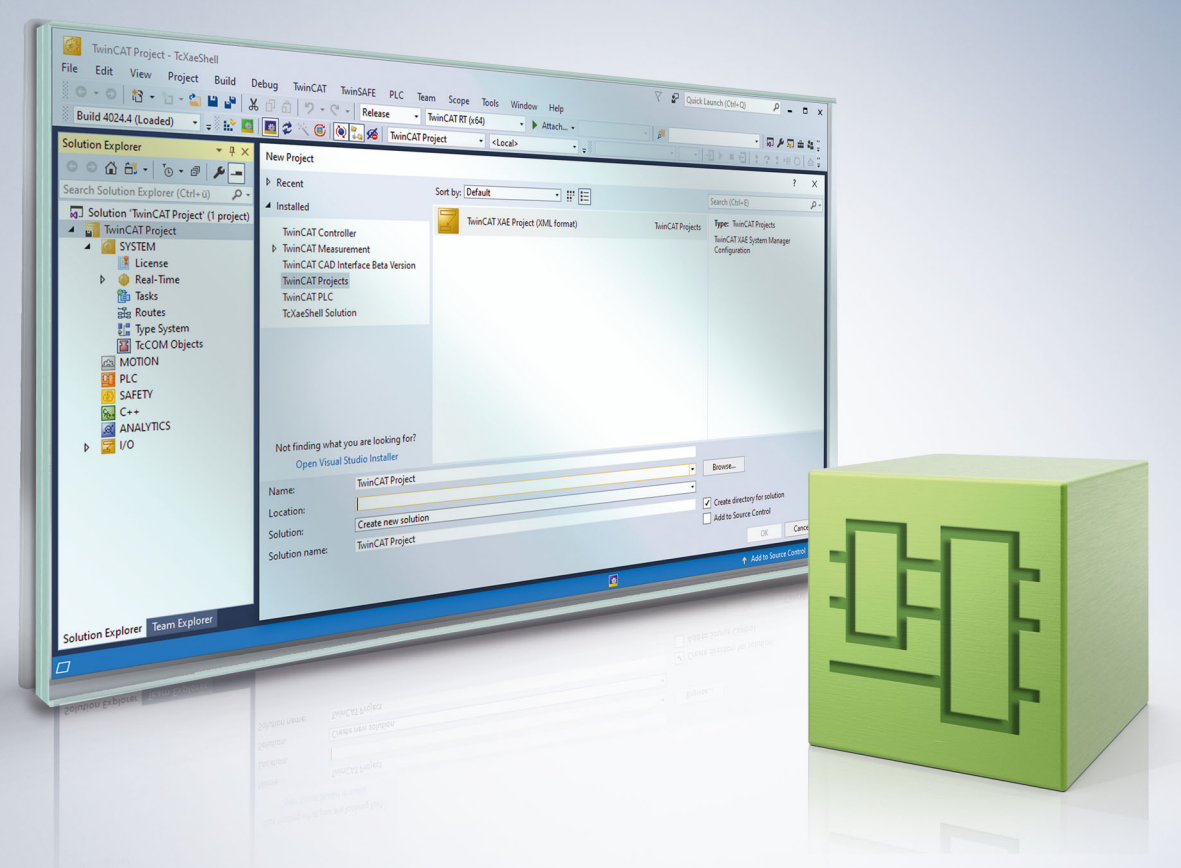

# Inhaltsverzeichnis

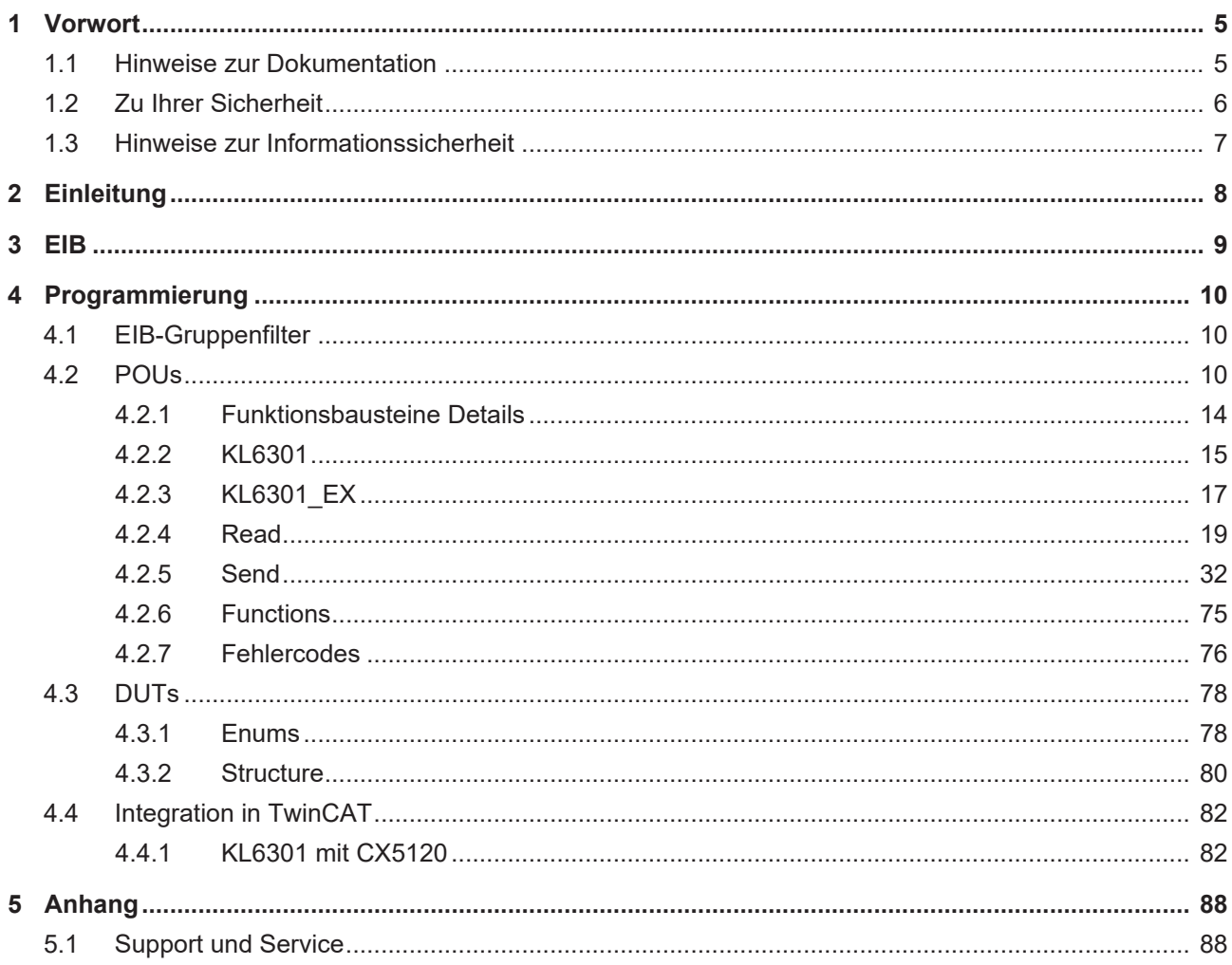

# <span id="page-4-0"></span>**1 Vorwort**

## <span id="page-4-1"></span>**1.1 Hinweise zur Dokumentation**

Diese Beschreibung wendet sich ausschließlich an ausgebildetes Fachpersonal der Steuerungs- und Automatisierungstechnik, das mit den geltenden nationalen Normen vertraut ist.

Zur Installation und Inbetriebnahme der Komponenten ist die Beachtung der Dokumentation und der nachfolgenden Hinweise und Erklärungen unbedingt notwendig.

Das Fachpersonal ist verpflichtet, stets die aktuell gültige Dokumentation zu verwenden.

Das Fachpersonal hat sicherzustellen, dass die Anwendung bzw. der Einsatz der beschriebenen Produkte alle Sicherheitsanforderungen, einschließlich sämtlicher anwendbaren Gesetze, Vorschriften, Bestimmungen und Normen erfüllt.

#### **Disclaimer**

Diese Dokumentation wurde sorgfältig erstellt. Die beschriebenen Produkte werden jedoch ständig weiterentwickelt.

Wir behalten uns das Recht vor, die Dokumentation jederzeit und ohne Ankündigung zu überarbeiten und zu ändern.

Aus den Angaben, Abbildungen und Beschreibungen in dieser Dokumentation können keine Ansprüche auf Änderung bereits gelieferter Produkte geltend gemacht werden.

#### **Marken**

Beckhoff®, TwinCAT®, TwinCAT/BSD®, TC/BSD®, EtherCAT®, EtherCAT G®, EtherCAT G10®, EtherCAT P®, Safety over EtherCAT®, TwinSAFE®, XFC®, XTS® und XPlanar® sind eingetragene und lizenzierte Marken der Beckhoff Automation GmbH.

Die Verwendung anderer in dieser Dokumentation enthaltenen Marken oder Kennzeichen durch Dritte kann zu einer Verletzung von Rechten der Inhaber der entsprechenden Bezeichnungen führen.

#### **Patente**

Die EtherCAT-Technologie ist patentrechtlich geschützt, insbesondere durch folgende Anmeldungen und Patente:

EP1590927, EP1789857, EP1456722, EP2137893, DE102015105702

mit den entsprechenden Anmeldungen und Eintragungen in verschiedenen anderen Ländern.

## **EtherCAT**

EtherCAT® ist eine eingetragene Marke und patentierte Technologie lizenziert durch die Beckhoff Automation GmbH, Deutschland

#### **Copyright**

© Beckhoff Automation GmbH & Co. KG, Deutschland.

Weitergabe sowie Vervielfältigung dieses Dokuments, Verwertung und Mitteilung seines Inhalts sind verboten, soweit nicht ausdrücklich gestattet.

Zuwiderhandlungen verpflichten zu Schadenersatz. Alle Rechte für den Fall der Patent-, Gebrauchsmusteroder Geschmacksmustereintragung vorbehalten.

## <span id="page-5-0"></span>**1.2 Zu Ihrer Sicherheit**

#### **Sicherheitsbestimmungen**

Lesen Sie die folgenden Erklärungen zu Ihrer Sicherheit. Beachten und befolgen Sie stets produktspezifische Sicherheitshinweise, die Sie gegebenenfalls an den entsprechenden Stellen in diesem Dokument vorfinden.

#### **Haftungsausschluss**

Die gesamten Komponenten werden je nach Anwendungsbestimmungen in bestimmten Hard- und Software-Konfigurationen ausgeliefert. Änderungen der Hard- oder Software-Konfiguration, die über die dokumentierten Möglichkeiten hinausgehen, sind unzulässig und bewirken den Haftungsausschluss der Beckhoff Automation GmbH & Co. KG.

#### **Qualifikation des Personals**

Diese Beschreibung wendet sich ausschließlich an ausgebildetes Fachpersonal der Steuerungs-, Automatisierungs- und Antriebstechnik, das mit den geltenden Normen vertraut ist.

#### **Signalwörter**

lm Folgenden werden die Signalwörter eingeordnet, die in der Dokumentation verwendet werden. Um Personen- und Sachschäden zu vermeiden, lesen und befolgen Sie die Sicherheits- und Warnhinweise.

#### **Warnungen vor Personenschäden**

#### **GEFAHR**

Es besteht eine Gefährdung mit hohem Risikograd, die den Tod oder eine schwere Verletzung zur Folge hat.

#### **WARNUNG**

Es besteht eine Gefährdung mit mittlerem Risikograd, die den Tod oder eine schwere Verletzung zur Folge haben kann.

### **VORSICHT**

Es besteht eine Gefährdung mit geringem Risikograd, die eine mittelschwere oder leichte Verletzung zur Folge haben kann.

#### **Warnung vor Umwelt- oder Sachschäden**

*HINWEIS*

Es besteht eine mögliche Schädigung für Umwelt, Geräte oder Daten.

#### **Information zum Umgang mit dem Produkt**

Diese Information beinhaltet z. B.: Handlungsempfehlungen, Hilfestellungen oder weiterführende Informationen zum Produkt.

## <span id="page-6-0"></span>**1.3 Hinweise zur Informationssicherheit**

Die Produkte der Beckhoff Automation GmbH & Co. KG (Beckhoff) sind, sofern sie online zu erreichen sind, mit Security-Funktionen ausgestattet, die den sicheren Betrieb von Anlagen, Systemen, Maschinen und Netzwerken unterstützen. Trotz der Security-Funktionen sind die Erstellung, Implementierung und ständige Aktualisierung eines ganzheitlichen Security-Konzepts für den Betrieb notwendig, um die jeweilige Anlage, das System, die Maschine und die Netzwerke gegen Cyber-Bedrohungen zu schützen. Die von Beckhoff verkauften Produkte bilden dabei nur einen Teil des gesamtheitlichen Security-Konzepts. Der Kunde ist dafür verantwortlich, dass unbefugte Zugriffe durch Dritte auf seine Anlagen, Systeme, Maschinen und Netzwerke verhindert werden. Letztere sollten nur mit dem Unternehmensnetzwerk oder dem Internet verbunden werden, wenn entsprechende Schutzmaßnahmen eingerichtet wurden.

Zusätzlich sollten die Empfehlungen von Beckhoff zu entsprechenden Schutzmaßnahmen beachtet werden. Weiterführende Informationen über Informationssicherheit und Industrial Security finden Sie in unserem <https://www.beckhoff.de/secguide>.

Die Produkte und Lösungen von Beckhoff werden ständig weiterentwickelt. Dies betrifft auch die Security-Funktionen. Aufgrund der stetigen Weiterentwicklung empfiehlt Beckhoff ausdrücklich, die Produkte ständig auf dem aktuellen Stand zu halten und nach Bereitstellung von Updates diese auf die Produkte aufzuspielen. Die Verwendung veralteter oder nicht mehr unterstützter Produktversionen kann das Risiko von Cyber-Bedrohungen erhöhen.

Um stets über Hinweise zur Informationssicherheit zu Produkten von Beckhoff informiert zu sein, abonnieren Sie den RSS Feed unter <https://www.beckhoff.de/secinfo>.

# <span id="page-7-0"></span>**2 Einleitung**

Die Tc2\_EIB-Bibliothek ist eine TwinCAT-SPS-Bibliothek zum Datenaustausch mit EIB-Geräten.

Diese Bibliothek ist nur in Verbindung mit einer KL6301 (EIB-Masterklemme) einzusetzen.

Für den Nutzer dieser Bibliothek werden folgende Grundkenntnisse vorausgesetzt:

- TwinCAT XAE
- PC und Netzwerkkenntnisse
- Aufbau und Eigenschaften der Beckhoff Embedded-PC und deren Busklemmensystem
- Technologie von EIB-Geräten
- Einschlägige Sicherheitsvorschriften der technischen Gebäudeausrüstung

Diese Softwarebibliothek ist für Gebäudeautomation-Systempartner der Beckhoff Automation GmbH & Co. KG. Die Systempartner sind tätig in dem Bereich Gebäudeautomation und beschäftigen sich mit Errichtung, Inbetriebsetzung, Erweiterung, Wartung und Service von mess-, steuer- und regelungstechnischen Anlagen der technischen Gebäudeausrüstung.

Die Tc2\_EIB-Bibliothek ist auf allen Hardware-Plattformen einsetzbar, die TwinCAT 3.1 oder höher unterstützen.

Hardware Dokumentation im Beckhoff Information System:

<https://infosys.beckhoff.com/content/1031/kl6301/index.html>

# <span id="page-8-0"></span>**3 EIB**

Für das Arbeiten mit der EIB-Busklemme sind Funktionsbausteine notwendig, die in dieser Dokumentation beschrieben werden.

Es stehen ab der Firmware-Version B1 und der Bibliothek V3 drei verschiedene Modi zur Verfügung, die in dem KL6301-Funktionsbaustein aktiviert werden können.

Mode 0: 4 Filter mit jeweils 64 Gruppenadressen (kompatibel zur Firmware B0). Quittierung mit ACK an Gruppenadressen innerhalb der Filter.

Mode 1: 8 Filter mit jeweils 32 Gruppenadressen. Quittierung mit ACK an Gruppenadressen innerhalb der **Filter** 

Mode 2: 8 Filter mit jeweils 32 Gruppenadressen, jedoch invertiert. Datenempfang nur von Gruppenadressen außerhalb der Filter. Quittierung mit ACK an Gruppenadressen außerhalb Filter.

Mode 100: Empfang aller Telegramme jeder Gruppenadresse (Monitor Funktion). Kein Datenversand möglich. Keine Quittierung mit ACK.

#### **Senden**

Die KL6301 verschickt Daten einzeln. Das bedeutet, eine zur KL6301 übertragene Daten-Variable wird von der Klemme einzeln ins EIB-Netzwerk gesendet. Erst wenn diese erfolgreich verschickt wurde, können Sie die nächsten EIB-Daten zur KL6301 übertragen. Es können 2 Typen von EIB-Telegrammen versendet werden:

- WRITE\_GROUP zum Schreiben von Daten auf andere EIB-Teilnehmer
- READ\_GROUP\_REQ zum Anfordern von Daten von anderen EIB-Teilnehmern

#### **Empfangen**

Die KL6301 besitzt maximal 8 Filteradressen. Diese Filter filtern die EIB-Gruppenadressen. Nur EIB-Telegramme, die in den Filter eingetragen sind, werden im Prozessabbild sichtbar und mit einem ACK beantwortet.

Ein Filter kann bis zu 64 Gruppenadressen beinhalten. Bei 4 Filtern in Summe mal 64 Einträge ergeben das 256 Gruppenadressen die Daten annehmen. Bei 8 Filtern in Summe mal 32 Einträge ergeben das 256 Gruppenadressen die Daten annehmen. Die Konfigurierung erfolgt über einem Funktionsbaustein. Bei der Initialisierung der Busklemme werden die Gruppenadressen geladen und sind sofort aktiv.

Es muss mindestens ein Filter parametriert werden. Die Art der Daten spielt hat bei der Filtereinstellung keine Bedeutung.

#### **Monitor Funktion**

Ist der Mode 100 aktiviert dürfen keine Filter eingestellt werden. Die Filter EIB\_GROUP\_FILTER werden einfach leer gelassen und nicht beschrieben.

EIB

# <span id="page-9-0"></span>**4 Programmierung**

## <span id="page-9-1"></span>**4.1 EIB-Gruppenfilter**

Bevor die KL6301 in den Datenaustausch gehen kann, müssen die EIB-Gruppenfilter parametriert sein. Die Filter sind für alle Daten mit einer Gruppenadresse die zur KL6301 geschickt werden notwendig. Jedes Gruppentelegramm, das auch in den Filtern enthalten ist, wird mit einem ACK beantwortet und in die Prozessdaten eingetragen, d.h. in den Funktionsbausteinen sichtbar. EIB-Telegramme mit einer Gruppenadresse, die nicht in den Filtern enthalten sind, werden von der KL6301 verworfen.

#### **Beispiel**

Filter 1 Gruppenadresse 1/2/0 Länge: 20 Alle EIB-Telegramme mit der Gruppenadresse 1/2/0 - 1/2/19 passieren den Filter

Es muss immer mindestens ein Filter aktiviert werden.

Der gewählte Mode legt die Anzahl und Länge der Gruppenfilter fest. Die Längenangabe startet bei 0, was genau einem Eintrag entspricht.

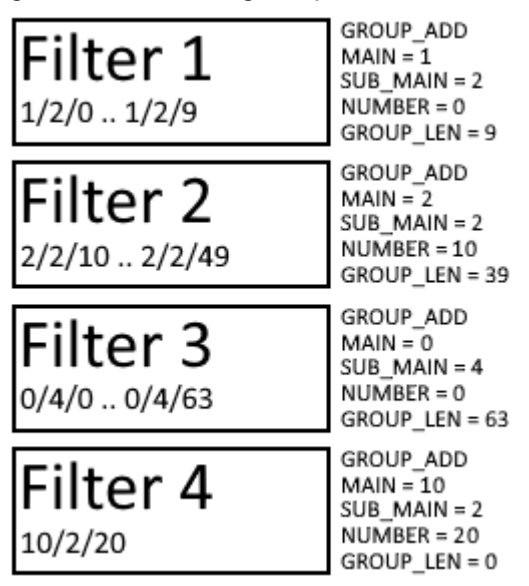

#### **Änderung zur Firmware B1 und Bibliothek Version V3**

Mit der Firmware-Version B1 und der TwinCAT-Bibliothek Tc2\_EIB (V3) kann man **statt 4 Filtern auch 8 Filter** parametrieren. Die maximale Länge der einzelnen Filter reduziert sich allerdings von 64 Einträgen auf 32 Einträge pro Filtergruppe. So bleibt die Summe der maximal empfangenden Gruppenfilter mit 256 gleich.

## <span id="page-9-2"></span>**4.2 POUs**

**General**

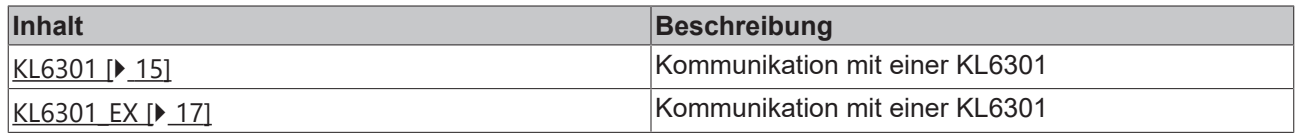

## **Read**

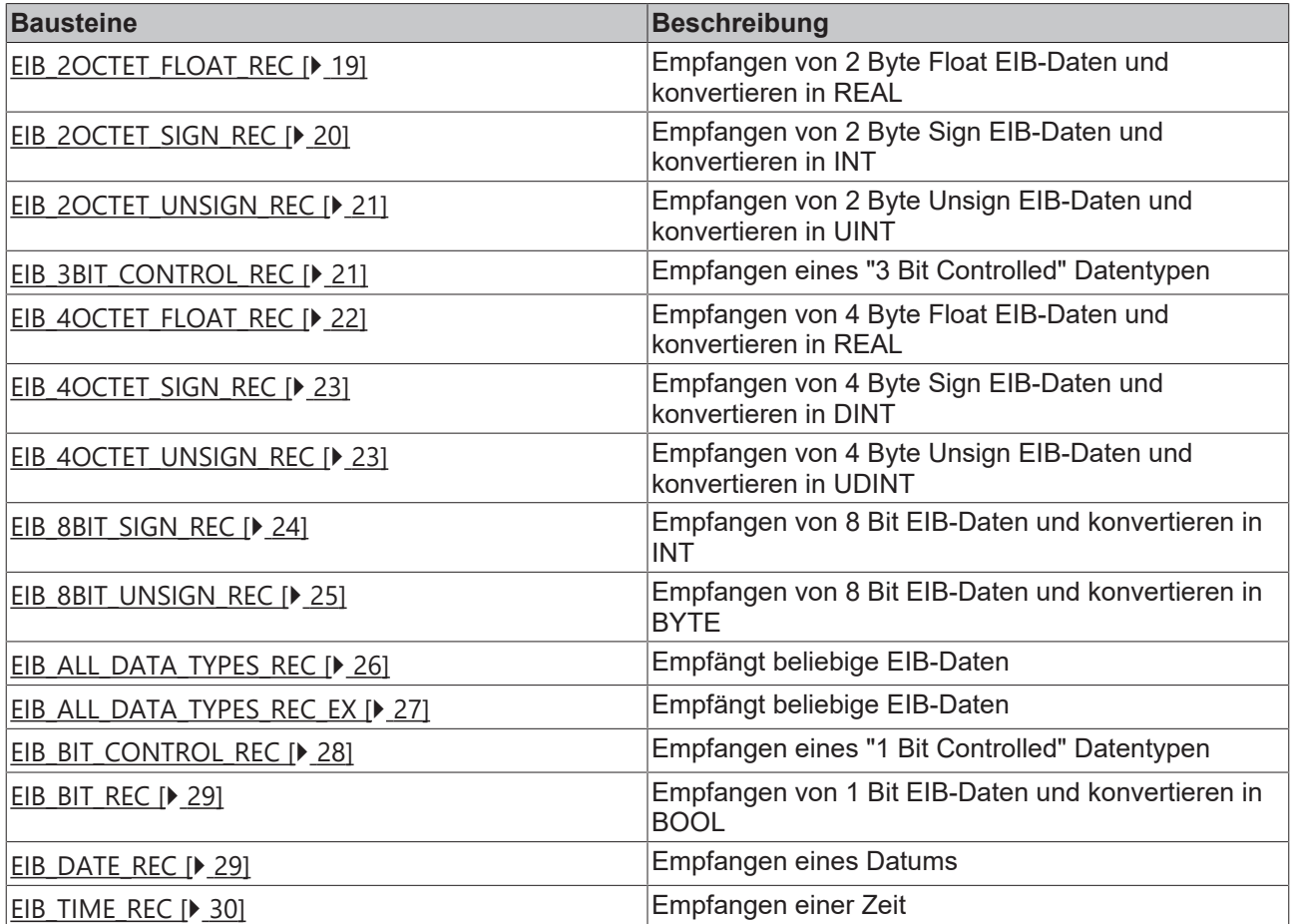

## **Send**

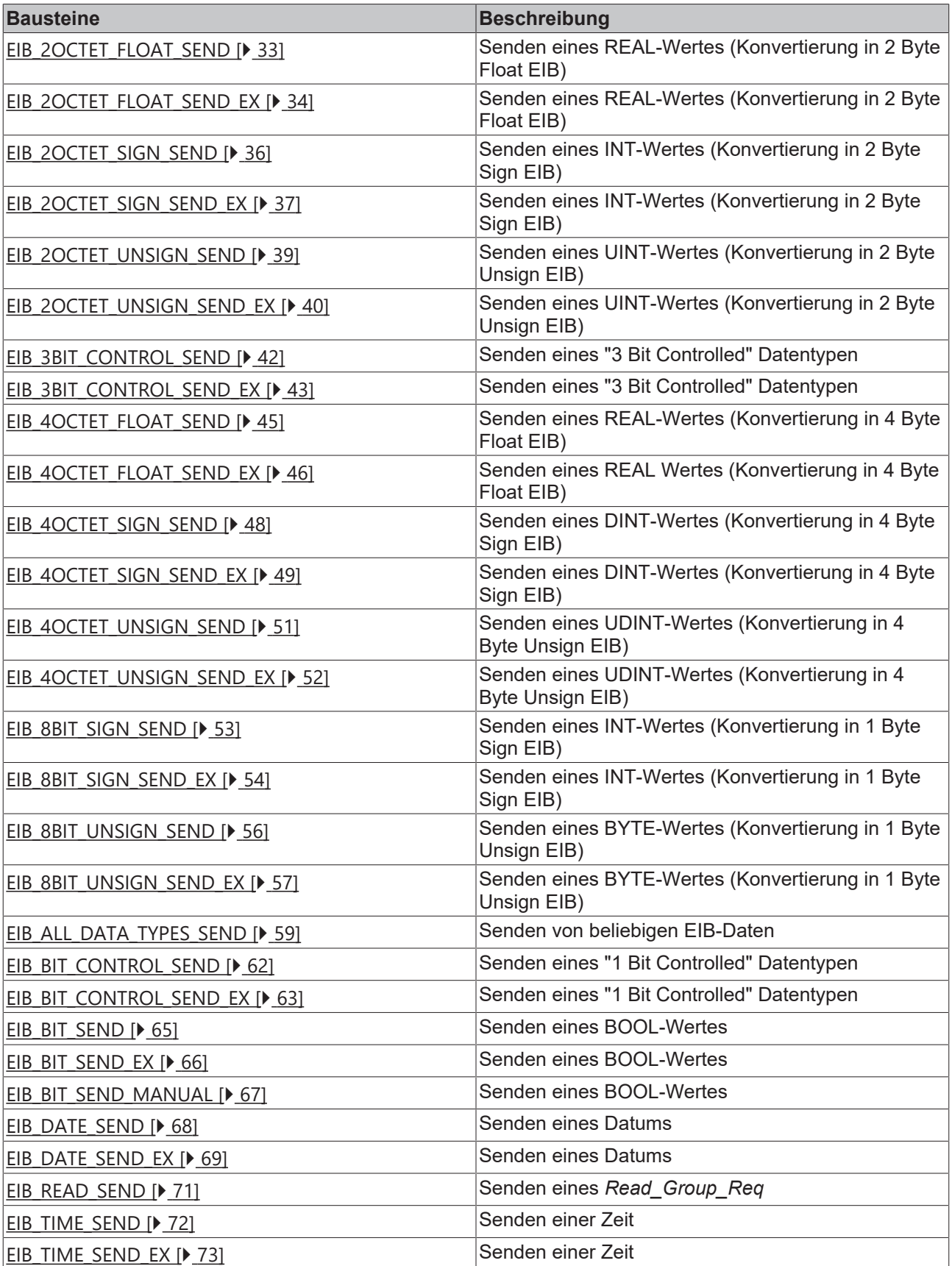

#### **Functions**

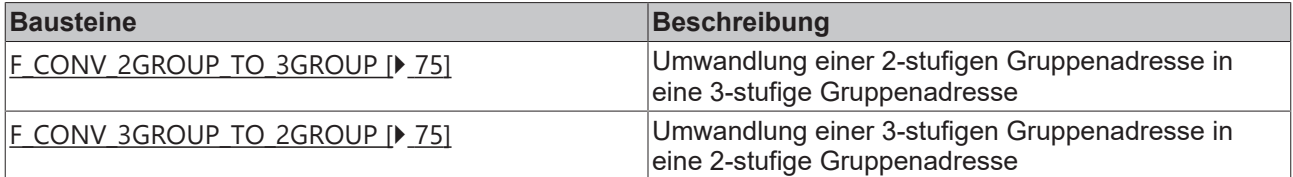

## <span id="page-13-0"></span>**4.2.1 Funktionsbausteine Details**

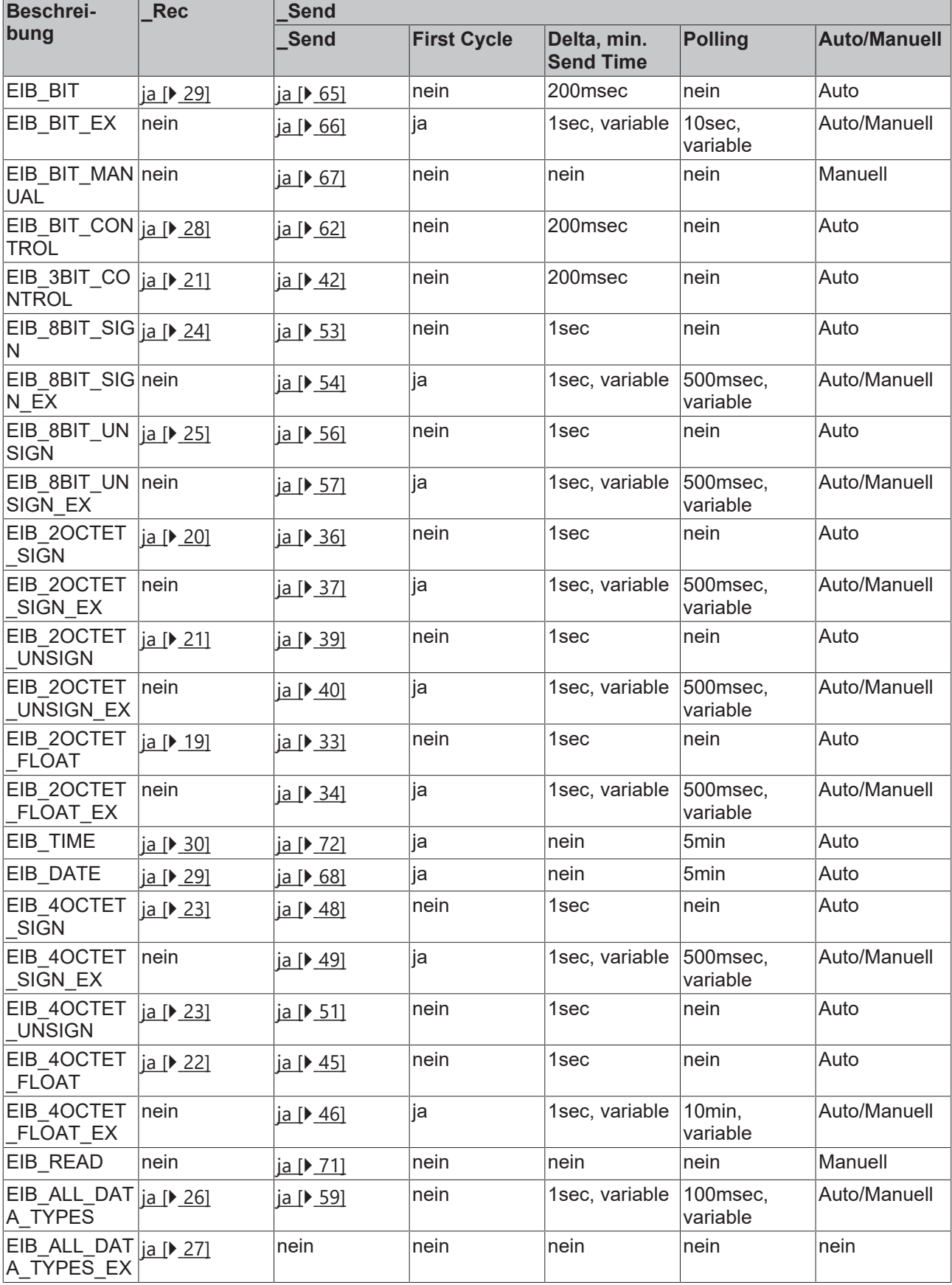

**\_Rec:** ja - Empfangen wird unterstützt, nein - Empfangen wird nicht unterstützt

**\_Send:** ja - Senden wird unterstützt, nein - Senden wird nicht unterstützt

**First Cycle:** Beim ersten Aufruf des Bausteins wird ein EIB-Telegramm versendet.

**Delta, min. Send Time:** Nur bei Änderung der Daten wird ein EIB-Telegramm versendet. Über den Parameter "min. Send Time" ist ein "Sende-Filter" aktiviert, der die Reaktionszeit bei der relativ ersten Eingangsänderung nicht verlängert, aber bei unmittelbar darauf folgenden Änderungen aktiv ist. Die "min. Send Time" (Sendeverzögerungszeit) beschreibt die Zeitspanne, die zwischen dem Versenden zweier Telegramme mindestens abgewartet werden muss. Die "min. Send Time" reduziert die Buskommunikation und stellt sicher, dass auch Sendeaufträge von anderen Bausteinen ihr EIB-Telegramm absetzen können.

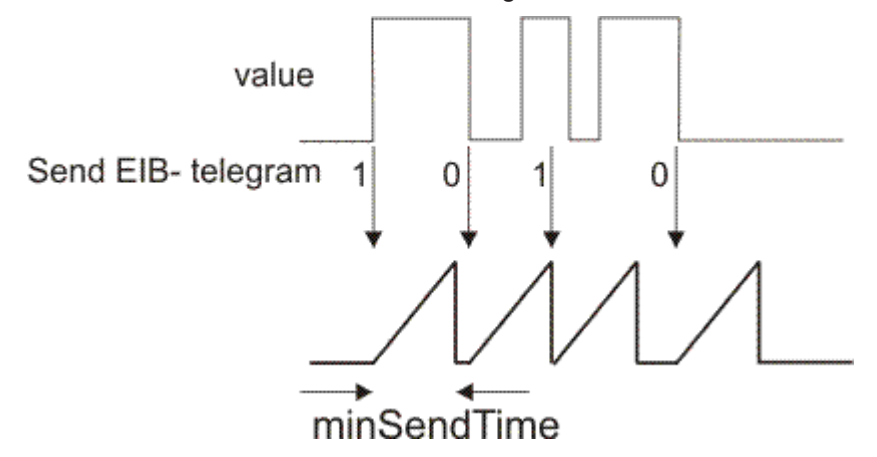

**Polling:** Die Daten werden automatisch im angegebenen Zeitabstand versendet, auch wenn sie sich nicht verändert haben

**Auto/Manuell:** Auto - Beim Aufruf des Bausteins werden automatisch Daten gesendet, Manuell - Daten werden nur gesendet wenn dies beim Baustein angefordert wird.

### <span id="page-14-0"></span>**4.2.2 KL6301**

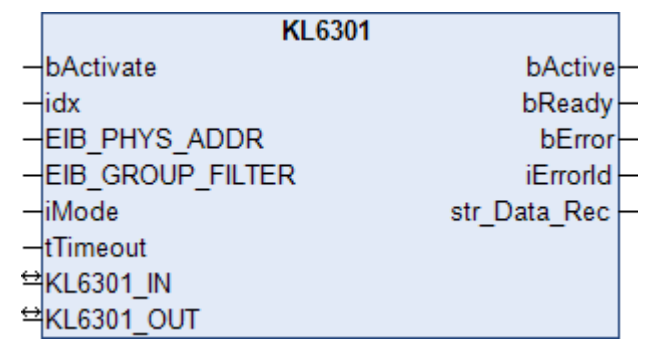

Dieser Funktionsbaustein übernimmt die Kommunikation mit der EIB-Busklemme KL6301. Über diesen Baustein wird die KL6301 konfiguriert und der Datenaustausch mit dem EIB-Netzwerk gestartet.

## **Einschränkungen**

- Nur ein Aufruf pro Instanz
- Aufruf muss einmal pro PLC-Zyklus erfolgen
- Instanz muss in derselben PLC-Task aufgerufen werden, wie die ihm zugeordneten Sende- und Empfangsbausteine
- Maximal 64 Instanzen pro PLC-Projekt zulässig

#### **Eingänge**

```
VAR_INPUT
  bActivate : BOOL;
  idx : INT := 1;<br>EIB PHYS ADDR : EIB PHYS
                    : EIB_PHYS_ADDR;
  EIB GROUP FILTER : ARRAY [1..8] OF EIB GROUP FILTER;
  iMode = : INT;<br>tTimeout : TIME
                     : TIME := T#5s;END_VAR
```
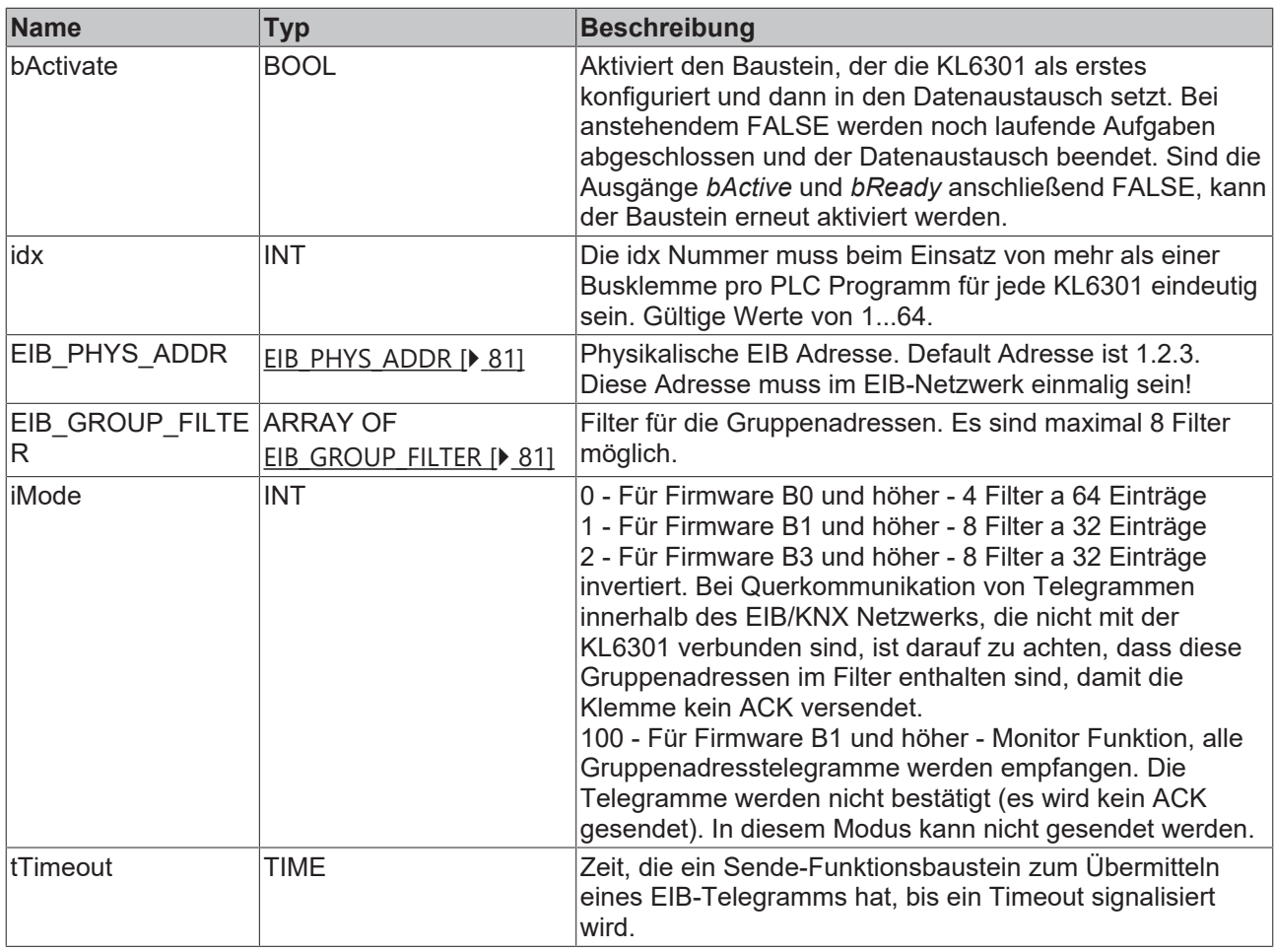

## **E**<sup>/</sup>**E**<sup>*i*</sup> Ein-/Ausgänge

VAR\_IN\_OUT KL6301 IN : ARRAY [1..24] OF BYTE; KL6301 OUT : ARRAY [1..24] OF BYTE; END\_VAR

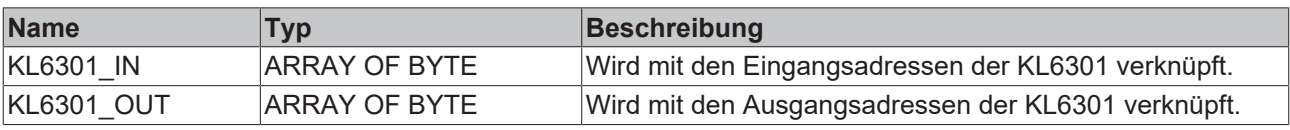

#### *<b>Ausgänge*

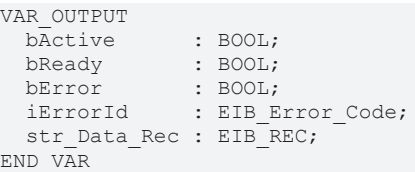

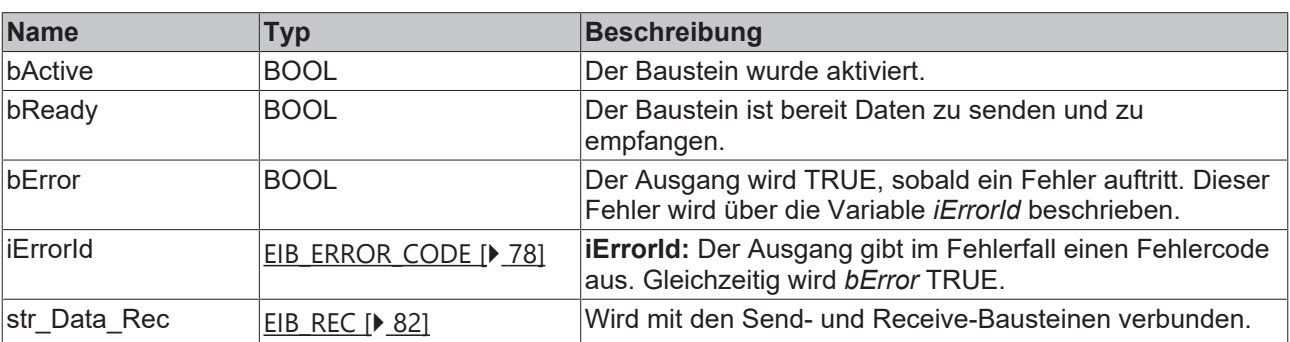

#### **Voraussetzungen**

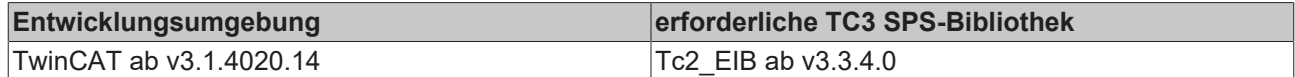

## <span id="page-16-0"></span>**4.2.3 KL6301\_EX**

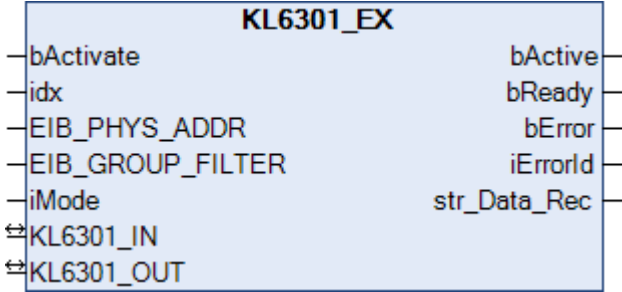

Dieser Funktionsbaustein übernimmt die Kommunikation mit der EIB-Busklemme KL6301. Über diesen Baustein wird die KL6301 konfiguriert und der Datenaustausch mit dem EIB-Netzwerk gestartet.

BETA: ETS Unterstützung für Suche und LED Blinken.

#### **Einschränkungen**

- Nur ein Aufruf pro Instanz
- Aufruf muss einmal pro PLC-Zyklus erfolgen
- Instanz muss in derselben PLC-Task aufgerufen werden, wie die ihm zugeordneten Sende- und Empfangsbausteine
- Maximal 64 Instanzen pro PLC-Projekt zulässig

#### **Eingänge**

```
VAR_INPUT
bActivate : BOOL;
idx : INT := 1;
   EIB_PHYS_ADDR    : EIB_PHYS_ADDR;
 EIB_GROUP_FILTER : ARRAY [1..8] OF EIB_GROUP_FILTER;<br>iMode : INT;
                 : INT;
END_VAR
```
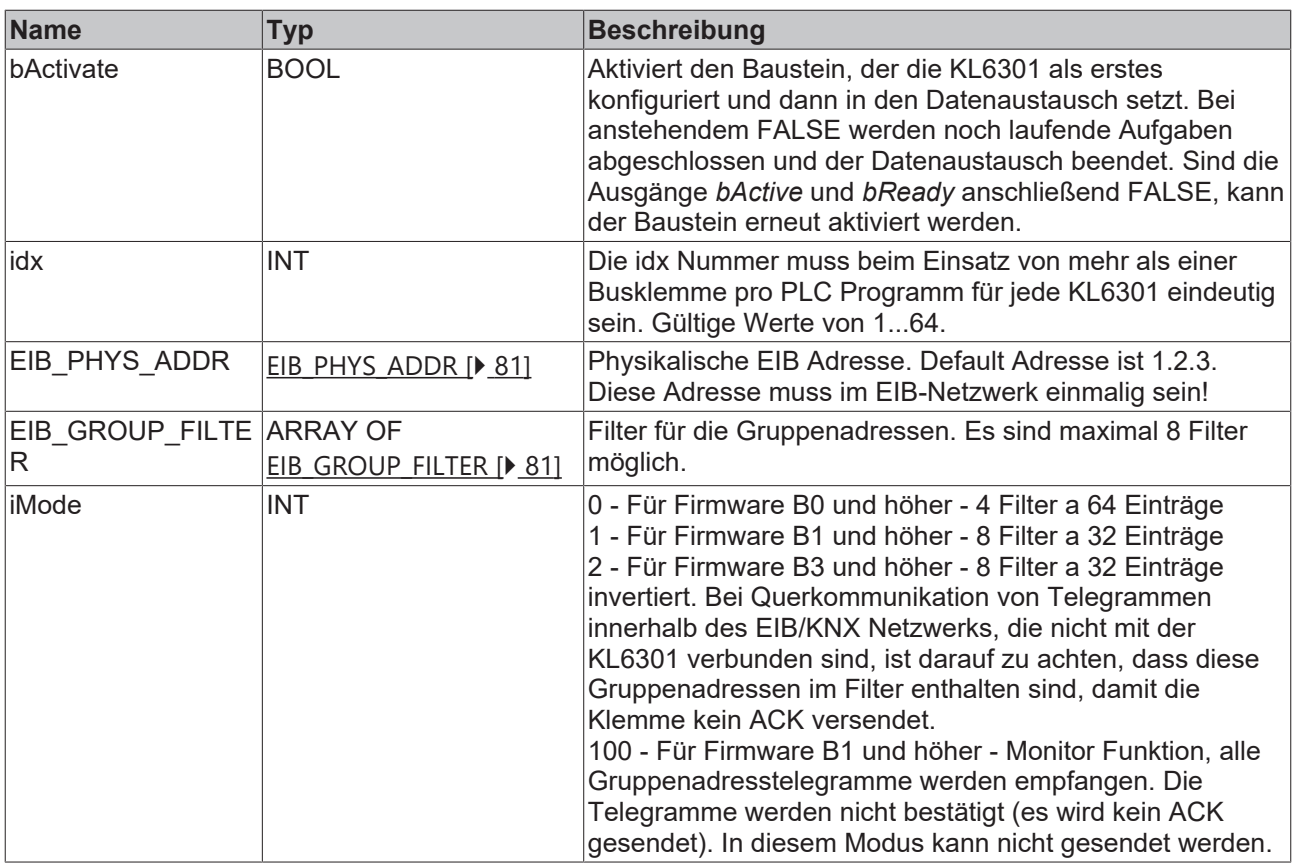

## **Ein-/Ausgänge**

```
VAR_IN_OUT
KL6301 IN : ARRAY [1..24] OF BYTE;
KL6301 OUT : ARRAY [1..24] OF BYTE;
END_VAR
```
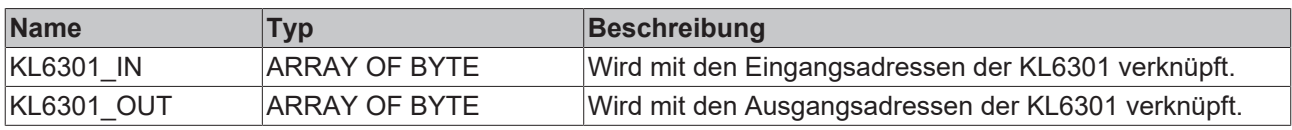

## *<b>Ausgänge*

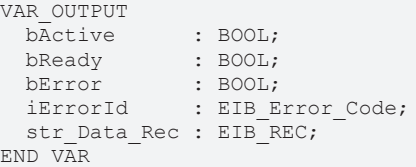

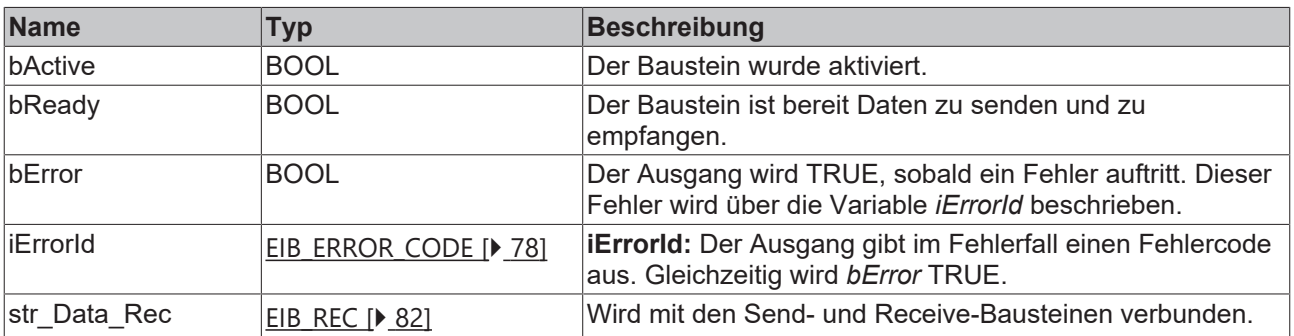

#### **Voraussetzungen**

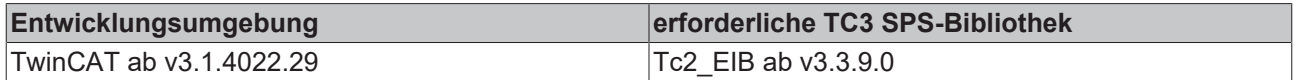

## <span id="page-18-0"></span>**4.2.4 Read**

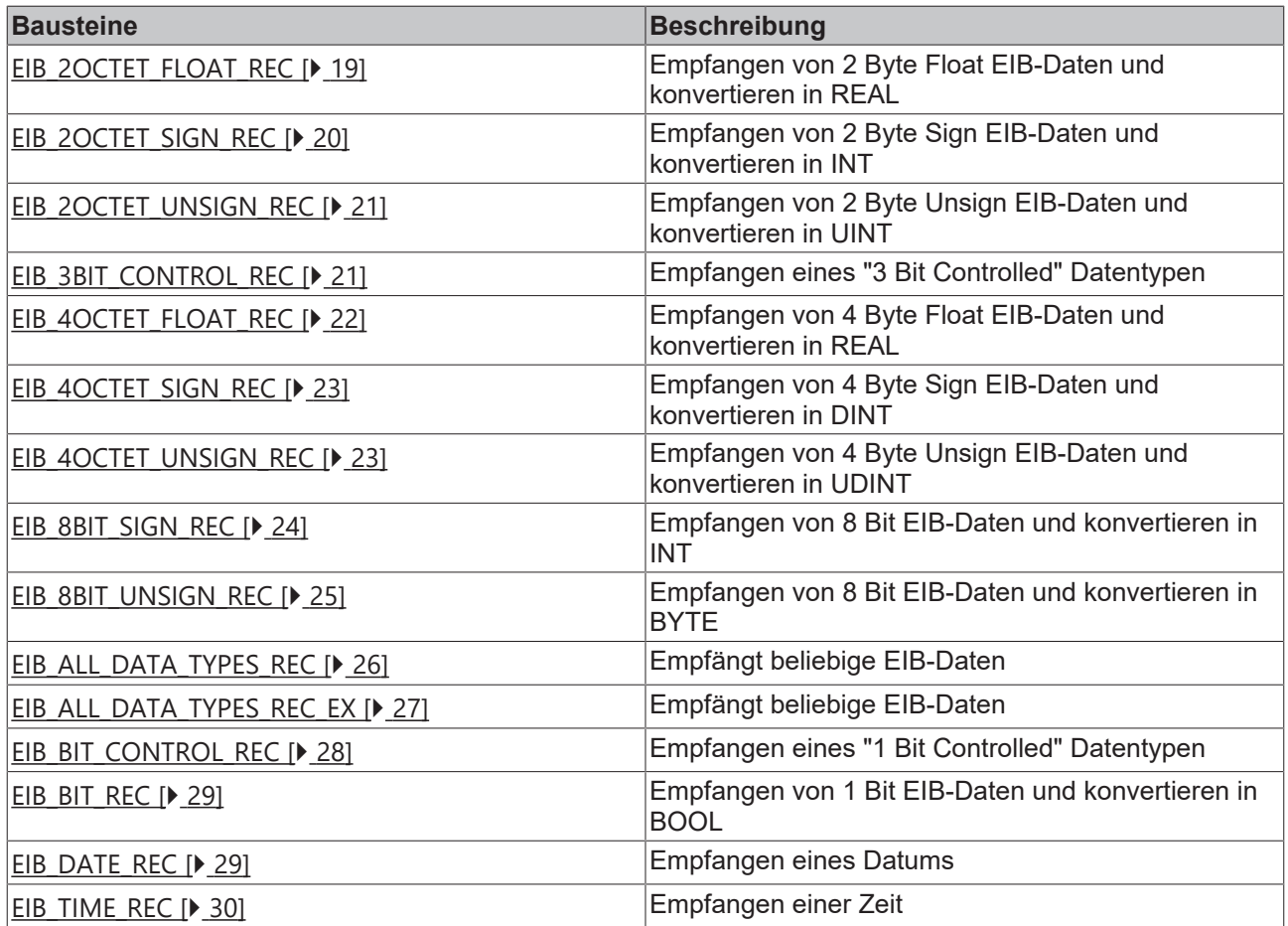

## <span id="page-18-1"></span>**4.2.4.1 EIB\_2OCTET\_FLOAT\_REC**

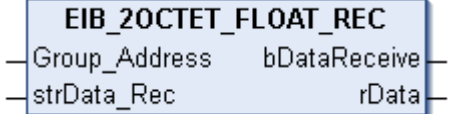

Dieser Funktionsbaustein empfängt auf der eingestellten Gruppenadresse 2 Byte Float EIB-Daten und konvertiert diese in eine IEC61131-3 REAL-Variable.

## **Eingänge**

```
VAR_INPUT
Group Address : EIB GROUP ADDR;
strData Rec : EIB REC;
END_VAR
```
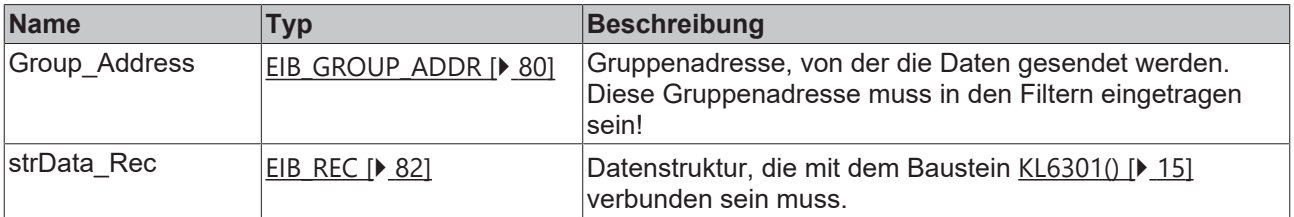

#### *Ausgänge*

```
VAR_OUTPUT
   bDataReceive : BOOL;
rData : REAL;
END_VAR
```
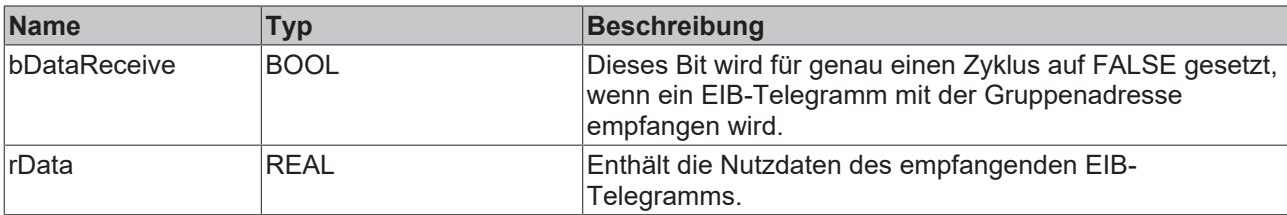

#### **Voraussetzungen**

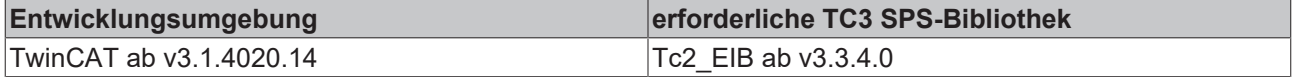

## <span id="page-19-0"></span>**4.2.4.2 EIB\_2OCTET\_SIGN\_REC**

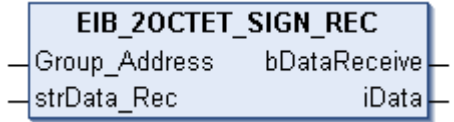

Dieser Funktionsbaustein empfängt auf der eingestellten Gruppenadresse 2 Byte Sign EIB-Daten und konvertiert diese in eine IEC61131-3 INT-Variable.

#### **Eingänge**

```
VAR_INPUT
Group Address : EIB GROUP ADDR;
strData Rec : EIB REC;
END_VAR
```
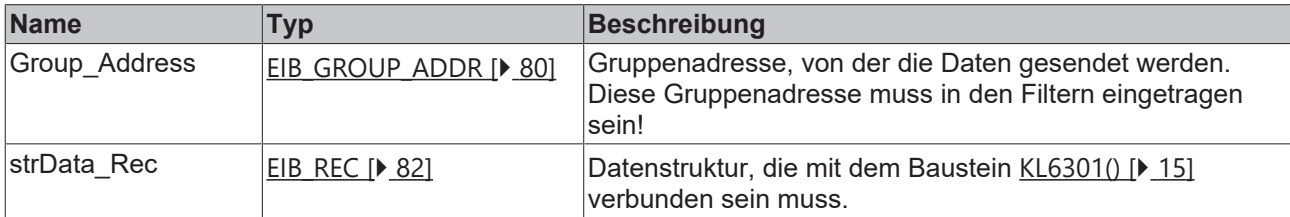

#### *<b>Ausgänge*

```
VAR_OUTPUT
   bDataReceive : BOOL;
iData : INT;
END_VAR
```
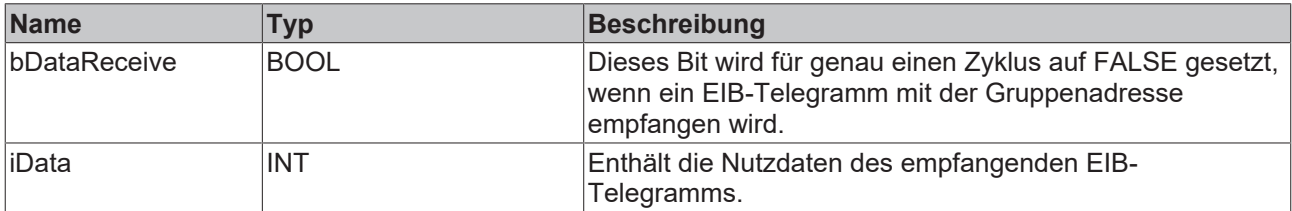

#### **Voraussetzungen**

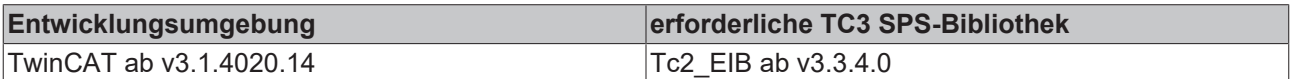

## <span id="page-20-0"></span>**4.2.4.3 EIB\_2OCTET\_UNSIGN\_REC**

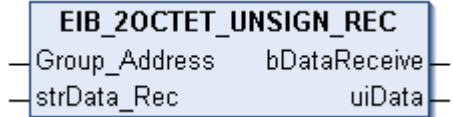

Dieser Funktionsbaustein empfängt auf der eingestellten Gruppenadresse 2 Byte Unsign EIB-Daten und konvertiert diese in eine IEC61131-3 UINT-Variable.

### **Eingänge**

```
VAR_INPUT
 Group Address : EIB GROUP ADDR;
 strData_Rec : EIB_REC;
END_VAR
```
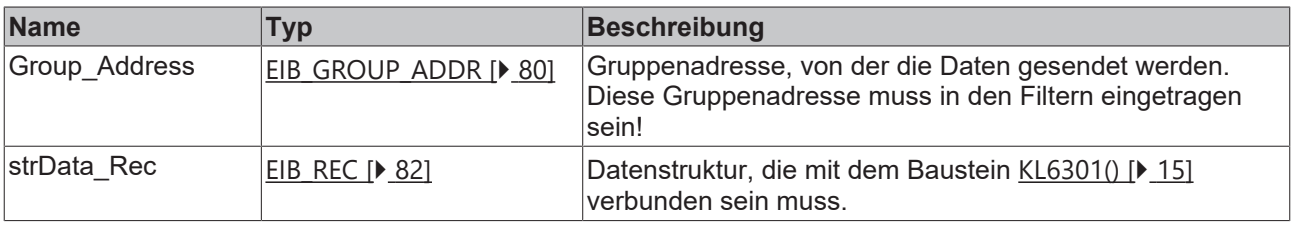

#### **Ausgänge**

```
VAR_OUTPUT
   bDataReceive : BOOL;
uiData : UINT;
END_VAR
```
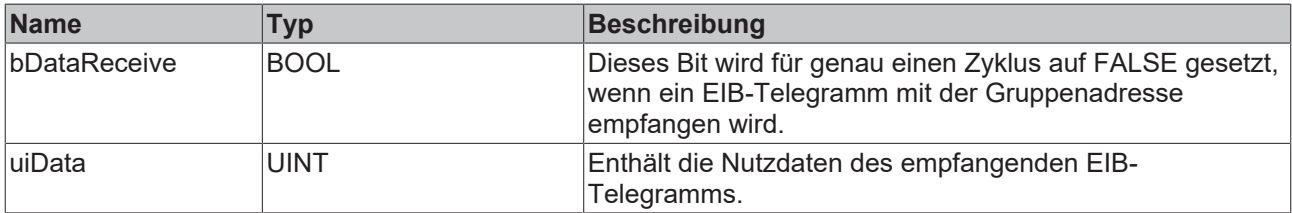

#### **Voraussetzungen**

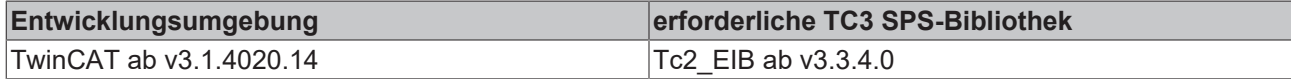

### <span id="page-20-1"></span>**4.2.4.4 EIB\_3BIT\_CONTROL\_REC**

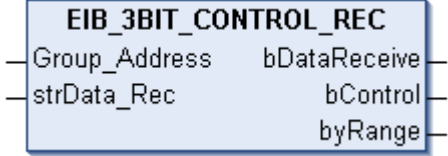

Dieser Funktionsbaustein empfängt auf der eingestellten Gruppenadresse 4 Bit EIB-Daten und konvertiert diese in eine IEC61131-3 BOOL-Variable und in eine BYTE-Variable.

 **Eingänge** VAR\_INPUT

```
Group Address : EIB GROUP ADDR;
strData Rec : EIB REC;
END_VAR
```
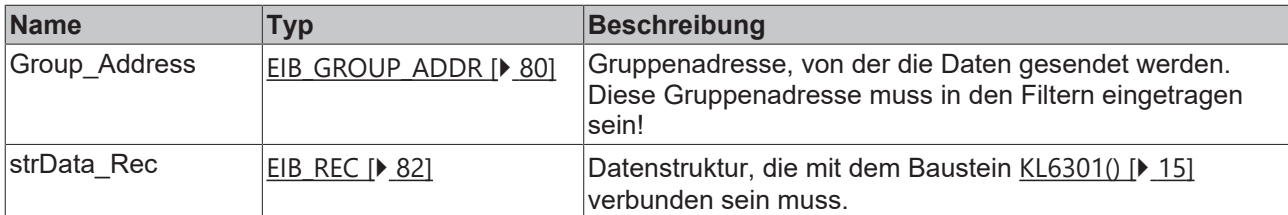

#### *<b>Ausgänge*

VAR\_OUTPUT bDataReceive : BOOL; bControl : BOOL; byRange : BYTE; END\_VAR

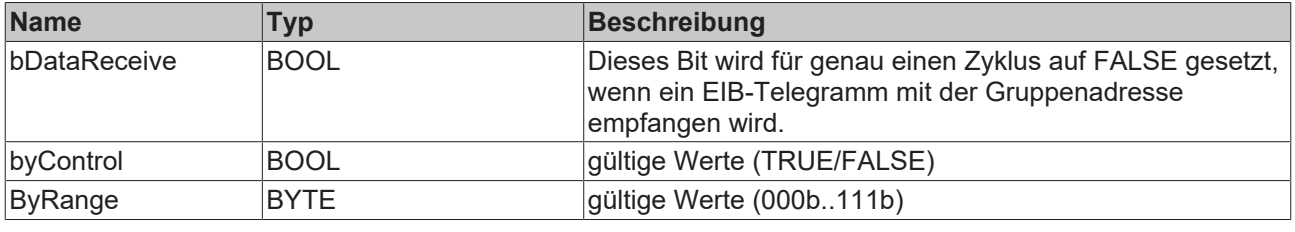

Aufteilung der 4 Bit in die Variablen bControl und byRange.

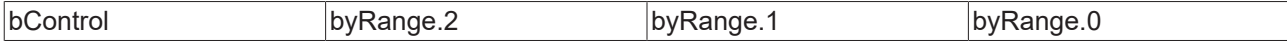

#### **Voraussetzungen**

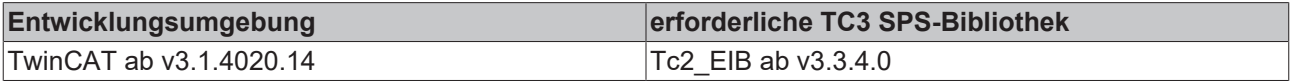

## <span id="page-21-0"></span>**4.2.4.5 EIB\_4OCTET\_FLOAT\_REC**

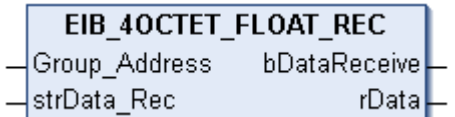

Dieser Funktionsbaustein empfängt auf der eingestellten Gruppenadresse 4 Byte Float EIB-Daten und konvertiert diese in eine IEC61131-3 REAL-Variable.

#### **Eingänge**

```
VAR_INPUT
 Group Address : EIB GROUP ADDR;
 strData_Rec : EIB_REC;
END_VAR
```
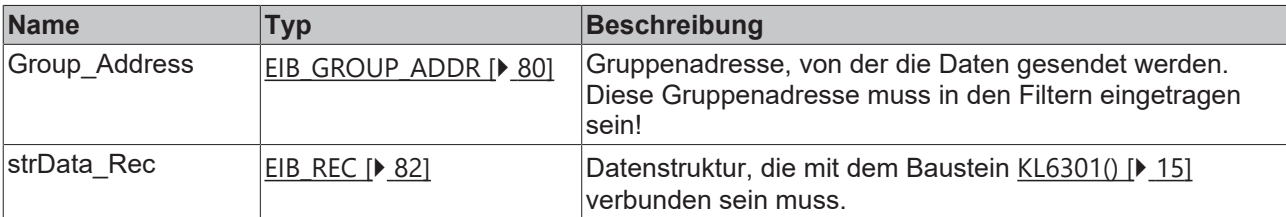

```
VAR_OUTPUT
   bDataReceive : BOOL;
  rData : 2004;<br>ND VAR : REAL;
END_VAR
```
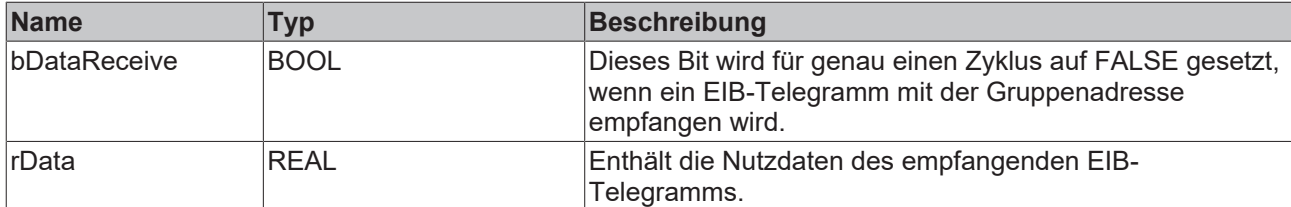

#### **Voraussetzungen**

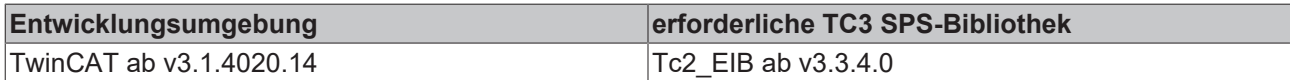

## <span id="page-22-0"></span>**4.2.4.6 EIB\_4OCTET\_SIGN\_REC**

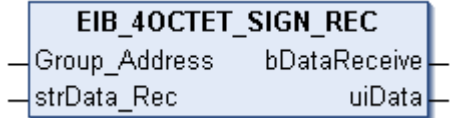

Dieser Funktionsbaustein empfängt auf der eingestellten Gruppenadresse 4 Byte Sign EIB-Daten und konvertiert diese in eine IEC61131-3 DINT-Variable.

#### **Eingänge**

```
VAR_INPUT
 Group Address : EIB GROUP ADDR;
 strData_Rec : EIB_REC;
END_VAR
```
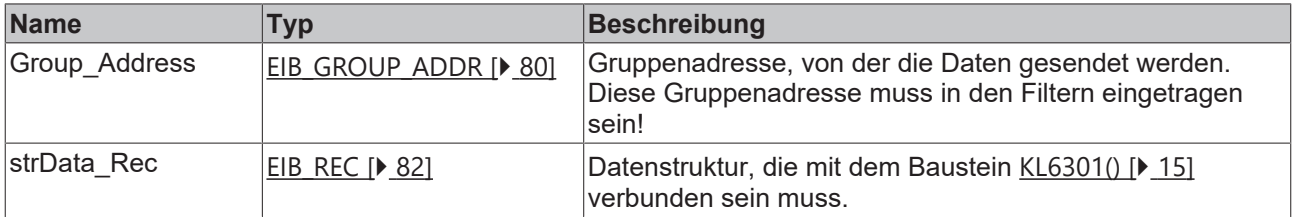

#### *Ausgänge*

```
VAR_OUTPUT
   bDataReceive : BOOL;
uiData : DINT;
END_VAR
```
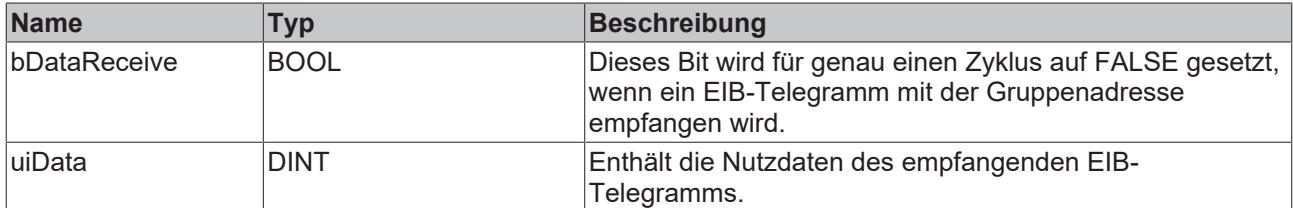

#### **Voraussetzungen**

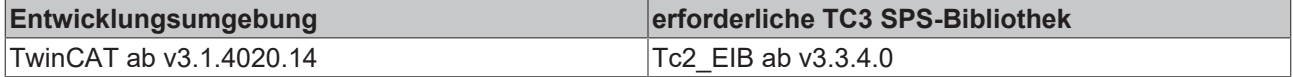

## <span id="page-22-1"></span>**4.2.4.7 EIB\_4OCTET\_UNSIGN\_REC**

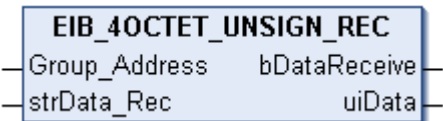

Dieser Funktionsbaustein empfängt auf der eingestellten Gruppenadresse 4 Byte Unsign EIB-Daten und konvertiert diese in eine IEC61131-3 UDINT-Variable.

### **Eingänge**

```
VAR_INPUT
    Group_Address : EIB_GROUP_ADDR;
 strData_Rec : EIB_REC;
END_VAR
```
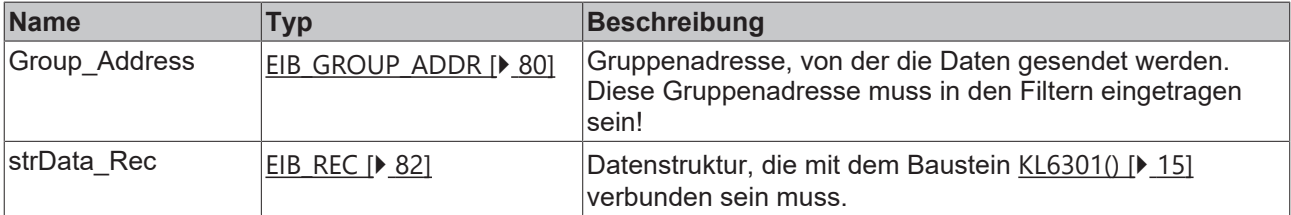

#### *Ausgänge*

```
VAR_OUTPUT
   bDataReceive : BOOL;
 uiData : UDINT;
END_VAR
```
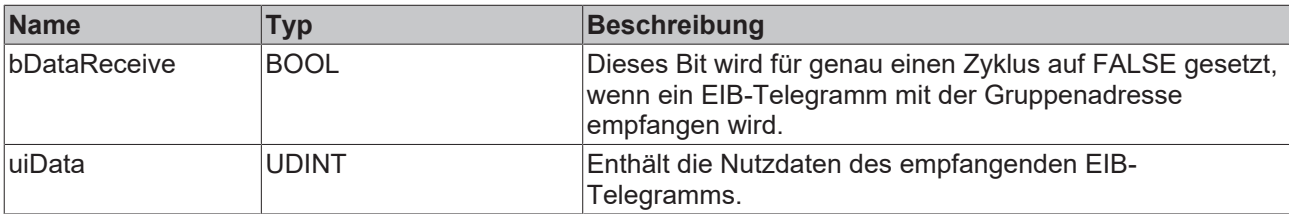

#### **Voraussetzungen**

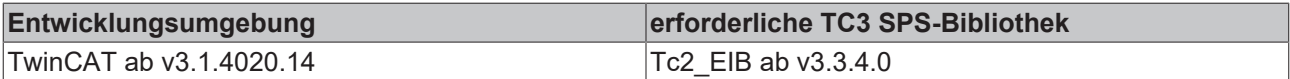

### <span id="page-23-0"></span>**4.2.4.8 EIB\_8BIT\_SIGN\_REC**

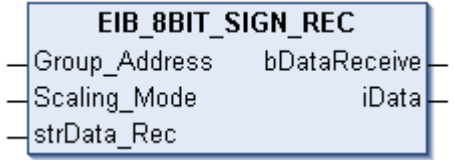

Dieser Funktionsbaustein empfängt auf der eingestellten Gruppenadresse 8 Bit EIB-Daten und konvertiert diese in eine IEC61131-3 INT-Variable. Zusätzlich kann der Wert automatisch umgerechnet werden.

#### **Eingänge**

```
VAR_INPUT
 Group Address : EIB GROUP ADDR;
Scaling Mode : INT;
strData Rec : EIB REC;
END_VAR
```
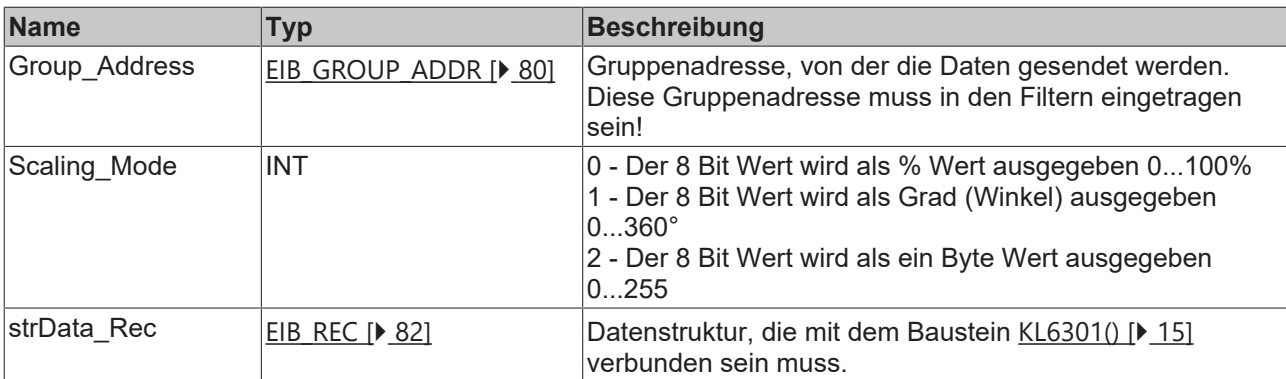

#### *<b>Ausgänge*

```
VAR_OUTPUT
 bDataReceive : BOOL;
 iData : INT;<br>ND VAR
END_VAR
```
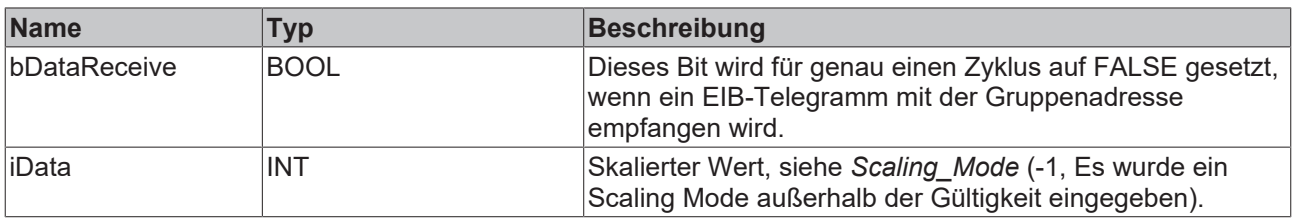

#### **Voraussetzungen**

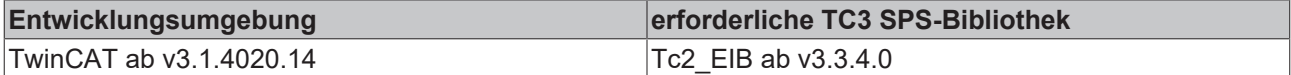

## <span id="page-24-0"></span>**4.2.4.9 EIB\_8BIT\_UNSIGN\_REC**

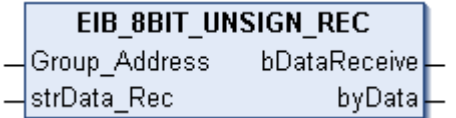

Dieser Funktionsbaustein empfängt auf der eingestellten Gruppenadresse 8 Bit EIB-Daten und konvertiert diese in eine IEC61131-3 BYTE-Variable.

#### **Eingänge**

```
VAR_INPUT
   Group_Address : EIB_GROUP_ADDR;
   strData_Rec   : EIB_REC;
END_VAR
```
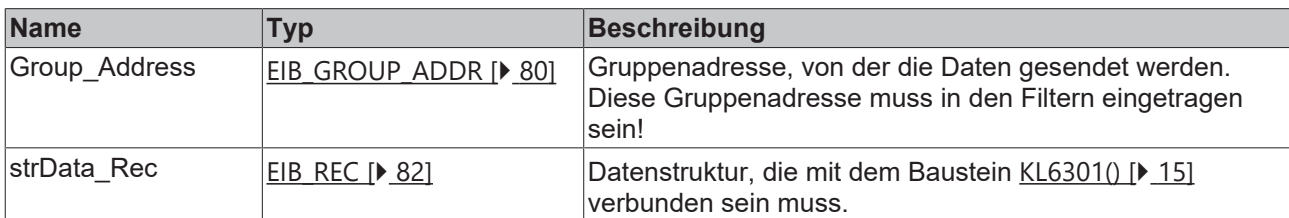

```
VAR_OUTPUT
 bDataReceive : BOOL;
 byData : BYTE;
END_VAR
```
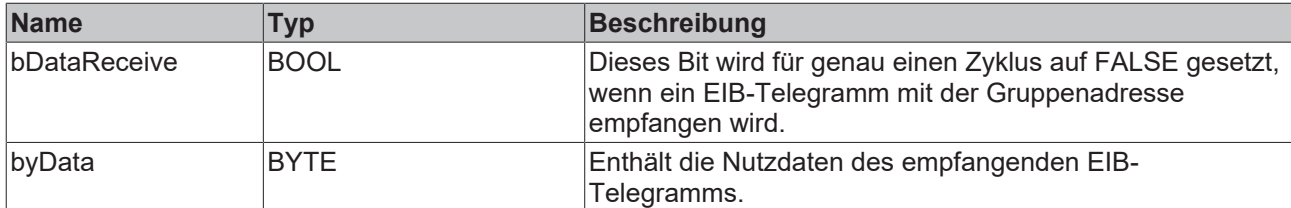

#### **Voraussetzungen**

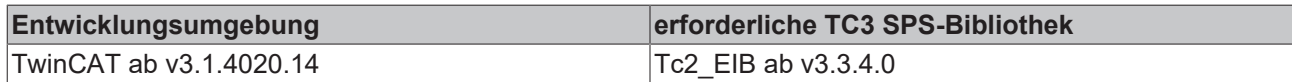

## <span id="page-25-0"></span>**4.2.4.10 EIB\_ALL\_DATA\_TYPES\_REC**

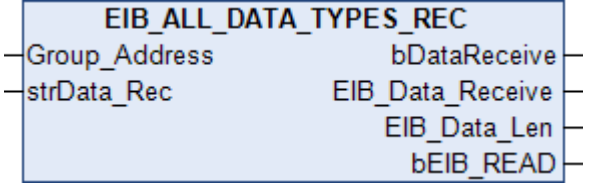

Dieser Funktionsbaustein empfängt auf der eingestellten Gruppenadresse variable EIB-Datengrößen und gibt die Rohdaten als ein Byte-ARRAY aus

#### **Eingänge**

```
VAR_INPUT
Group Address : EIB GROUP ADDR;
strData Rec : EIB REC;
END_VAR
```
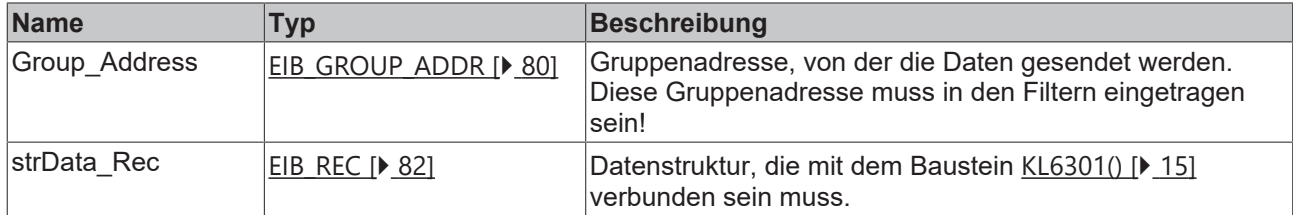

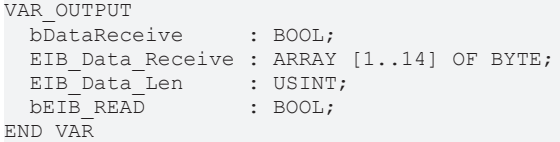

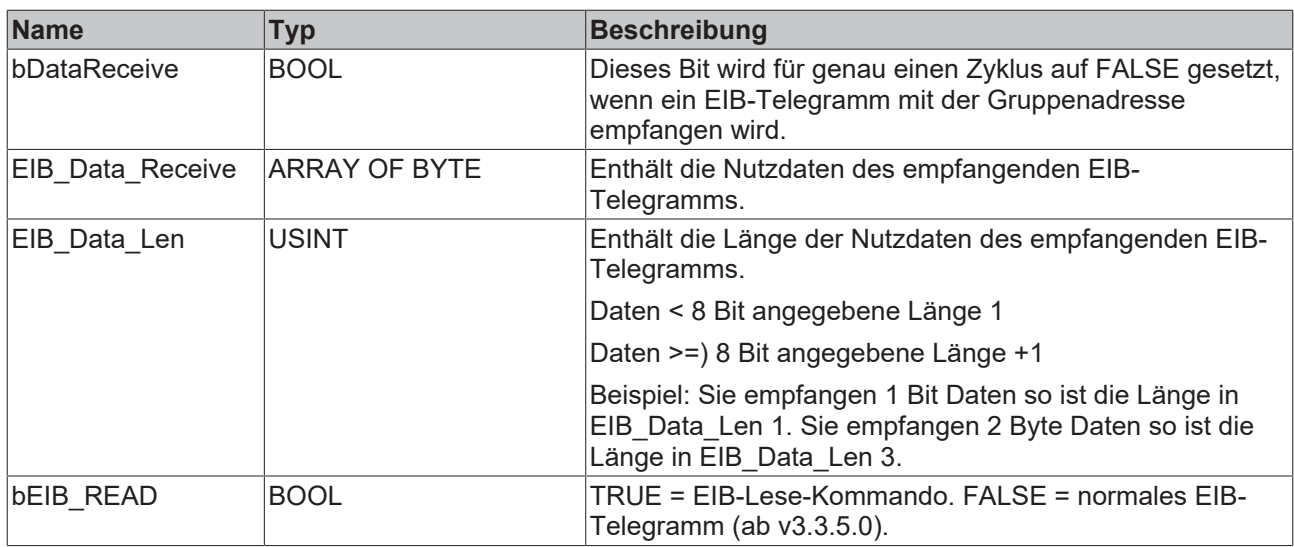

#### **Voraussetzungen**

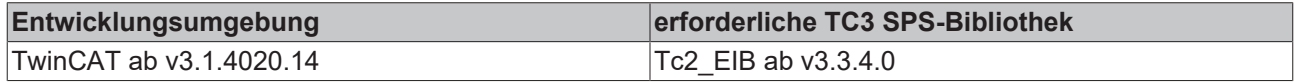

## <span id="page-26-0"></span>**4.2.4.11 EIB\_ALL\_DATA\_TYPES\_REC\_EX**

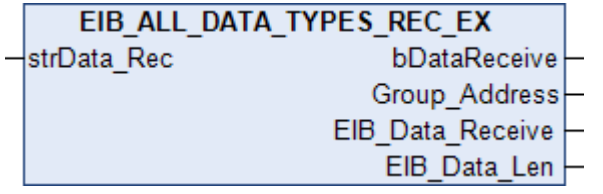

Dieser Funktionsbaustein empfängt für alle Gruppenadressen variable EIB-Datengrößen und gibt die Rohdaten als Byte-ARRAY aus.

### **Eingänge**

```
VAR_INPUT
   strData_Rec   : EIB_REC;
END_VAR
```
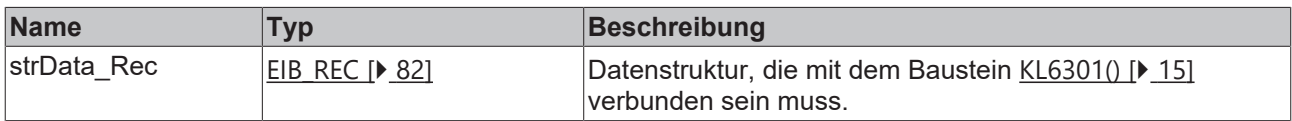

```
VAR_OUTPUT
bDataReceive : BOOL;
Group Address : EIB GROUP ADDR;
EIB Data Receive : ARRAY [1..14] OF BYTE;
EIB Data Len : USINT;
END_VAR
```
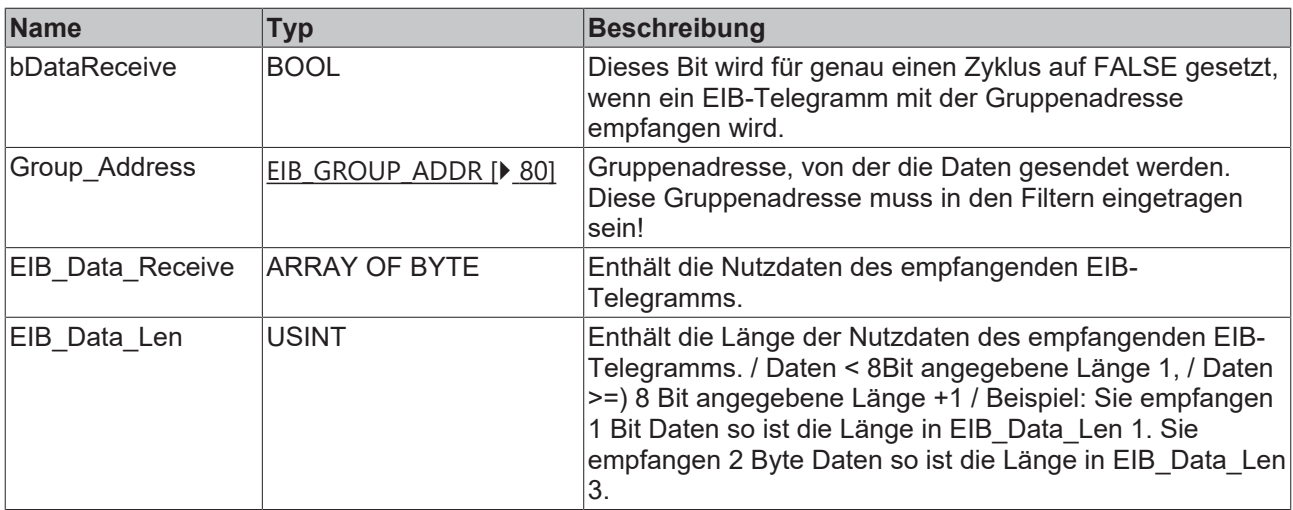

#### **Voraussetzungen**

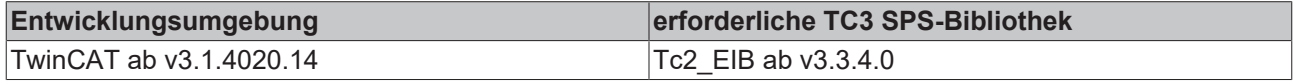

## <span id="page-27-0"></span>**4.2.4.12 EIB\_BIT\_CONTROL\_REC**

## **EIB BIT CONTROL REC**

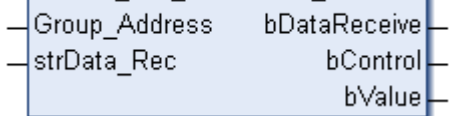

Dieser Funktionsbaustein empfängt auf der eingestellten Gruppenadresse 2 Bit EIB-Daten und konvertiert diese in zwei IEC61131-3 BOOL-Variablen.

#### **Eingänge**

```
VAR_INPUT
   Group_Address : EIB_GROUP_ADDR;
 strData_Rec : EIB_REC;
END_VAR
```
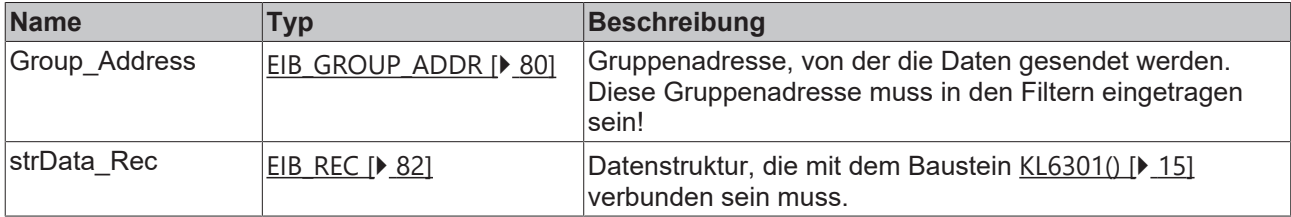

```
VAR_OUTPUT
  bDataReceive : BOOL;
bControl : BOOL;
bValue : BOOL;
END_VAR
```
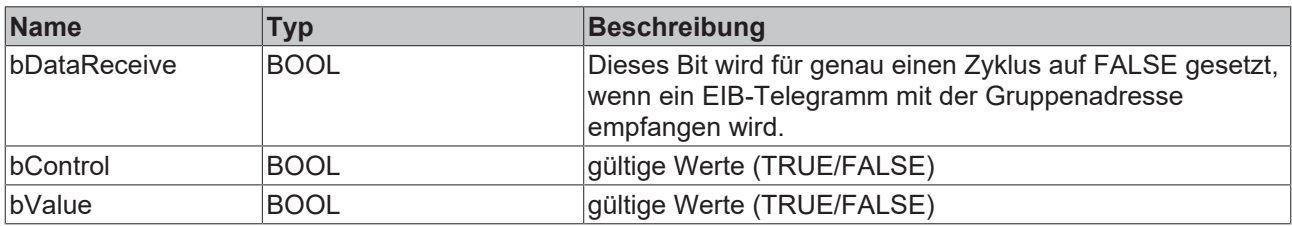

Aufteilung der 2 Bit in die Variablen bControl und bValue.

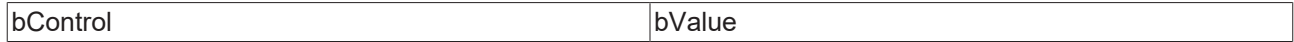

#### **Voraussetzungen**

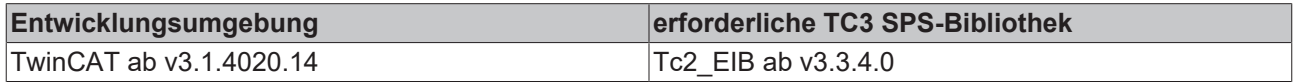

## <span id="page-28-0"></span>**4.2.4.13 EIB\_BIT\_REC**

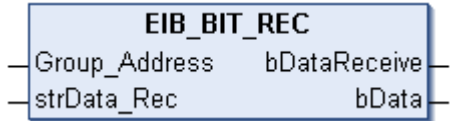

Dieser Funktionsbaustein empfängt auf der eingestellten Gruppenadresse 1 Bit EIB-Daten und konvertiert diese in eine IEC61131-3 BOOL-Variable.

#### **Eingänge**

```
VAR_INPUT
Group Address : EIB GROUP ADDR;
strData Rec : EIB REC;
END_VAR __
```
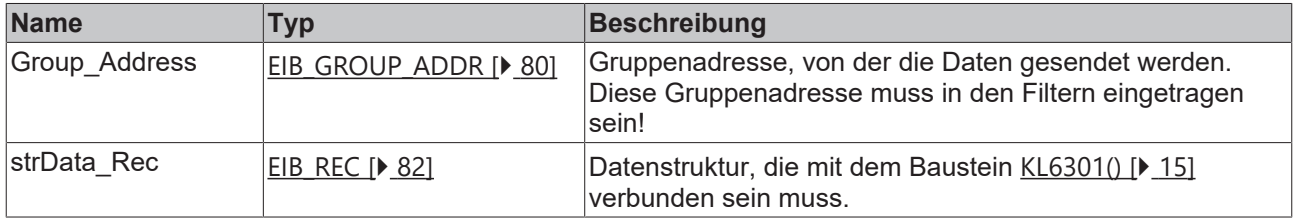

### *Ausgänge*

```
VAR_OUTPUT<br>bDataReceive : BOOL;
  bDataReceive : BOOL;
bData : BOOL;
END_VAR
```
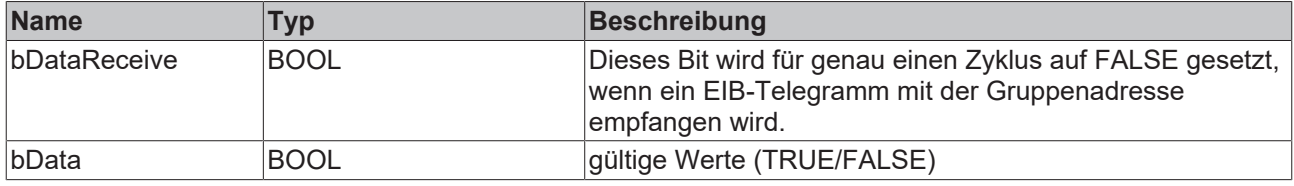

#### **Voraussetzungen**

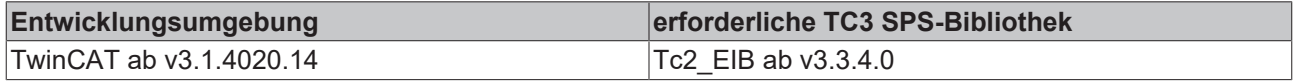

### <span id="page-28-1"></span>**4.2.4.14 EIB\_DATE\_REC**

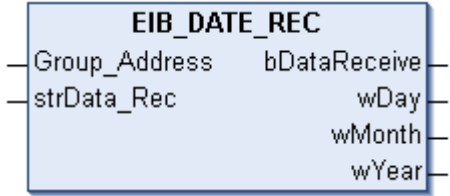

Dieser Funktionsbaustein empfängt auf der eingestellten Gruppenadresse 3 Byte EIB-Daten und konvertiert diese in drei IEC61131-3 WORD-Variablen.

### **Eingänge**

```
VAR_INPUT
Group Address : EIB GROUP ADDR;
strData Rec : EIB REC;
END_VAR
```
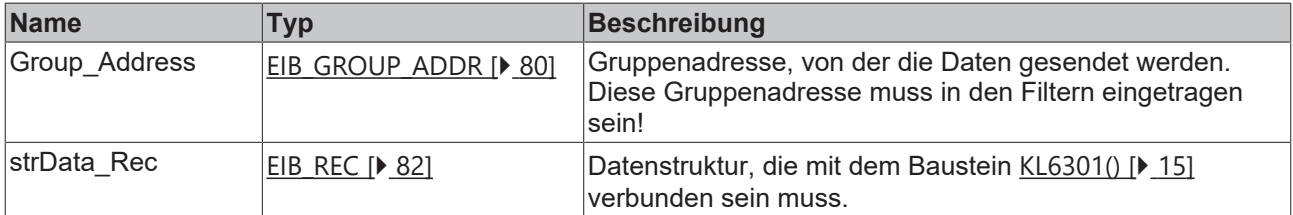

#### *Ausgänge*

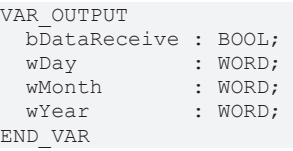

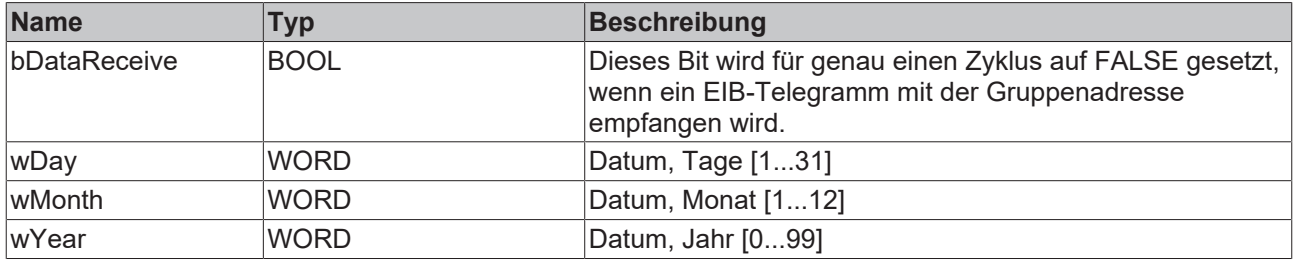

#### **Voraussetzungen**

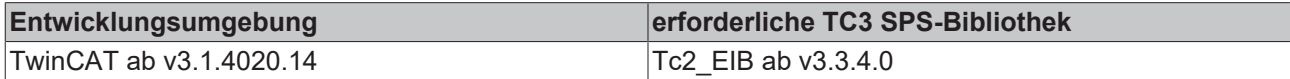

### <span id="page-29-0"></span>**4.2.4.15 EIB\_TIME\_REC**

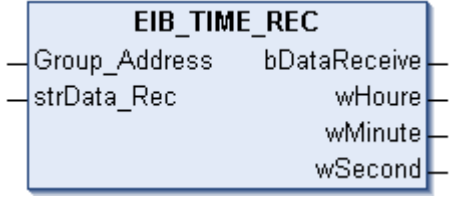

Dieser Funktionsbaustein empfängt auf der eingestellten Gruppenadresse 3 Byte EIB-Daten und konvertiert diese in drei IEC61131-3 WORD-Variablen.

#### **Eingänge**

```
VAR_INPUT
   Group_Address : EIB_GROUP_ADDR;
 strData_Rec : EIB_REC;
END_VAR
```
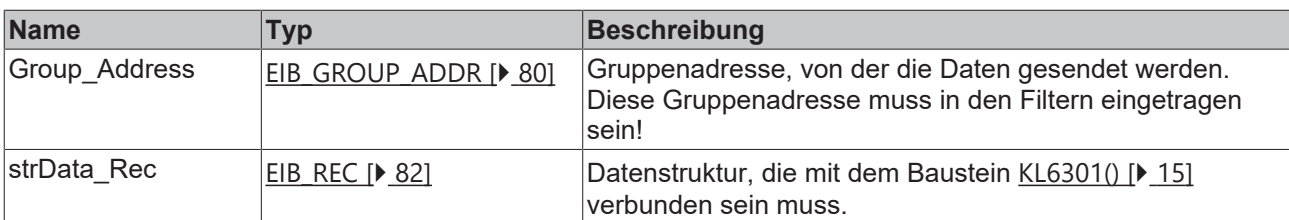

## **Ausgänge**

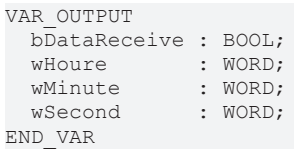

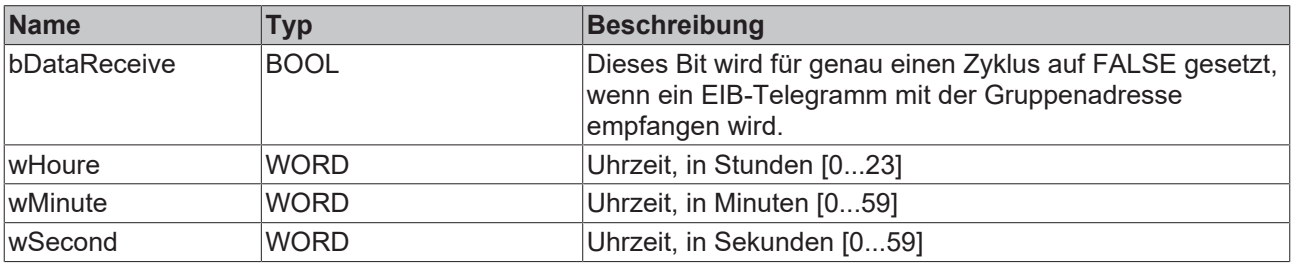

### **Voraussetzungen**

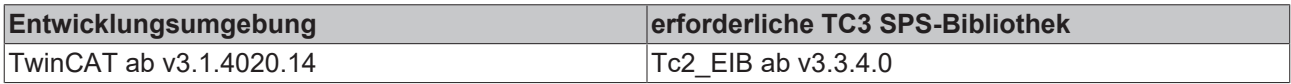

## <span id="page-31-0"></span>**4.2.5 Send**

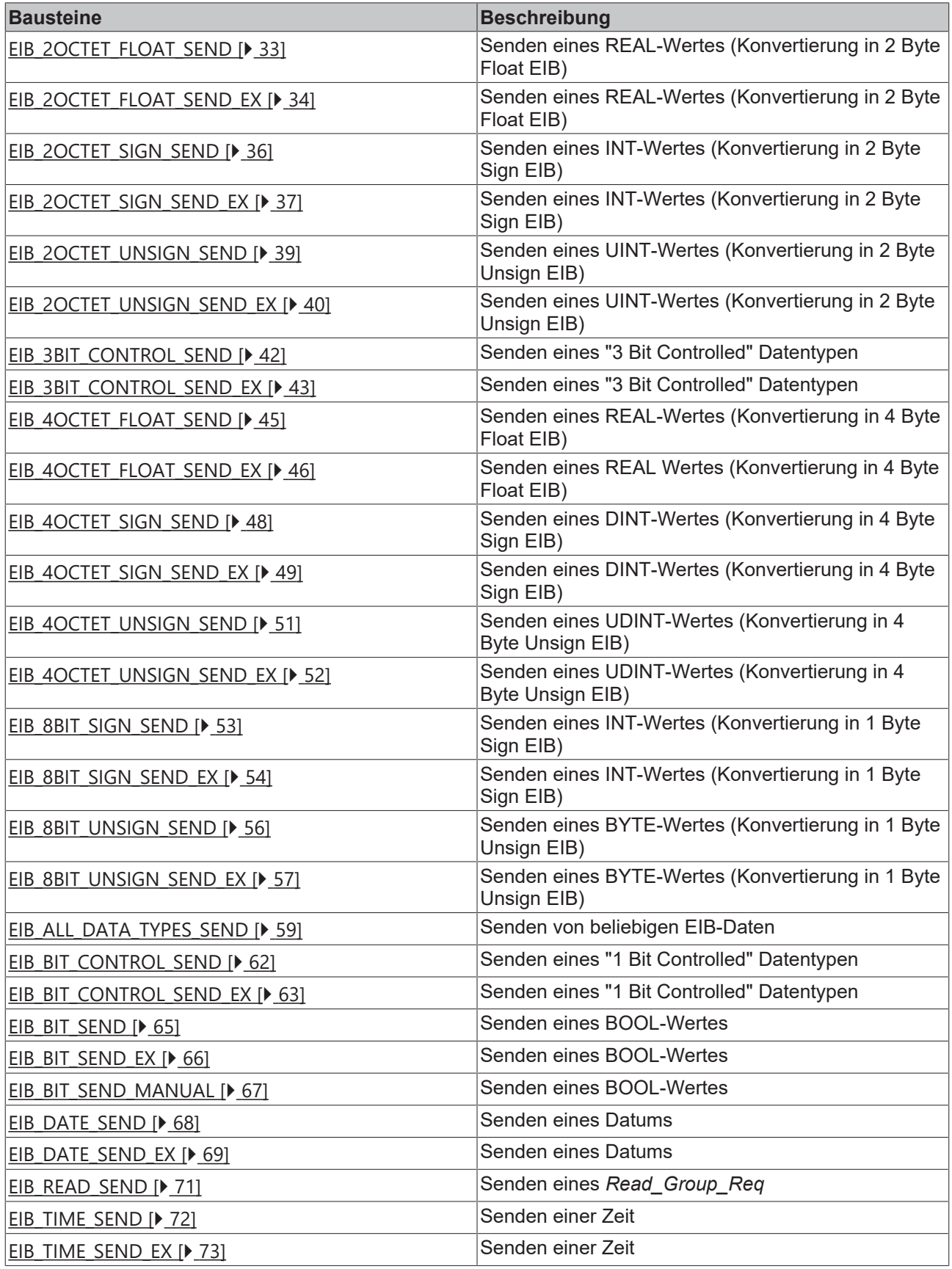

## <span id="page-32-0"></span>**4.2.5.1 EIB\_2OCTET\_FLOAT\_SEND**

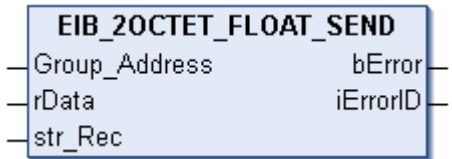

Dieser Funktionsbaustein sendet einen 2 Byte Float EIB-Wert zur eingestellten Gruppenadresse. Als Eingabewert steht Ihnen ein IEC61131-3 REAL-Wert zur Verfügung. Die Daten werden nur bei Änderung übertragen. Ändert sich der Wert innerhalb einer Sekunde erneut, werden erst nach Ablauf von einer Sekunde neue Daten zum EIB-Teilnehmer gesendet (siehe Abbildung). Ändert sich der Wert innerhalb der "min. Send Time" und fällt dieser Wert auch innerhalb der "min. Send Time" auf den alten schon gesendeten Wert zurück, wird kein neues EIB-Telegramm gesendet.

#### **Eingänge**

```
VAR_INPUT
 Group Address : EIB GROUP ADDR;
rData : REAL;
str Rec : EIB REC;
END_VAR
```
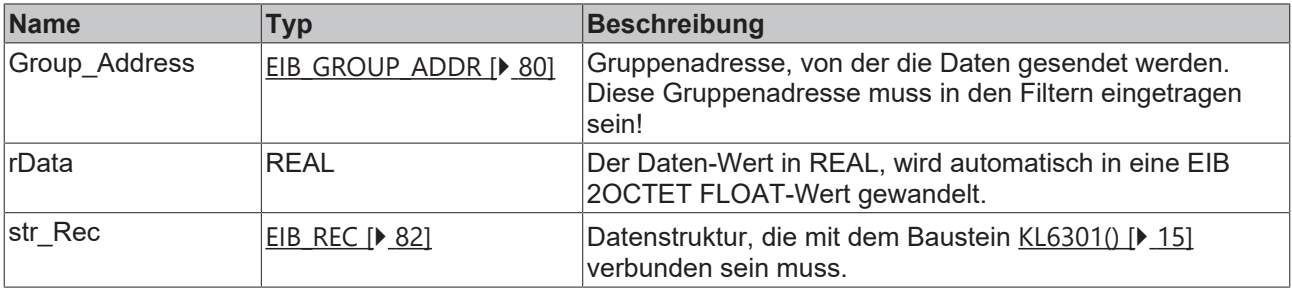

```
VAR_OUTPUT
 bError : BOOL;
   iErrorID : EIB_ERROR_CODE;
END_VAR
```
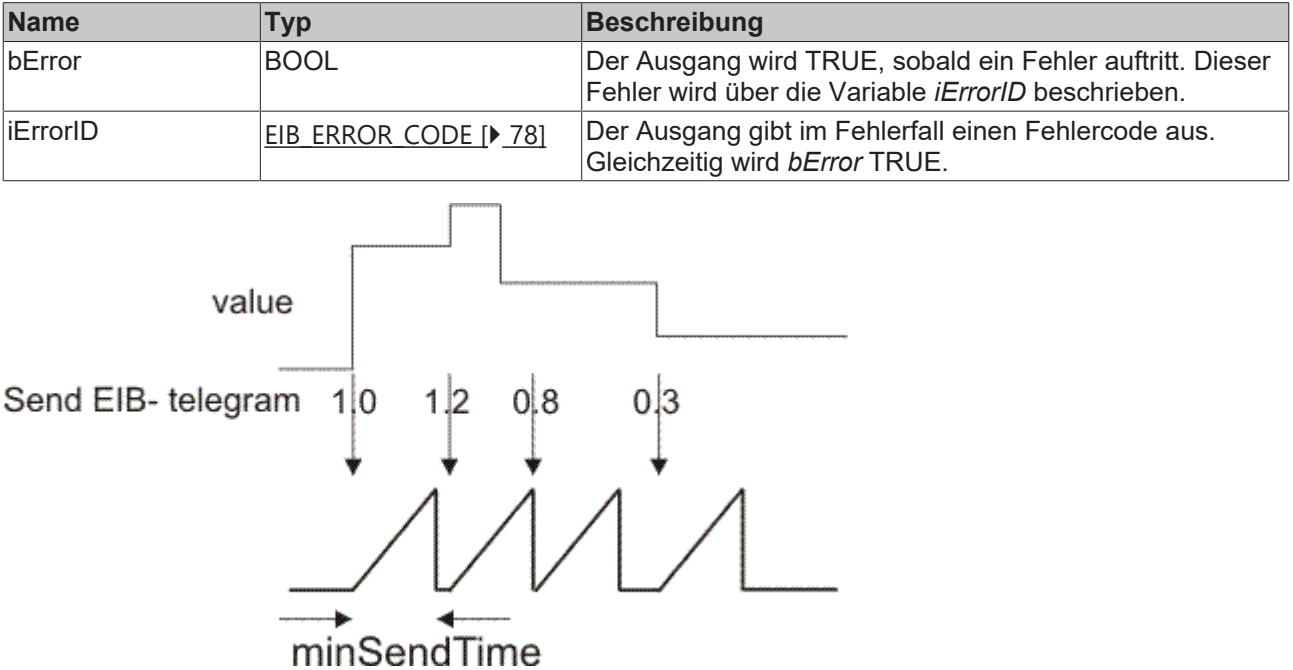

#### **Voraussetzungen**

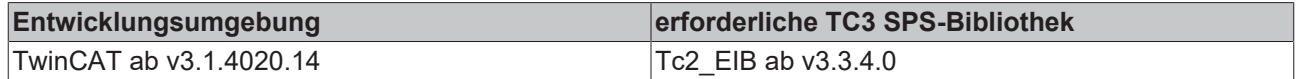

## <span id="page-33-0"></span>**4.2.5.2 EIB\_2OCTET\_FLOAT\_SEND\_EX**

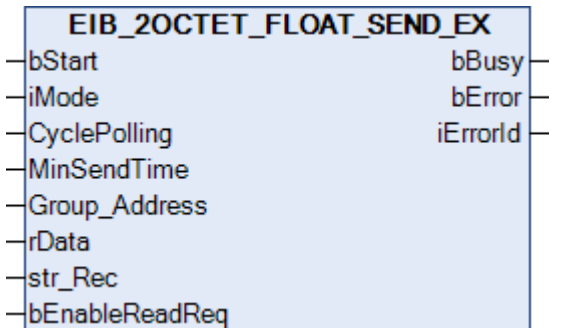

Dieser Funktionsbaustein sendet einen 2 Byte Float EIB-Wert zur eingestellten Gruppenadresse. Als Eingabewert steht Ihnen ein IEC61131-3 REAL-Wert zur Verfügung. In Abhängigkeit des Modus (*iMode*) können die Daten Manuell, Polling oder OnChange gesendet werden.

#### **Eingänge** UAR\_INPUT

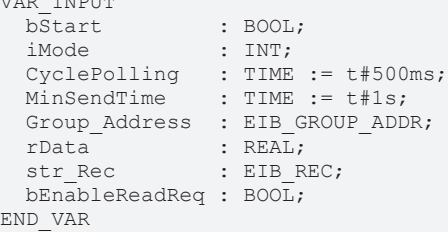

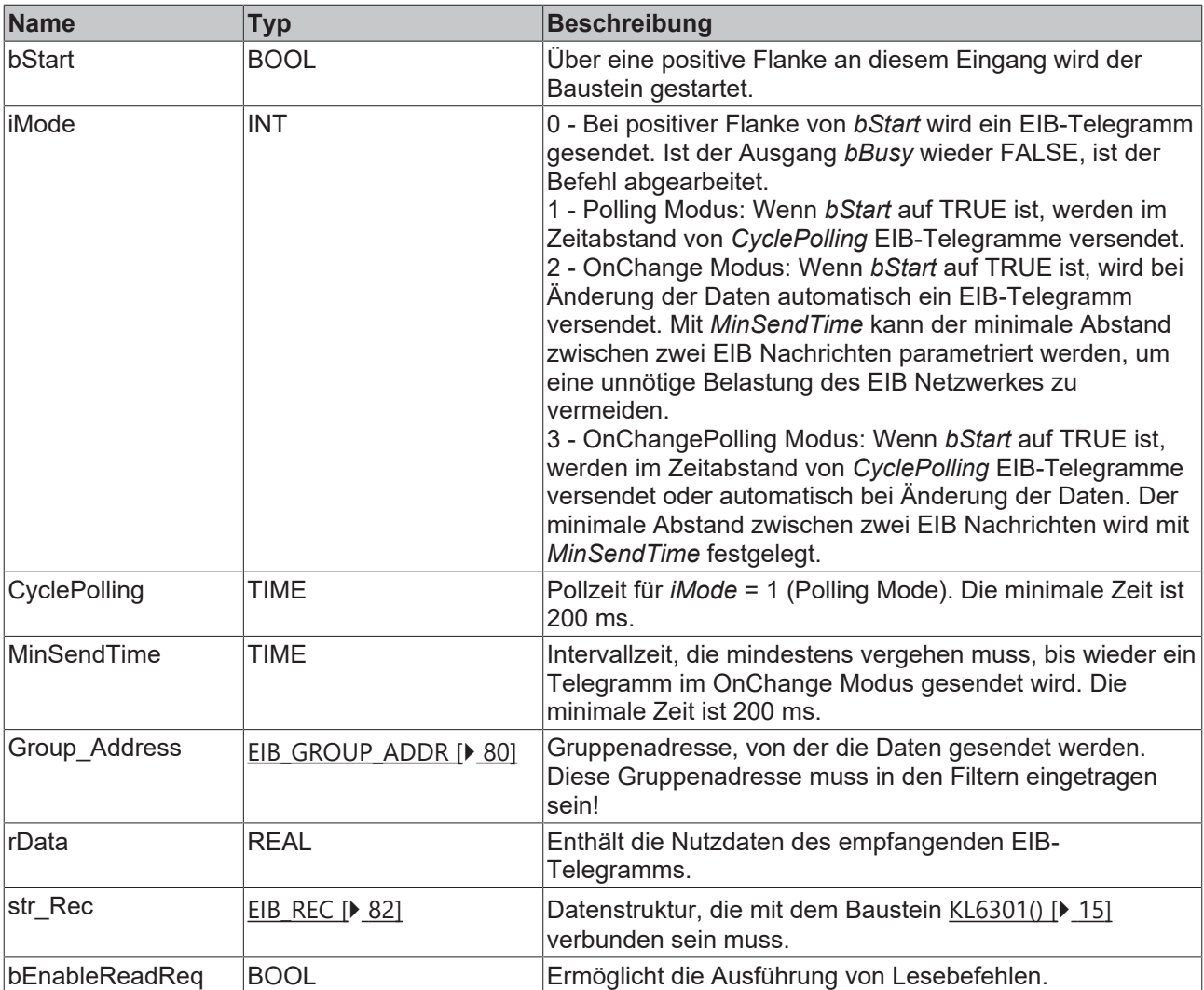

## **Ausgänge**

```
VAR_OUTPUT
  bBusy    : BOOL;
bError : BOOL;
  iErrorID : EIB_ERROR_CODE;
END_VAR
```
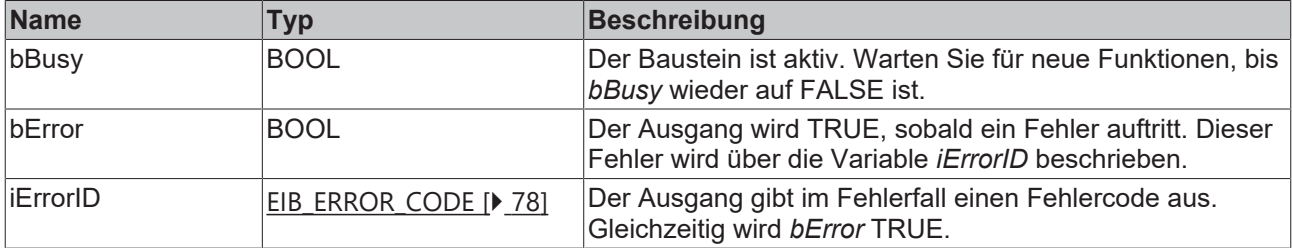

#### **Voraussetzungen**

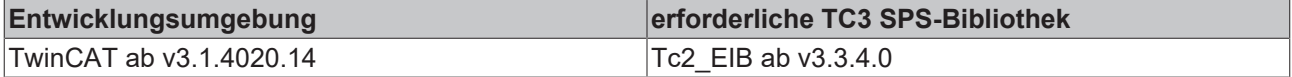

## <span id="page-35-0"></span>**4.2.5.3 EIB\_2OCTET\_SIGN\_SEND**

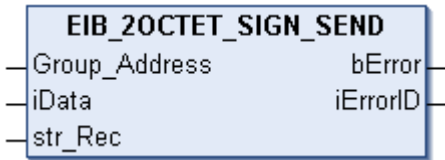

Dieser Funktionsbaustein sendet einen 2 Byte Sign EIB-Wert zur eingestellten Gruppenadresse. Als Eingabewert steht Ihnen ein IEC61131-3 INT-Wert zur Verfügung. Die Daten werden nur bei Änderung übertragen. Ändert sich der Wert innerhalb einer Sekunde erneut, werden erst nach Ablauf von einer Sekunde neue Daten zum EIB-Teilnehmer gesendet (siehe Abbildung 1). Ändert sich der Wert innerhalb der "min. Send Time" und fällt dieser Wert auch innerhalb der "min. Send Time" auf den alten schon gesendeten Wert zurück, wird kein neues EIB-Telegramm gesendet.

#### **Eingänge**

```
VAR_INPUT
 Group Address : EIB GROUP ADDR;
iData : INT;
str Rec : EIB REC;
END_VAR
```
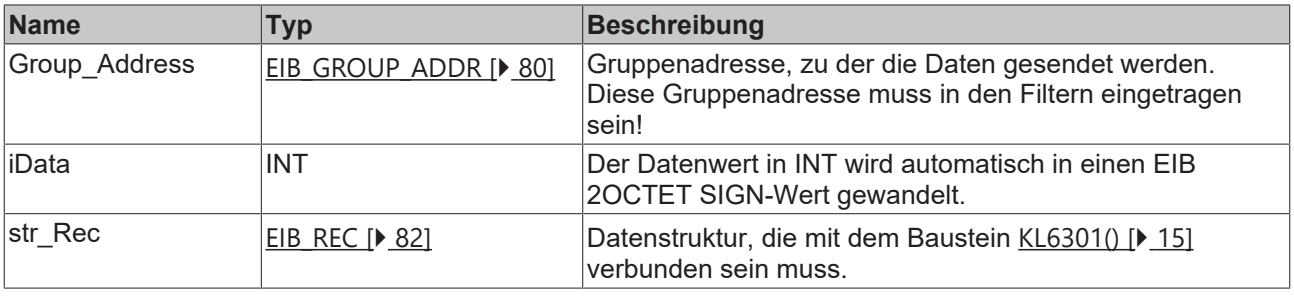

```
VAR_OUTPUT
 bError : BOOL;
   iErrorID : EIB_ERROR_CODE;
END_VAR
```
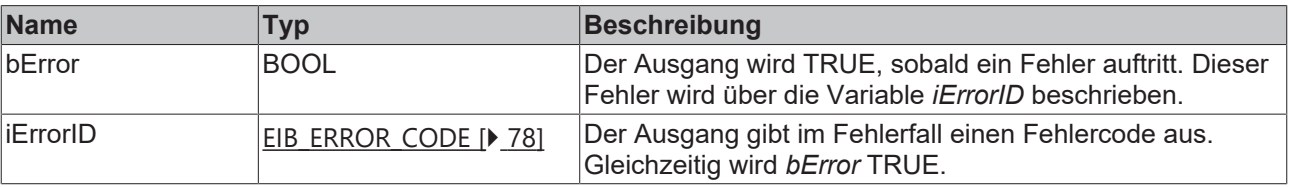

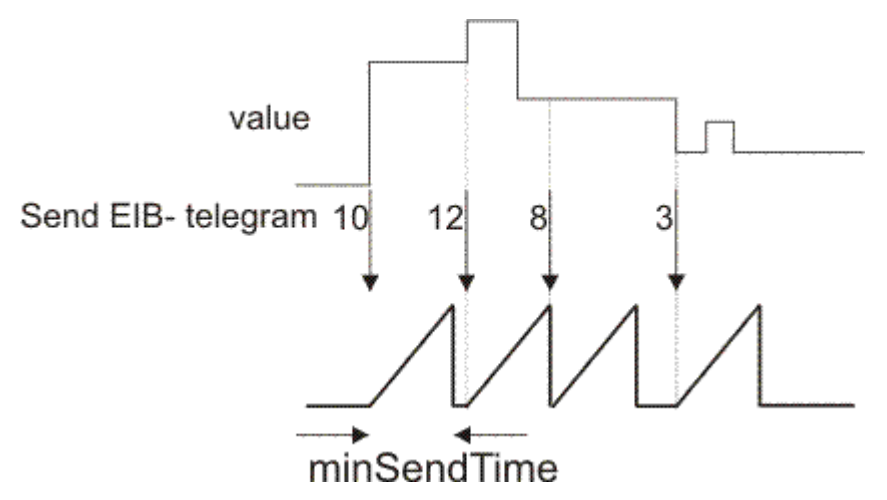
#### **Voraussetzungen**

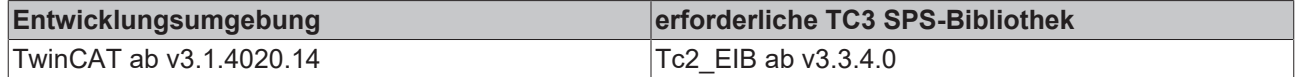

# **4.2.5.4 EIB\_2OCTET\_SIGN\_SEND\_EX**

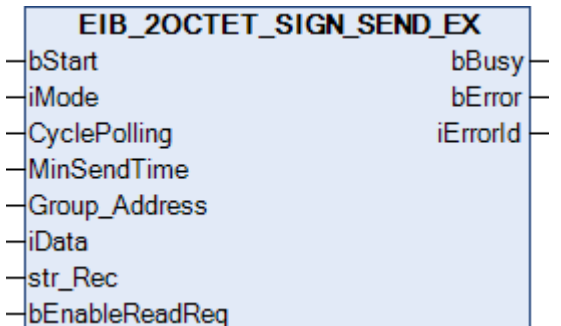

Dieser Funktionsbaustein sendet einen 2 Byte Sign EIB-Wert zur eingestellten Gruppenadresse. Als Eingabewert steht ein IEC61131-3 INT-Wert zur Verfügung. In Abhängigkeit des Modus (*iMode*) können die Daten Manuell, Polling oder OnChange gesendet werden.

## **Eingänge**

VAR\_INPUT

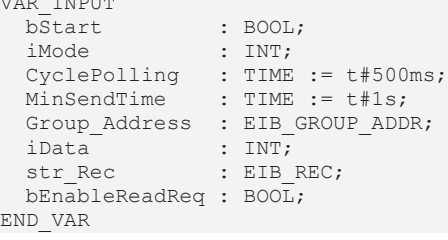

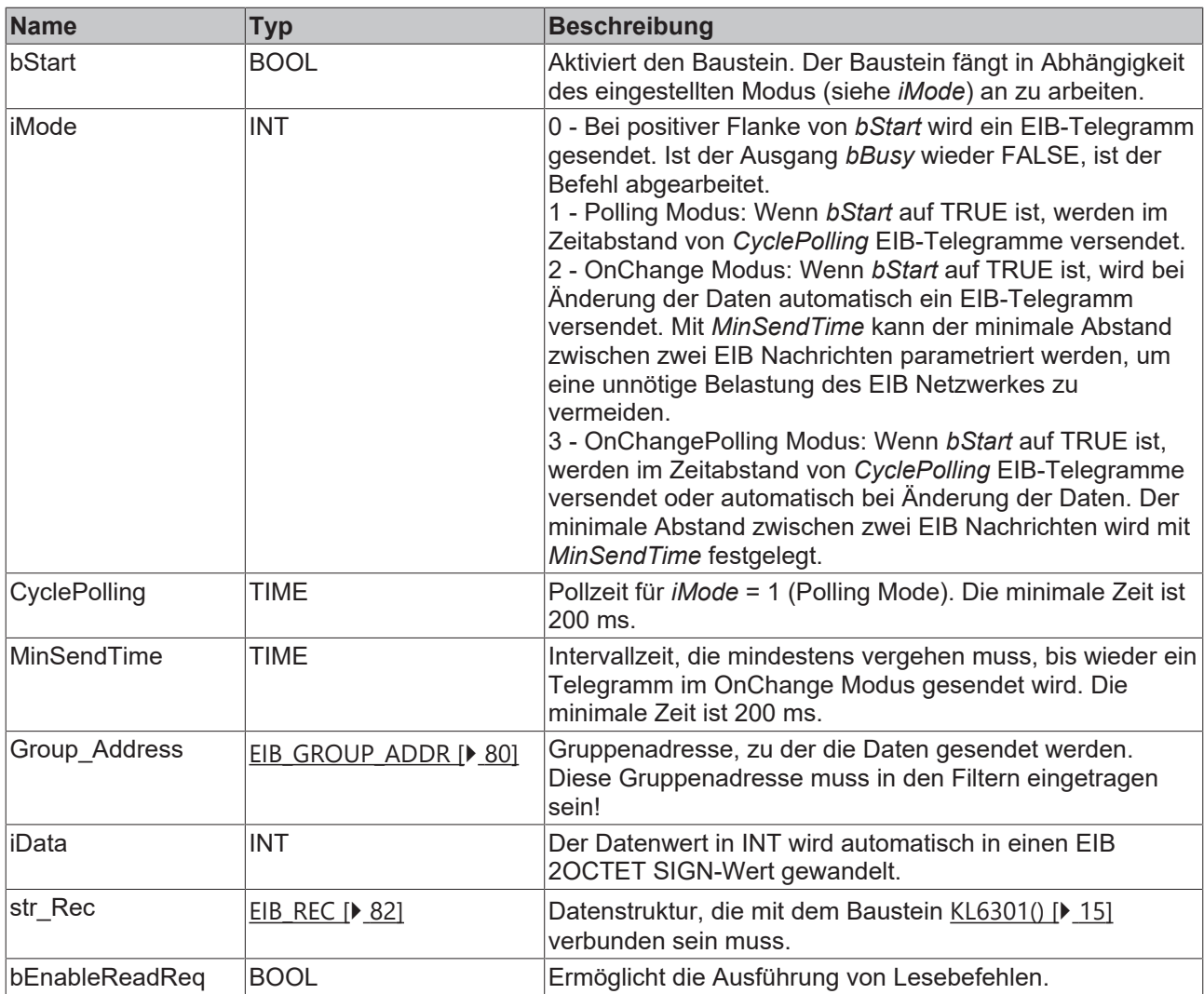

```
VAR_OUTPUT
  bBusy    : BOOL;
bError : BOOL;
  iErrorID : EIB_ERROR_CODE;
END_VAR
```
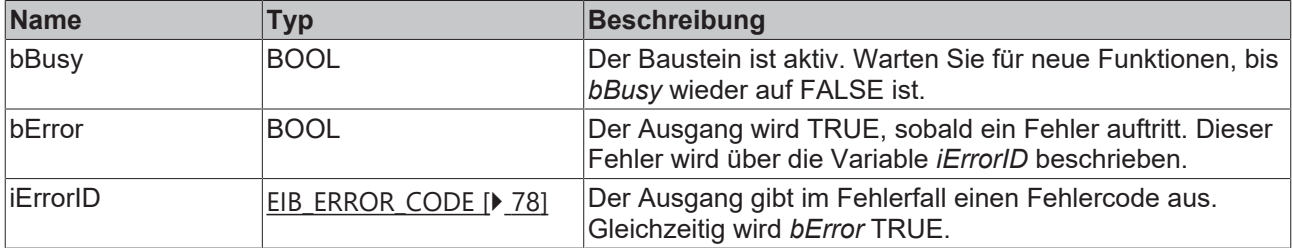

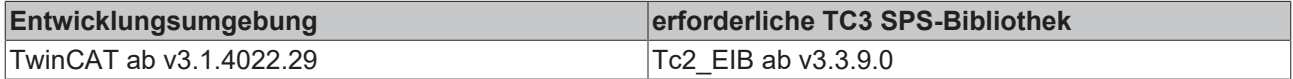

## **4.2.5.5 EIB\_2OCTET\_UNSIGN\_SEND**

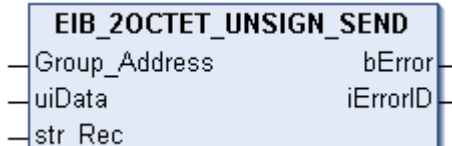

Dieser Funktionsbaustein sendet einen 2 Byte Unsign EIB-Wert zur eingestellten Gruppenadresse. Als Eingabewert steht Ihnen ein IEC61131-3 UINT-Wert zur Verfügung. Die Daten werden nur bei Änderung übertragen. Ändert sich der Wert innerhalb einer Sekunde erneut, werden erst nach Ablauf von einer Sekunde neue Daten zum EIB-Teilnehmer gesendet (siehe Abbildung). Ändert sich der Wert innerhalb der "min. Send Time" und fällt dieser Wert auch innerhalb der "min. Send Time" auf den alten schon gesendeten Wert zurück, wird kein neues EIB Telegramm gesendet.

## **Eingänge**

```
VAR_INPUT
 Group Address : EIB GROUP ADDR;
uiData : UINT;
str Rec : EIB REC;
END_VAR
```
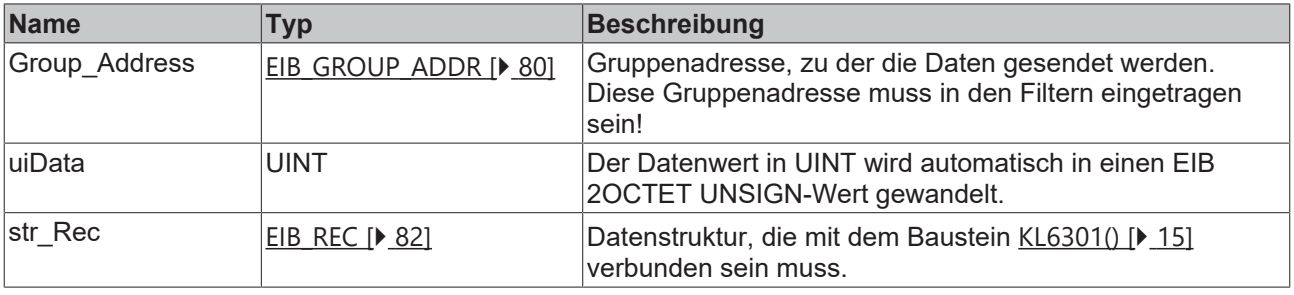

#### *Ausgänge*

```
VAR_OUTPUT
 bError : BOOL;
   iErrorID : EIB_ERROR_CODE;
END_VAR
```
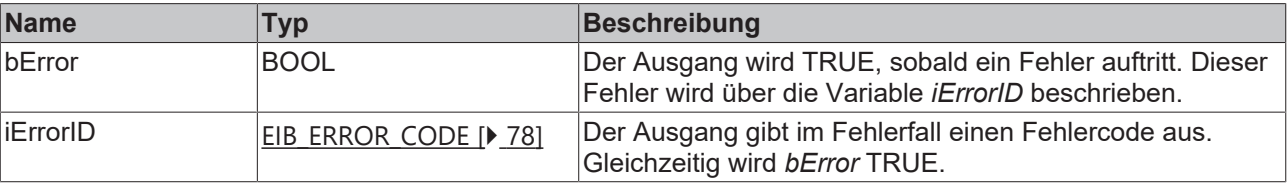

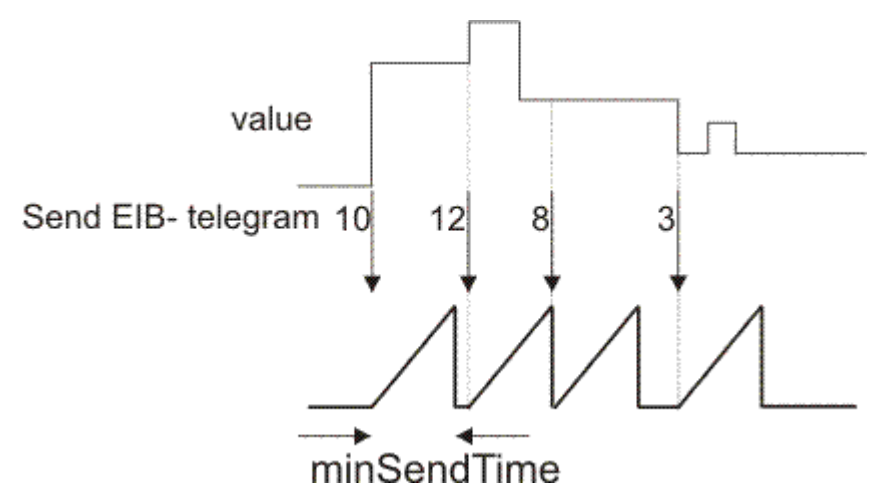

## **Voraussetzungen**

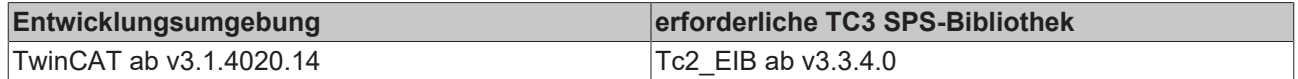

# **4.2.5.6 EIB\_2OCTET\_UNSIGN\_SEND\_EX**

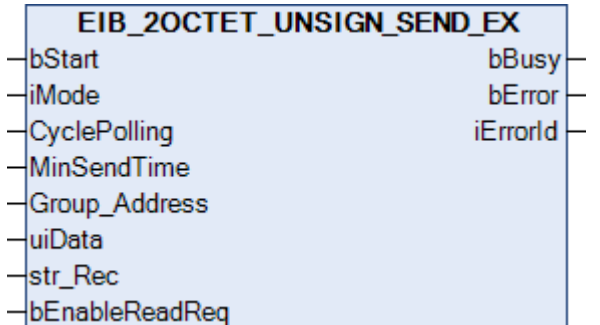

Dieser Funktionsbaustein sendet einen 2 Byte Unsign EIB-Wert zur eingestellten Gruppenadresse. Als Eingabewert steht Ihnen ein IEC61131-3 UINT-Wert zur Verfügung. In Abhängigkeit des Modus (*iMode*) können die Daten Manuell, Polling oder OnChange gesendet werden.

#### **Eingänge** VAR\_INPUT

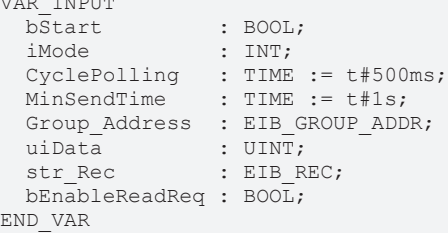

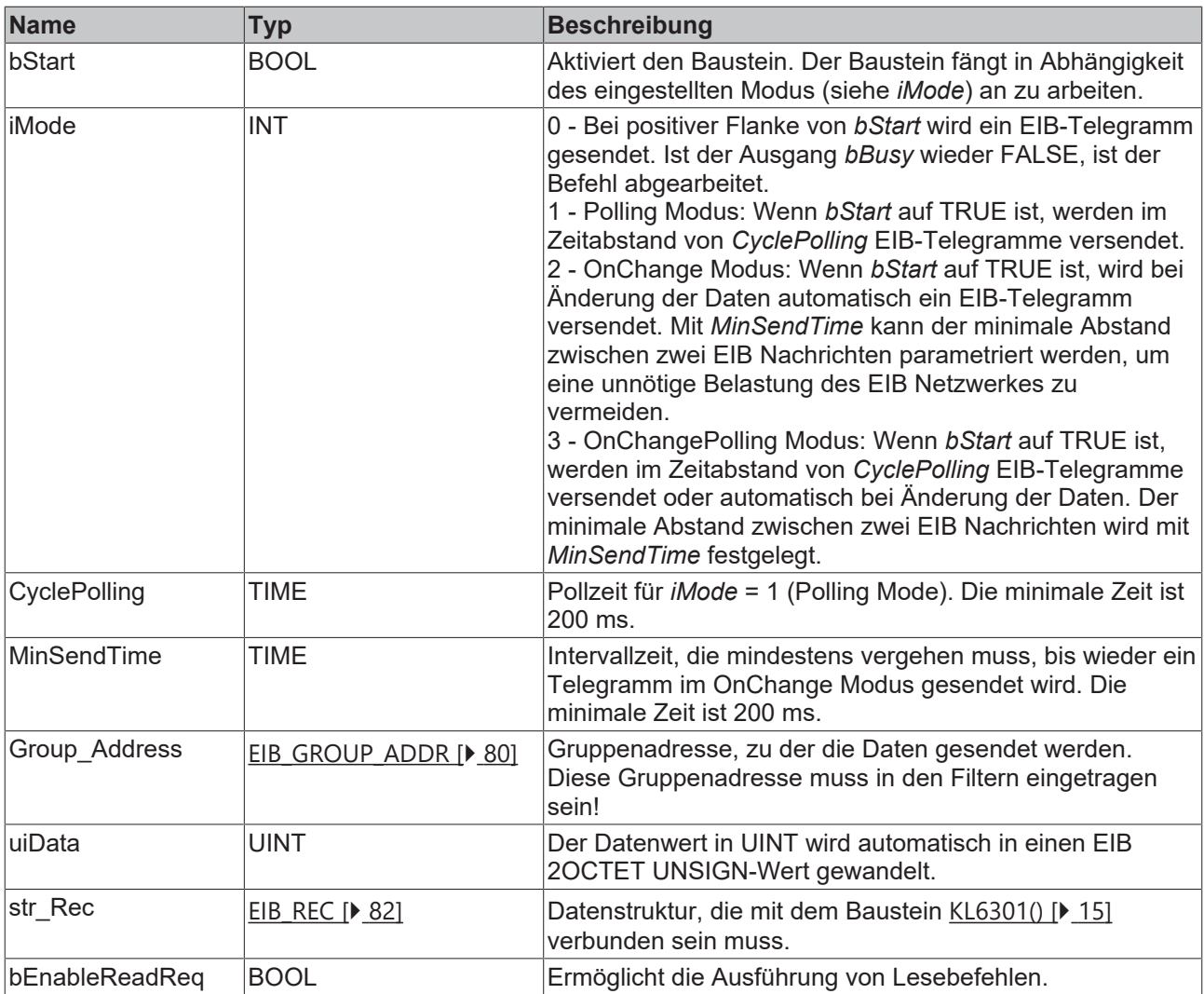

```
VAR_OUTPUT
  bBusy    : BOOL;
bError : BOOL;
  iErrorID : EIB_ERROR_CODE;
END_VAR
```
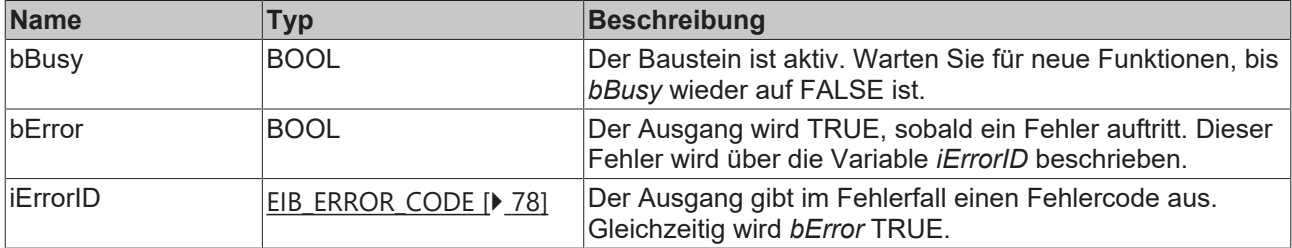

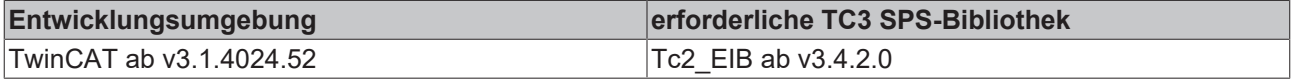

# **4.2.5.7 EIB\_3BIT\_CONTROL\_SEND**

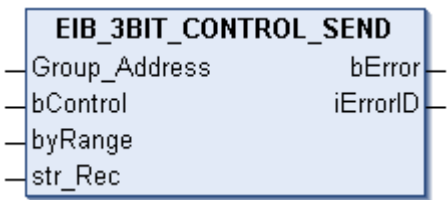

Dieser Funktionsbaustein sendet einen 4 Bit EIB-Wert zur eingestellten Gruppenadresse. Als Eingabewert steht Ihnen ein IEC61131-3 BOOL- und ein BYTE-Wert zur Verfügung. Die Daten werden nur bei Änderung einer der beiden Datentypen übertragen. Ändert sich der Wert innerhalb von 200ms erneut, wird erst nach Ablauf von 200ms neue Daten zum EIB-Teilnehmer gesendet (siehe Abbildung). Ändert sich der Wert innerhalb der "min. Send Time" und fällt dieser Wert auch innerhalb der "min. Send Time" auf den alten schon gesendeten Wert zurück, wird kein neues EIB-Telegramm gesendet.

#### **Eingänge**

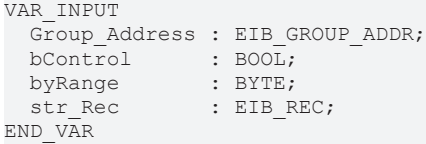

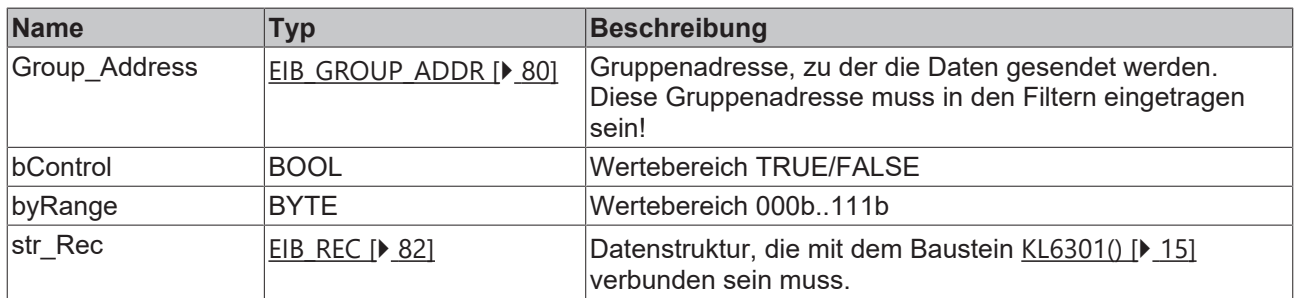

#### *Ausgänge*

VAR\_OUTPUT bError : BOOL; iErrorID : EIB\_ERROR\_CODE; END\_VAR

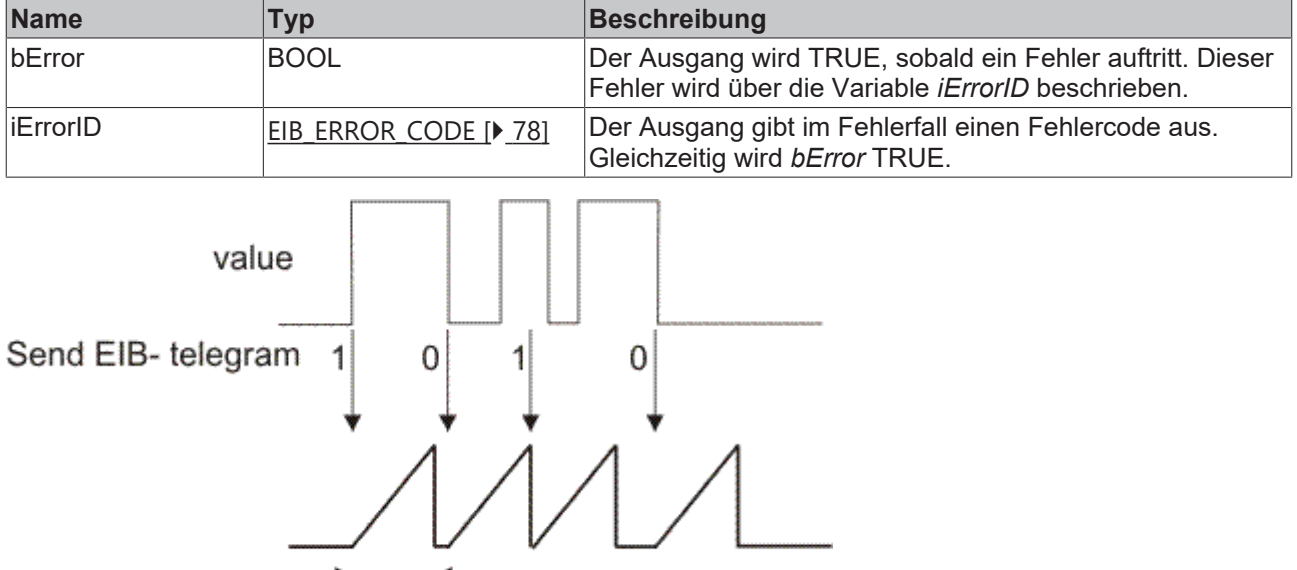

 $min$ SendTime

#### **Voraussetzungen**

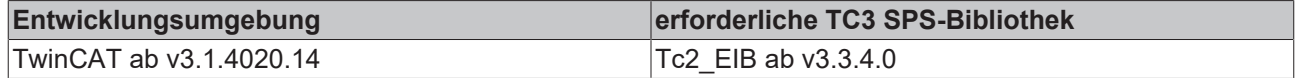

# **4.2.5.8 EIB\_3BIT\_CONTROL\_SEND\_EX**

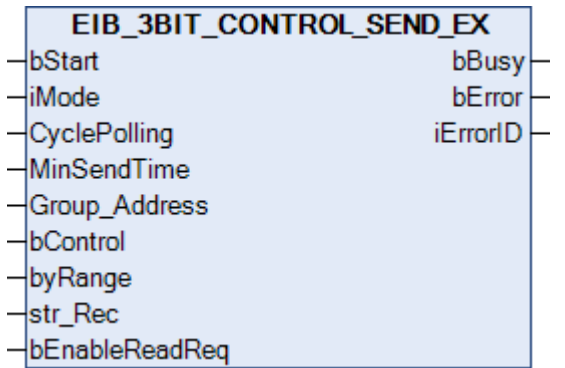

Dieser Funktionsbaustein sendet einen 4 Bit EIB-Wert zur eingestellten Gruppenadresse. Als Eingabewert steht Ihnen ein IEC61131-3 BOOL- und ein BYTE-Wert zur Verfügung. In Abhängigkeit des Modus (*iMode*) können die Daten Manuell, Polling oder OnChange gesendet werden.

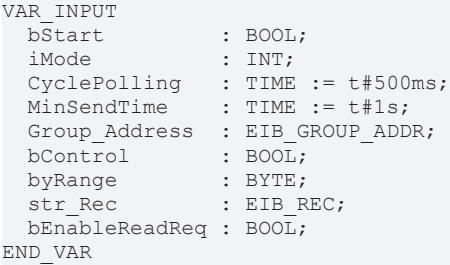

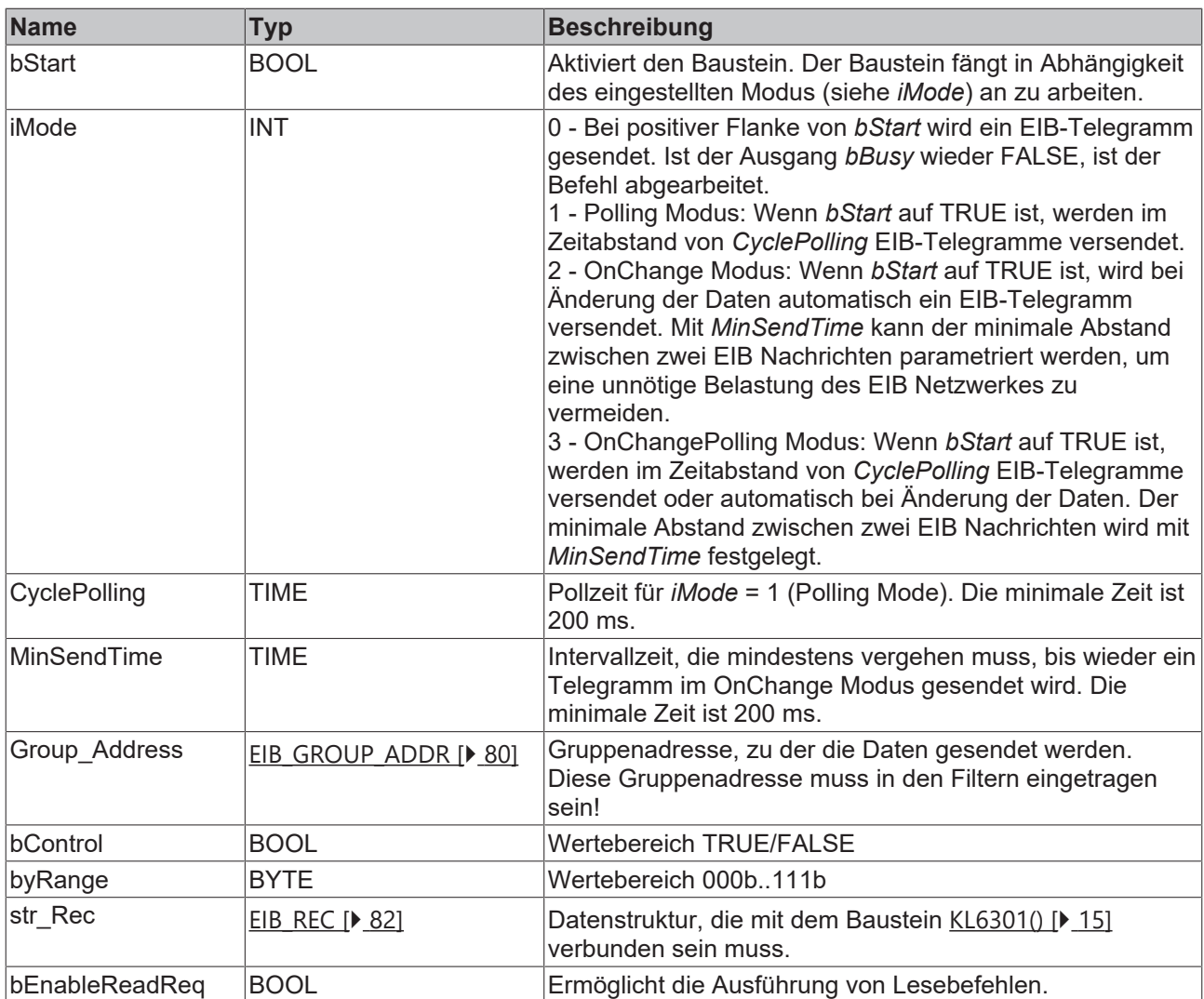

```
VAR_OUTPUT
  bBusy    : BOOL;
bError : BOOL;
  iErrorID : EIB_ERROR_CODE;
END_VAR
```
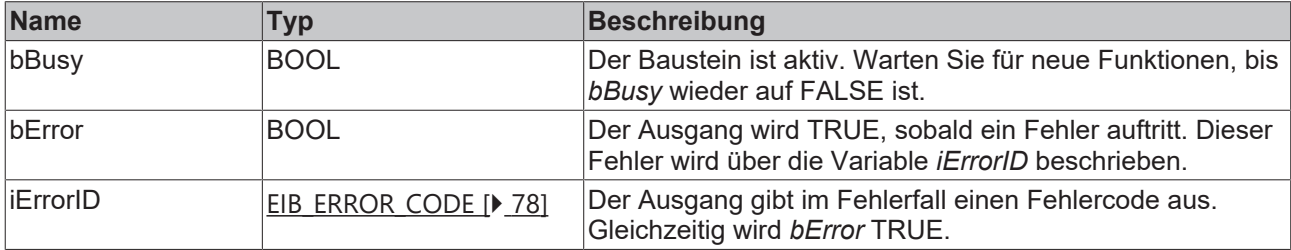

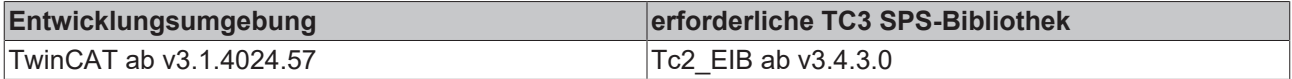

## **4.2.5.9 EIB\_4OCTET\_FLOAT\_SEND**

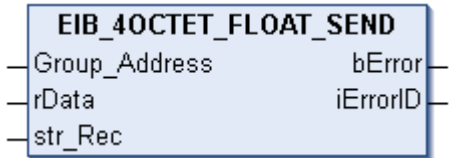

Dieser Funktionsbaustein sendet einen 4 Byte Float EIB-Wert zur eingestellten Gruppenadresse. Als Eingabewert steht Ihnen ein IEC61131-3 REAL-Wert zur Verfügung. Die Daten werden nur bei Änderung übertragen. Ändert sich der Wert innerhalb einer Sekunde erneut, werden erst nach Ablauf von einer Sekunde neue Daten zum EIB-Teilnehmer gesendet (siehe Abbildung). Ändert sich der Wert innerhalb der "min. Send Time" und fällt dieser Wert auch innerhalb der "min. Send Time" auf den alten schon gesendeten Wert zurück, wird kein neues EIB-Telegramm gesendet.

## **Eingänge**

```
VAR_INPUT
 Group Address : EIB GROUP ADDR;
rData : REAL;
str Rec : EIB REC;
END_VAR
```
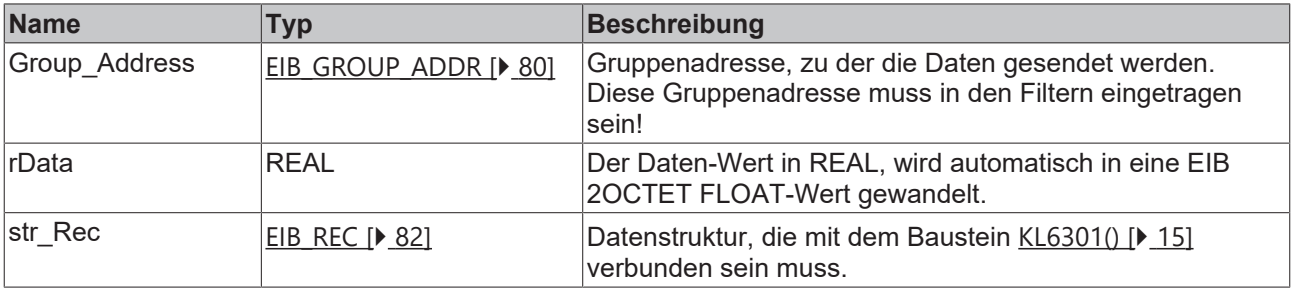

#### *Ausgänge*

```
VAR_OUTPUT
 bError : BOOL;
   iErrorID : EIB_ERROR_CODE;
END_VAR
```
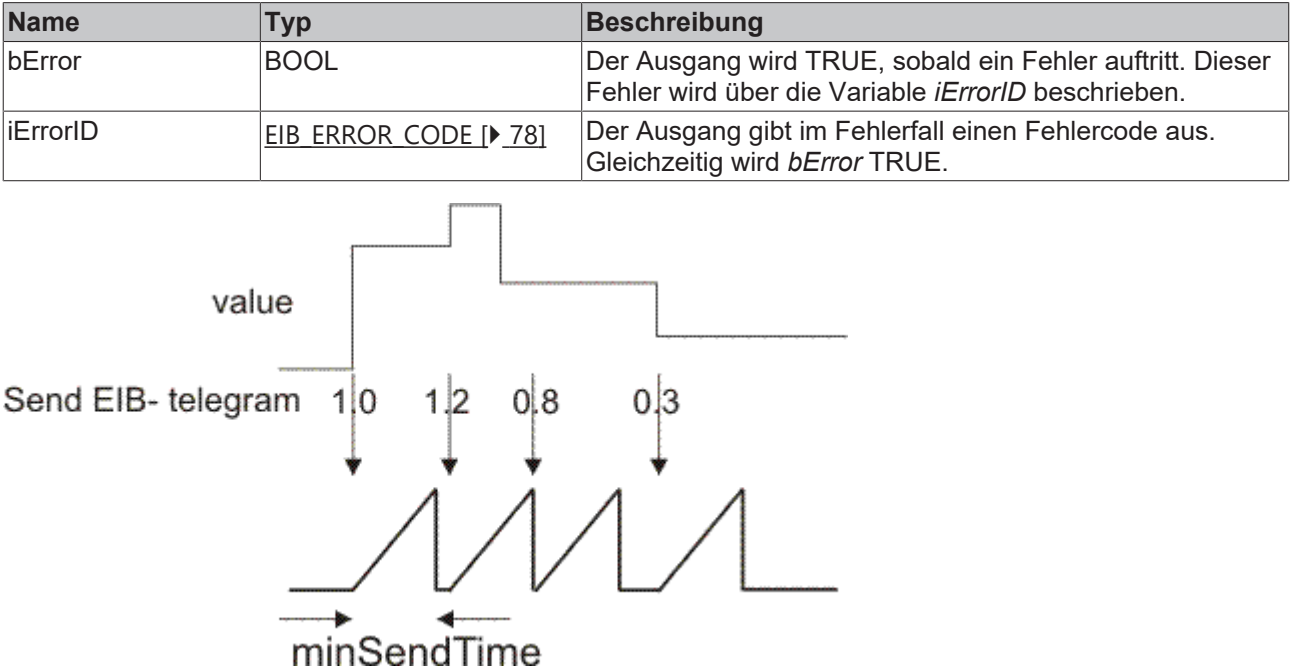

## **Voraussetzungen**

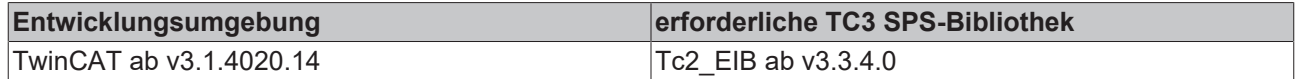

# **4.2.5.10 EIB\_4OCTET\_FLOAT\_SEND\_EX**

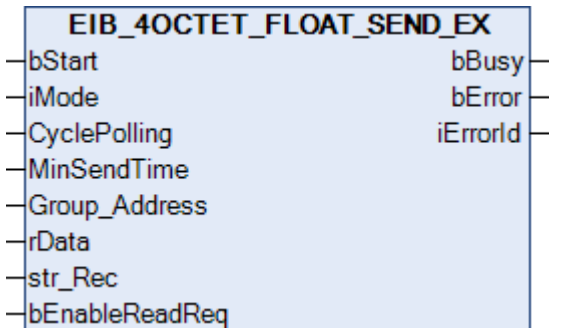

Dieser Funktionsbaustein sendet einen 4 Byte Float EIB-Wert zur eingestellten Gruppenadresse. Als Eingabewert steht Ihnen ein IEC61131-3 REAL-Wert zur Verfügung. In Abhängigkeit des Modus (*iMode*) können die Daten Manuell, Polling oder OnChange gesendet werden.

#### **Eingänge** VAR\_INPUT

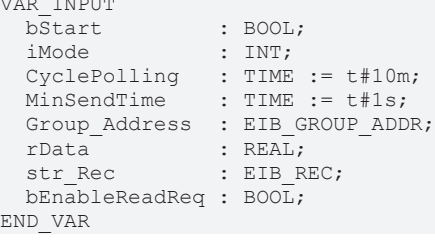

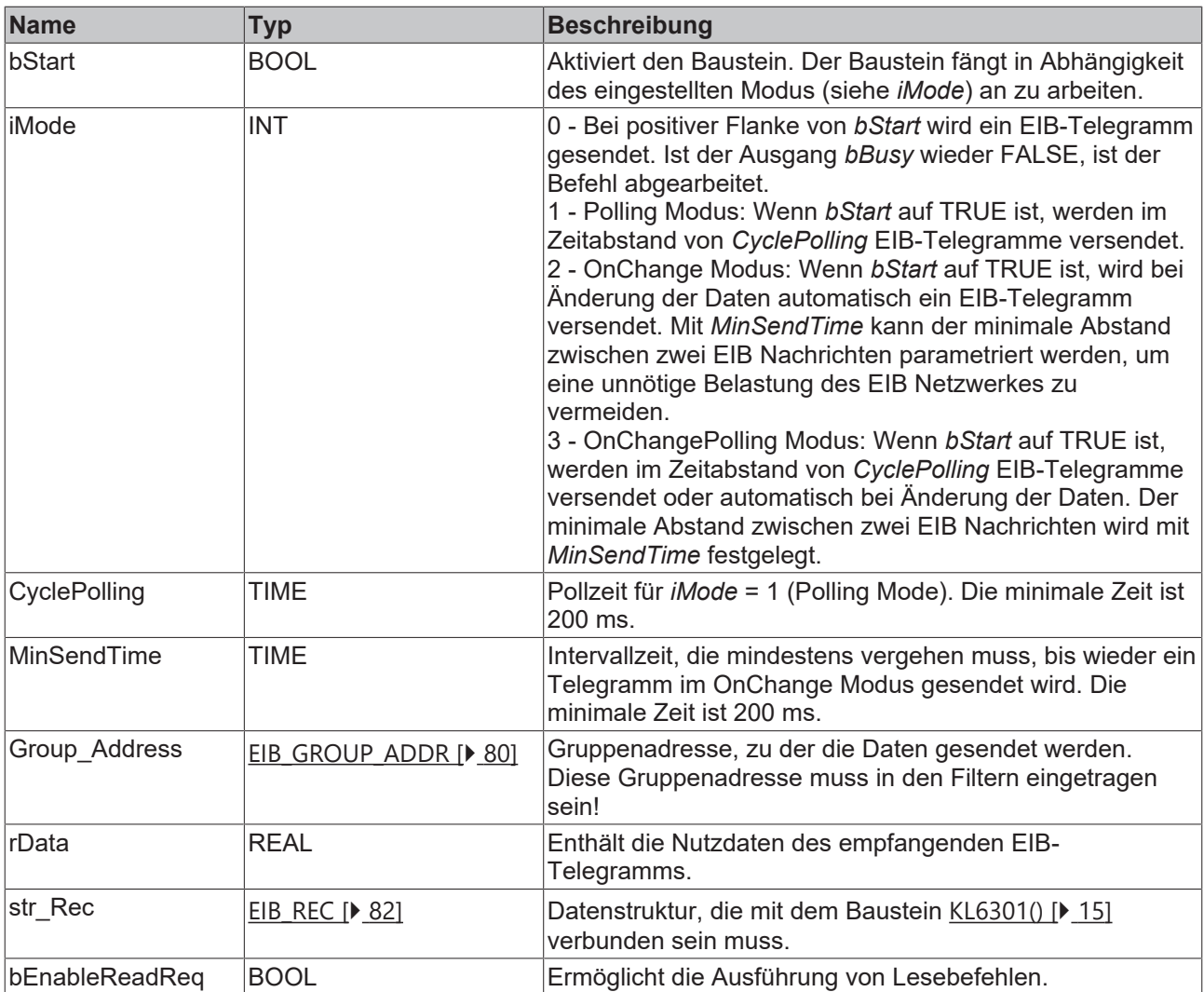

```
VAR_OUTPUT
  bBusy    : BOOL;
bError : BOOL;
  iErrorID : EIB_ERROR_CODE;
END_VAR
```
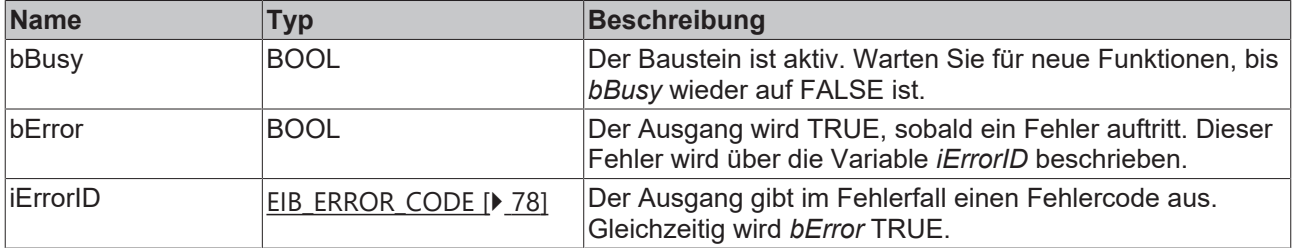

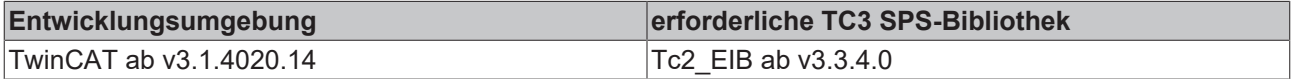

# **4.2.5.11 EIB\_4OCTET\_SIGN\_SEND**

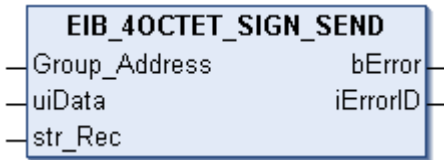

Dieser Funktionsbaustein sendet einen 4 Byte Sign EIB-Wert zur eingestellten Gruppenadresse. Als Eingabewert steht Ihnen ein IEC61131-3 DINT-Wert zur Verfügung. Die Daten werden nur bei Änderung übertragen. Ändert sich der Wert innerhalb einer Sekunde erneut, werden erst nach Ablauf von einer Sekunde neue Daten zum EIB-Teilnehmer gesendet (siehe Abbildung). Ändert sich der Wert innerhalb der "min. Send Time" und fällt dieser Wert auch innerhalb der "min. Send Time" auf den alten schon gesendeten Wert zurück, wird kein neues EIB-Telegramm gesendet.

## **Eingänge**

```
VAR_INPUT
 Group Address : EIB GROUP ADDR;
iData : DINT;
str Rec : EIB REC;
END_VAR
```
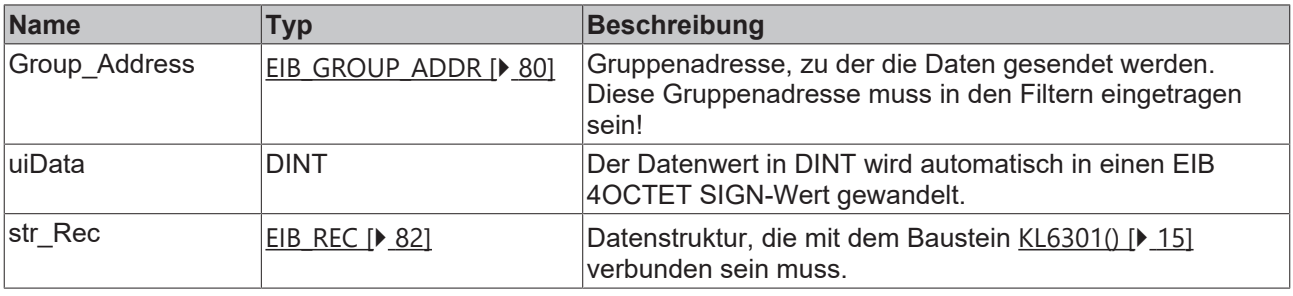

#### *Ausgänge*

```
VAR_OUTPUT
 bError : BOOL;
   iErrorID : EIB_ERROR_CODE;
END_VAR
```
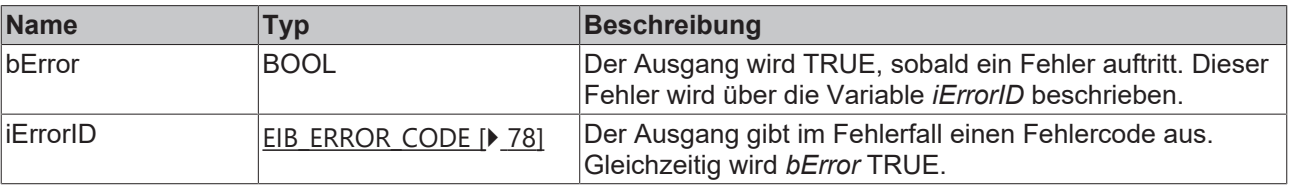

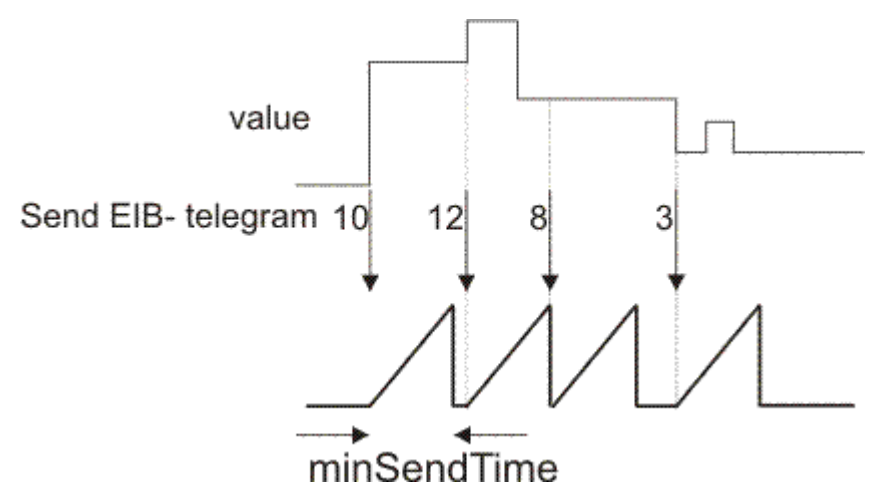

#### **Voraussetzungen**

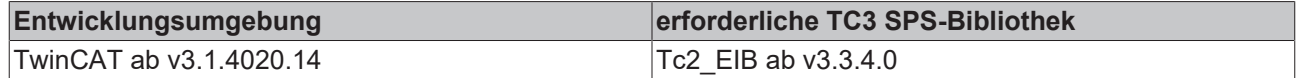

# **4.2.5.12 EIB\_4OCTET\_SIGN\_SEND\_EX**

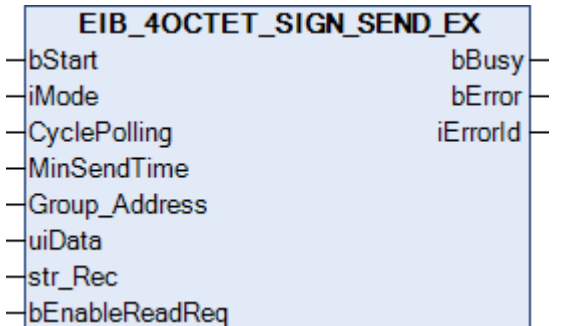

Dieser Funktionsbaustein sendet einen 4 Byte Sign EIB-Wert zur eingestellten Gruppenadresse. Als Eingabewert steht Ihnen ein IEC61131-3 DINT-Wert zur Verfügung. In Abhängigkeit des Modus (*iMode*) können die Daten Manuell, Polling oder OnChange gesendet werden.

#### **Eingänge** UAR\_INPUT

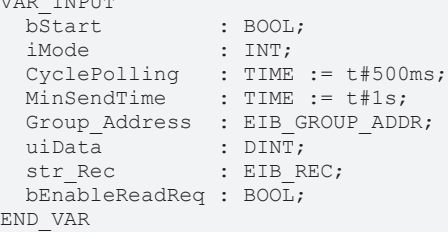

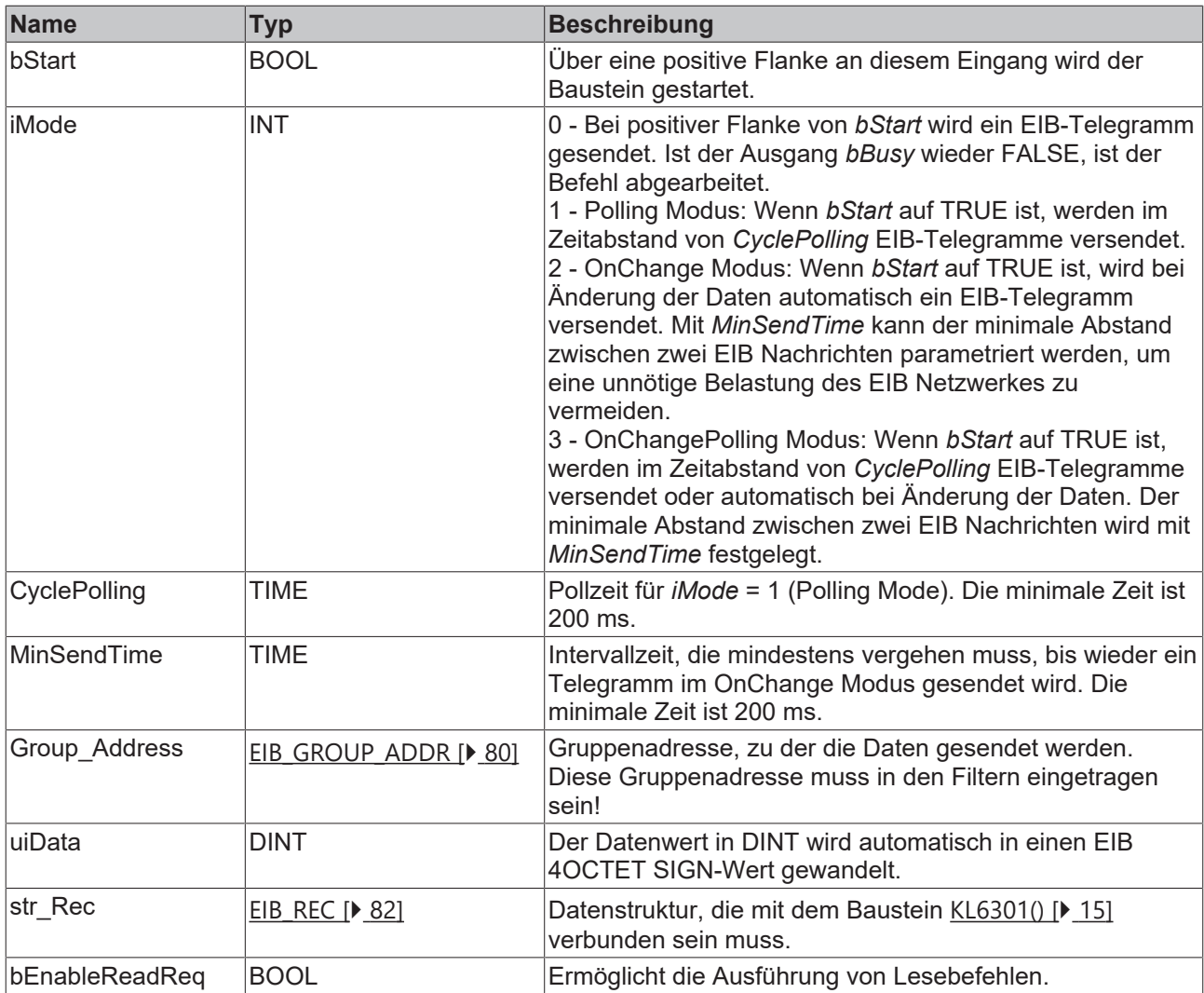

```
VAR_OUTPUT
  bBusy    : BOOL;
bError : BOOL;
  iErrorID : EIB_ERROR_CODE;
END_VAR
```
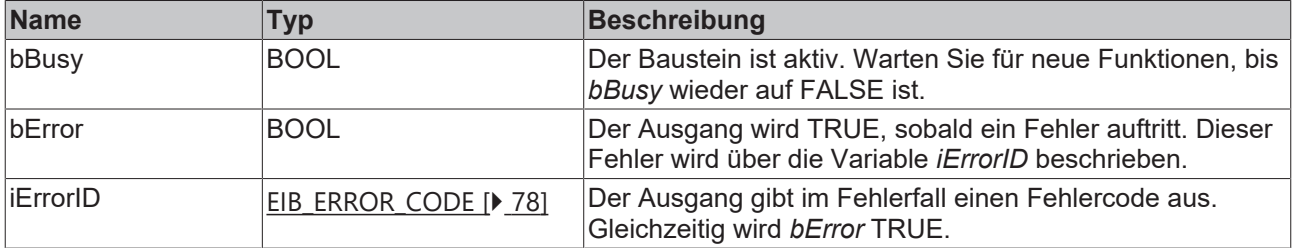

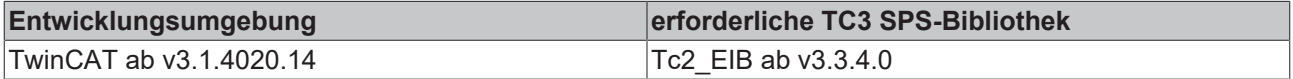

## **4.2.5.13 EIB\_4OCTET\_UNSIGN\_SEND**

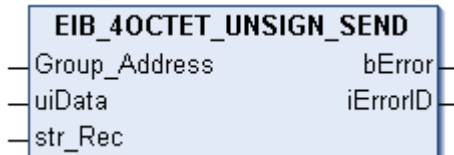

Dieser Funktionsbaustein sendet einen 4 Byte Unsign EIB-Wert zur eingestellten Gruppenadresse. Als Eingabewert steht Ihnen ein IEC61131-3 UDINT-Wert zur Verfügung. Die Daten werden nur bei Änderung übertragen. Ändert sich der Wert innerhalb einer Sekunde erneut, werden erst nach Ablauf von einer Sekunde neue Daten zum EIB-Teilnehmer gesendet (siehe Abbildung). Ändert sich der Wert innerhalb der "min. Send Time" und fällt dieser Wert auch innerhalb der "min. Send Time" auf den alten schon gesendeten Wert zurück, wird kein neues EIB-Telegramm gesendet.

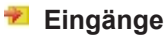

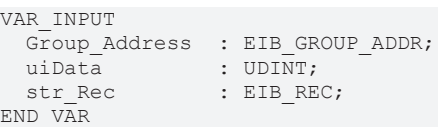

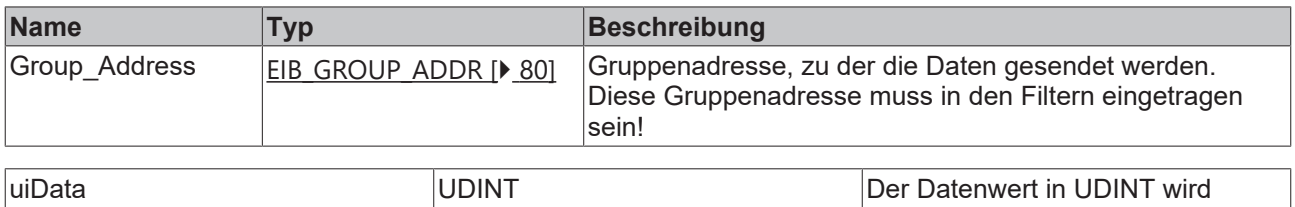

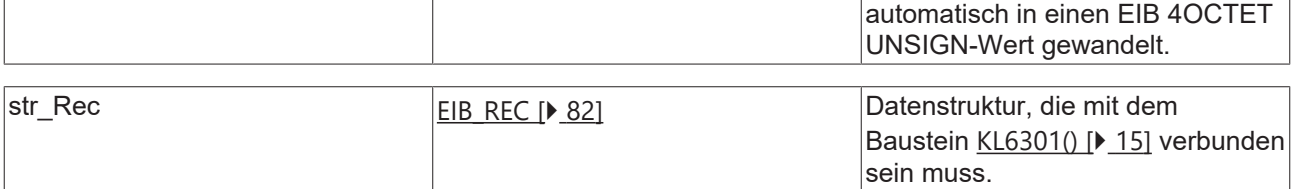

### *Ausgänge*

```
VAR_OUTPUT
 bError : BOOL;
   iErrorID : EIB_ERROR_CODE;
END_VAR
```
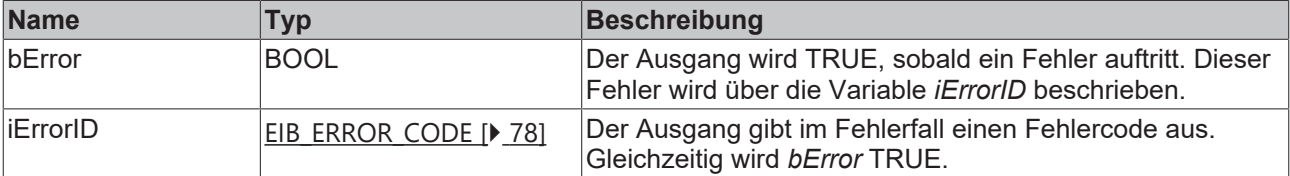

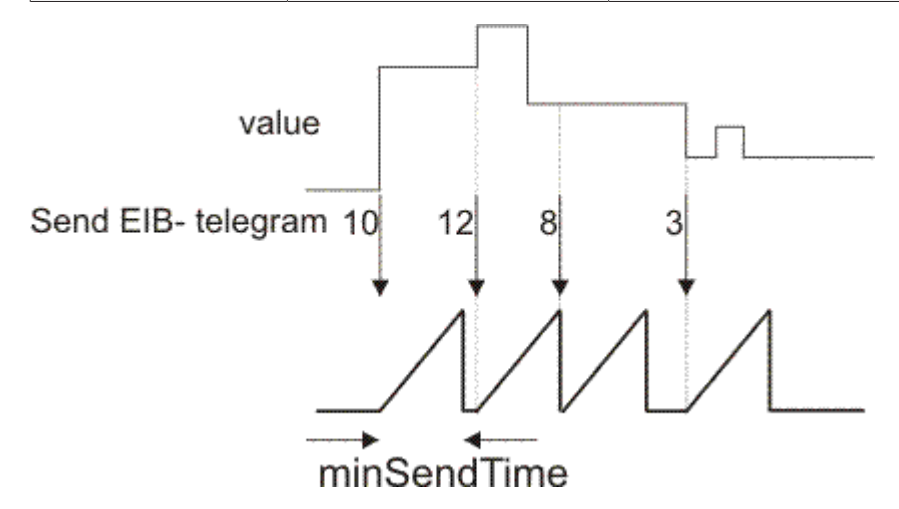

## **Voraussetzungen**

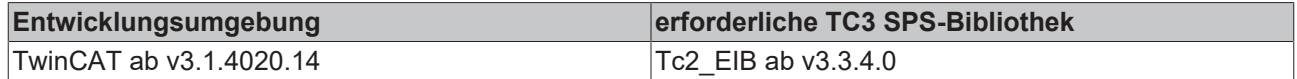

# **4.2.5.14 EIB\_4OCTET\_UNSIGN\_SEND\_EX**

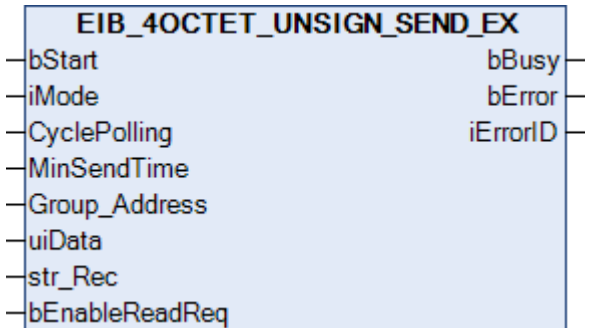

Dieser Funktionsbaustein sendet einen 4 Byte Unsign EIB-Wert zur eingestellten Gruppenadresse. Als Eingabewert steht Ihnen ein IEC61131-3 UDINT-Wert zur Verfügung. In Abhängigkeit des Modus (*iMode*) können die Daten Manuell, Polling oder OnChange gesendet werden.

### **Eingänge**

# VAR\_INPUT

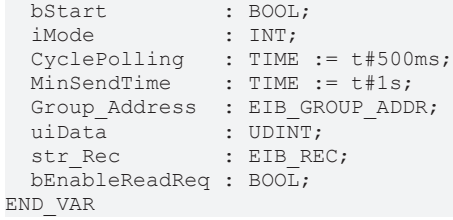

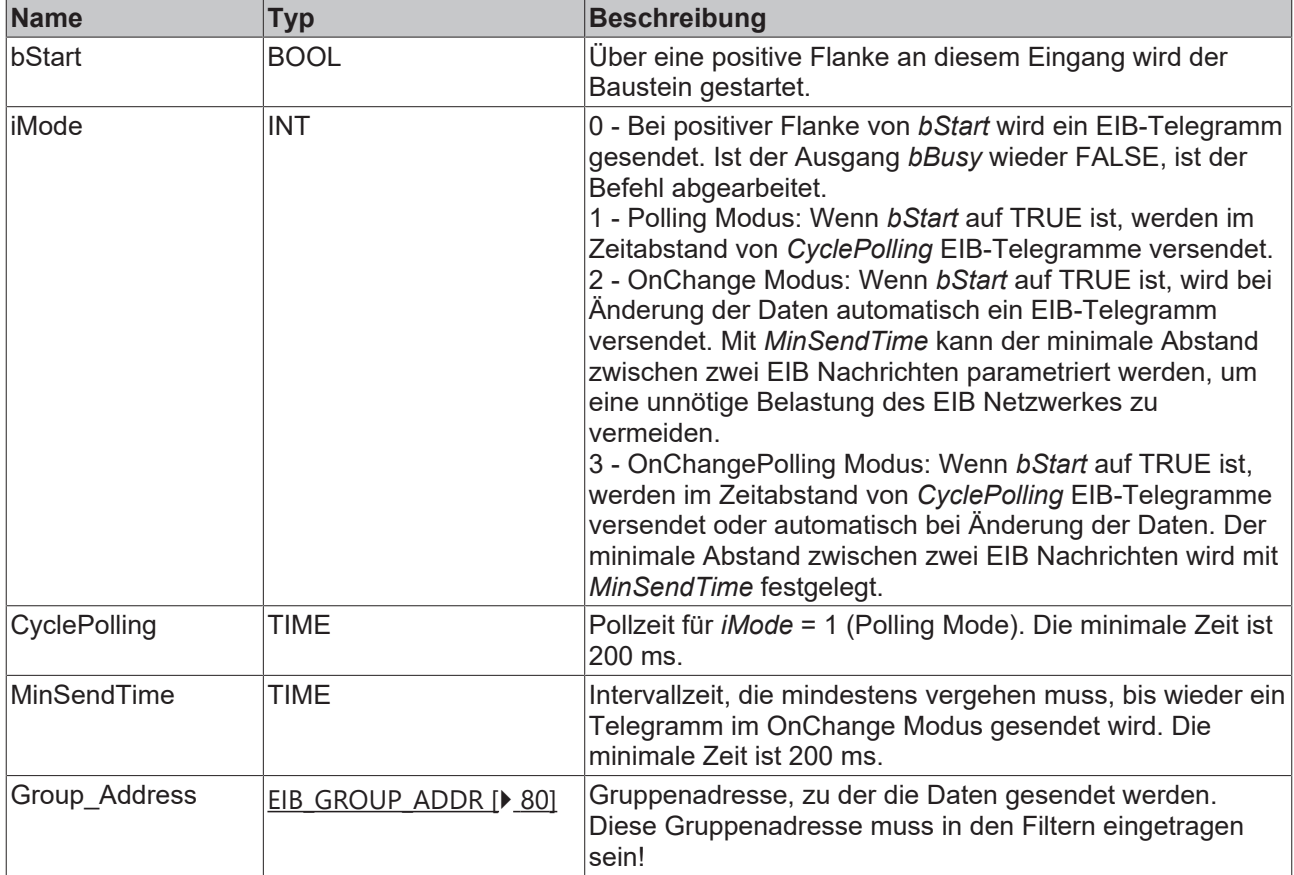

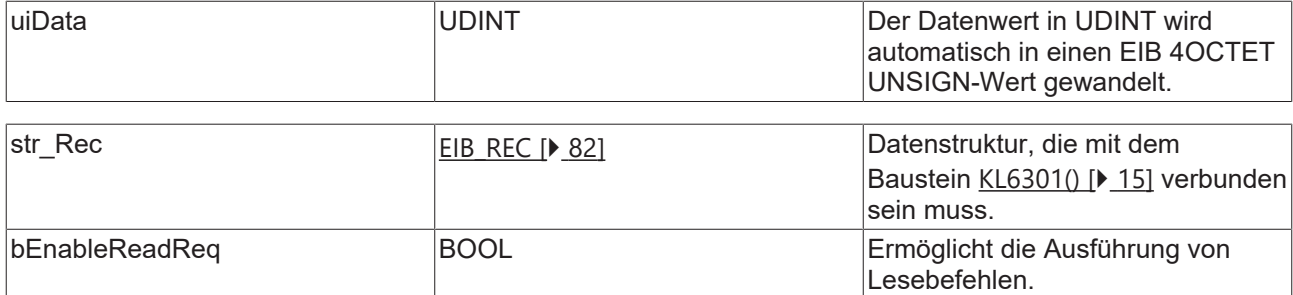

```
VAR_OUTPUT
  bBusy    : BOOL;
bError : BOOL;
   iErrorID : EIB_ERROR_CODE;
END_VAR
```
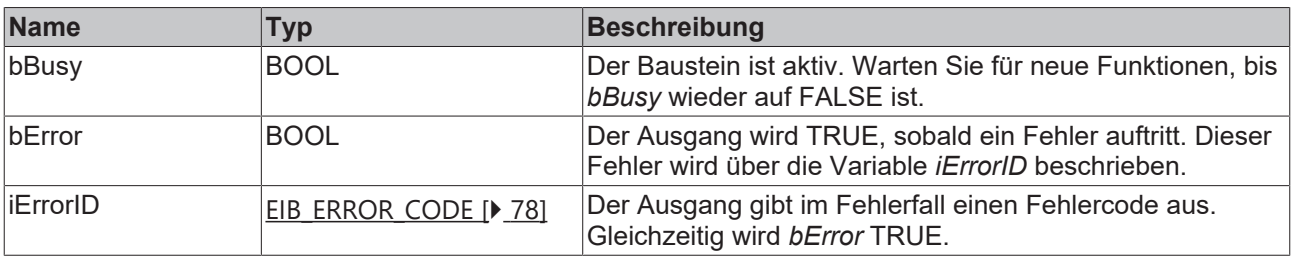

#### **Voraussetzungen**

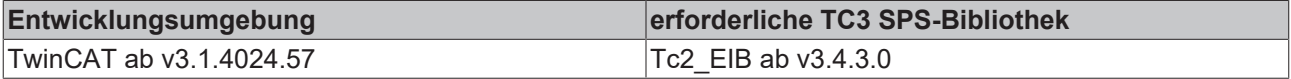

## **4.2.5.15 EIB\_8BIT\_SIGN\_SEND**

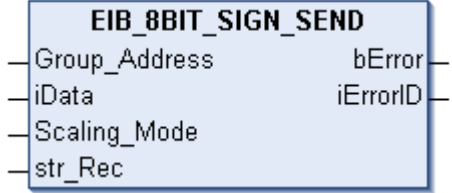

Dieser Funktionsbaustein sendet einen 8 Bit EIB-Wert zur eingestellten Gruppenadresse. Als Eingabewert steht Ihnen ein IEC61131-3 INT-Wert zur Verfügung. Mit dem Scaling\_Mode kann der Eingabe-Datenwert skaliert werden. Die Daten werden nur bei Änderung des Datenwertes übertragen. Ändert sich der Wert innerhalb von einer Sekunde erneut, werden erst nach Ablauf von der "minSendTime" neue Daten zum EIB-Teilnehmer gesendet (siehe Abbildung). Ändert sich der Wert innerhalb der "min. Send Time" und fällt dieser Wert auch innerhalb der "min. Send Time" auf den alten schon gesendeten Wert zurück, wird kein neues EIB-Telegramm gesendet.

```
VAR_INPUT
 Group Address : EIB GROUP ADDR;
iData : INT;
Scaling Mode : INT;
str_Rec : EIB_REC;
END_VAR
```
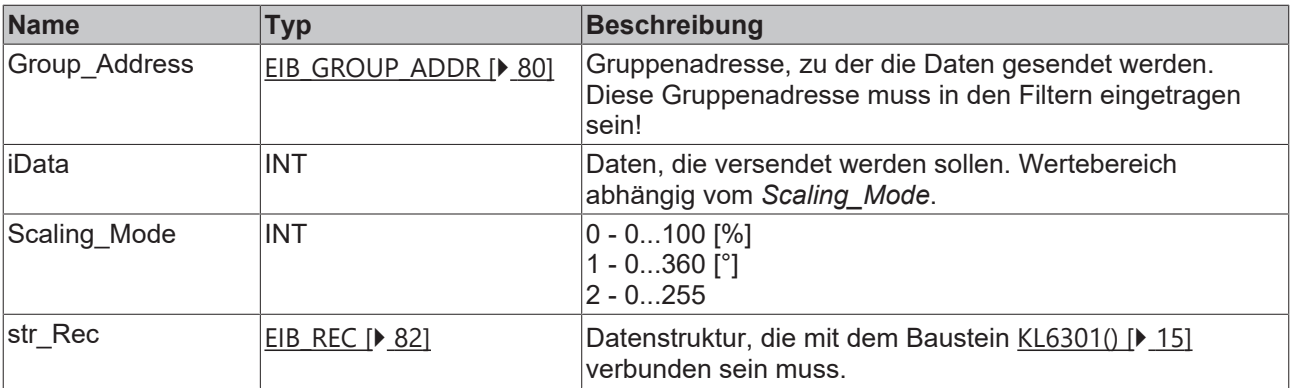

## **Ausgänge**

```
VAR_OUTPUT
bError : BOOL;
  iErrorID : EIB_ERROR_CODE;
END_VAR
```
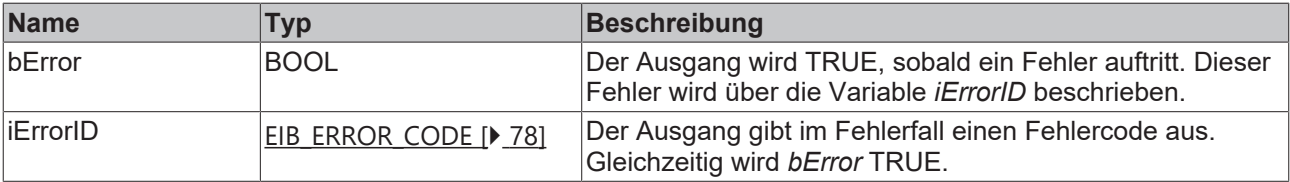

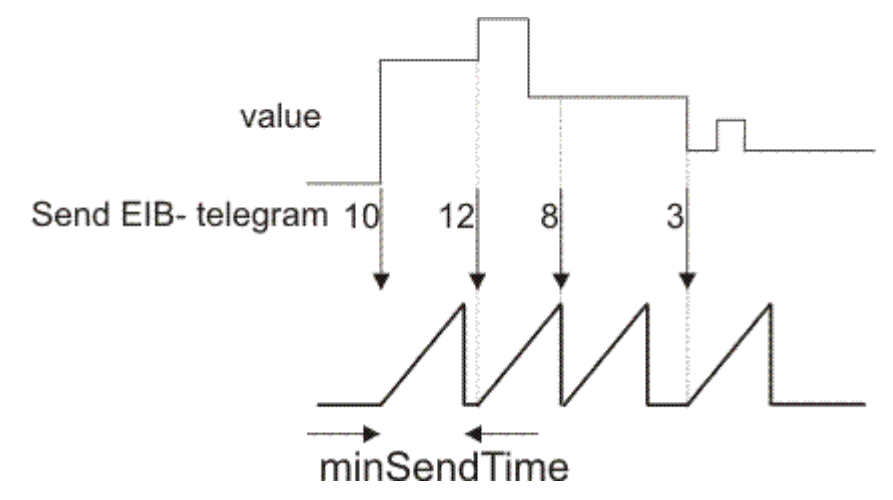

#### **Voraussetzungen**

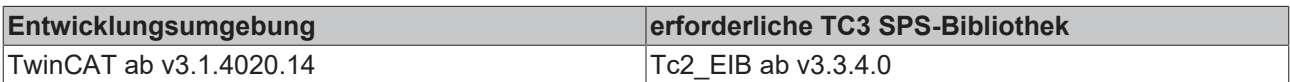

# **4.2.5.16 EIB\_8BIT\_SIGN\_SEND\_EX**

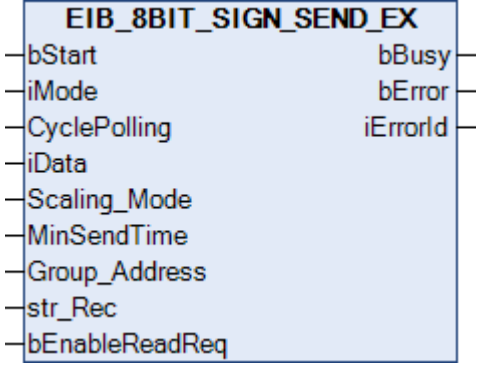

Dieser Funktionsbaustein sendet einen 8 Bit EIB-Wert zur eingestellten Gruppenadresse. Als Eingabewert steht Ihnen ein IEC61131-3 INT-Wert zur Verfügung. Mit dem *Scaling\_Mode* kann der Eingabe-Datenwert skaliert werden. In Abhängigkeit des Modus (*iMode*) können die Daten Manuell, Polling oder OnChange gesendet werden.

#### **Eingänge**

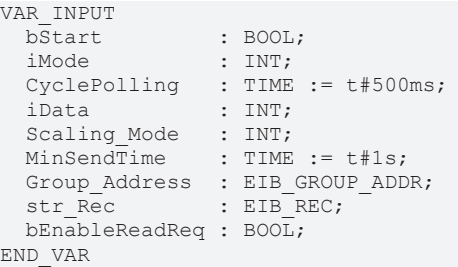

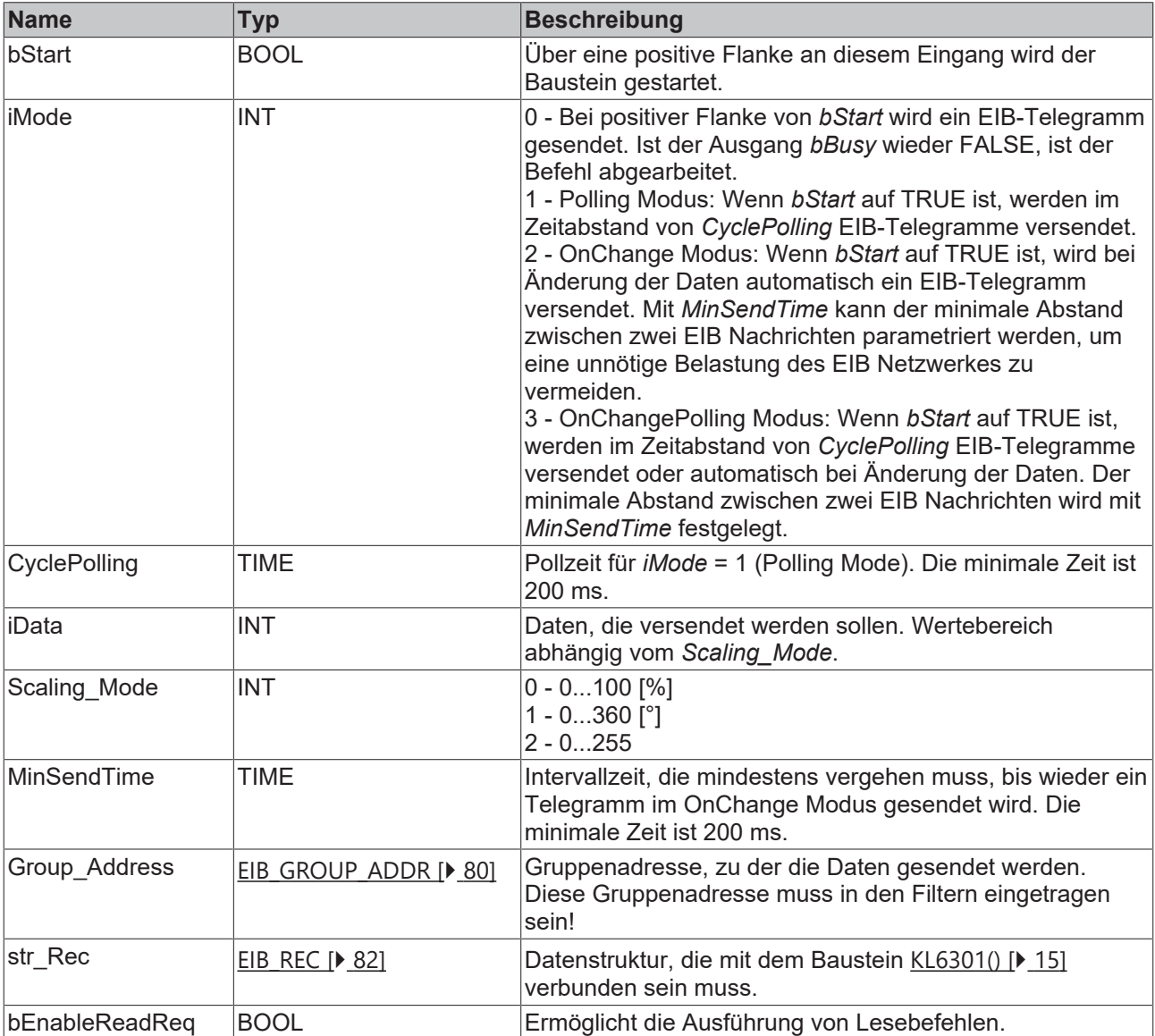

#### *Ausgänge*

```
VAR_OUTPUT
  bBusy    : BOOL;
bError : BOOL;
    iErrorID : EIB_ERROR_CODE;
END_VAR
```
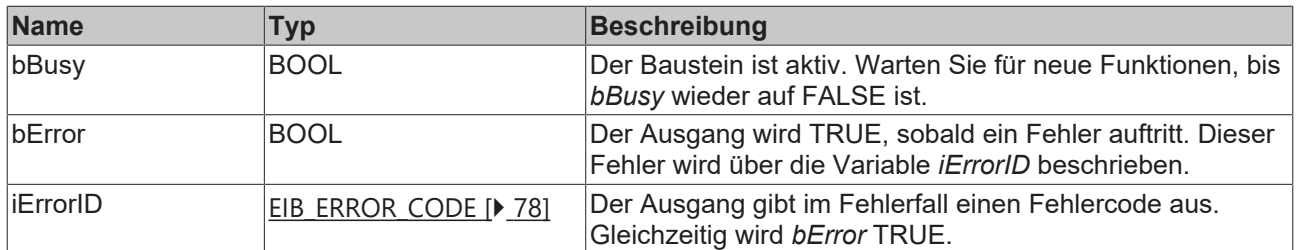

OnChange Mode:

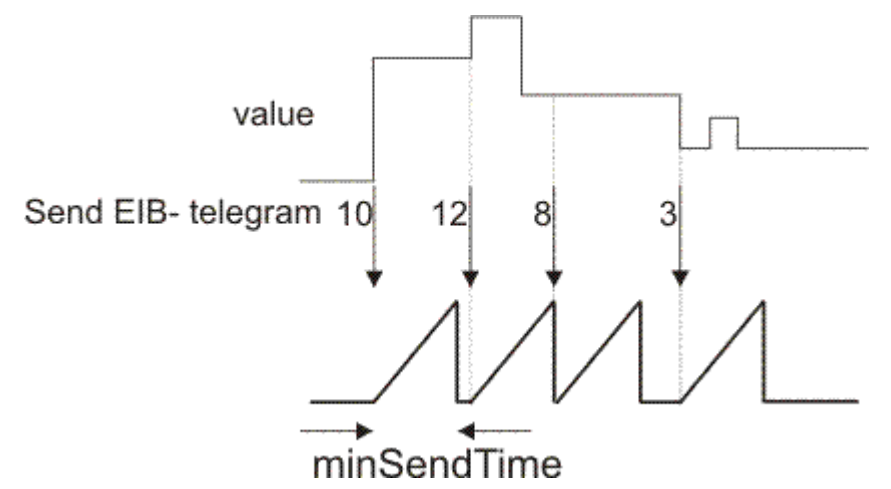

## **Voraussetzungen**

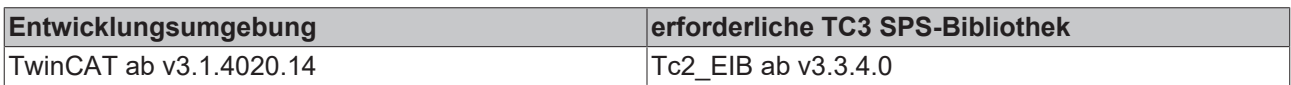

## **4.2.5.17 EIB\_8BIT\_UNSIGN\_SEND**

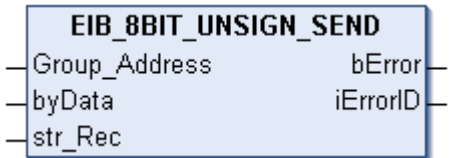

Dieser Funktionsbaustein sendet einen 8 Bit EIB-Wert zur eingestellten Gruppenadresse. Als Eingabewert steht Ihnen ein IEC61131-3 Byte-Wert zur Verfügung. Die Daten werden nur bei Änderung des Datenwertes übertragen. Ändert sich der Wert innerhalb von einer Sekunde erneut, werden erst nach Ablauf von der "minSendTime" neue Daten zum EIB-Teilnehmer gesendet (siehe Abbildung). Ändert sich der Wert innerhalb der "min. Send Time" und fällt dieser Wert auch innerhalb der "min. Send Time" auf den alten schon gesendeten Wert zurück, wird kein neues EIB-Telegramm gesendet.

```
VAR_INPUT
  Group Address : EIB GROUP ADDR;
  byData : BYTE;<br>str Rec : EIB RI
                   : EIB REC;
END_VAR
```
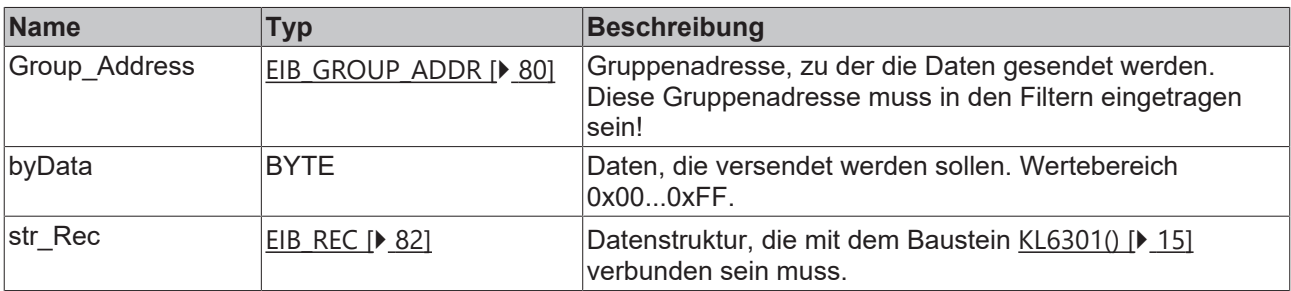

## *Ausgänge*

VAR\_OUTPUT bError : BOOL; iErrorID : EIB\_ERROR\_CODE; END\_VAR

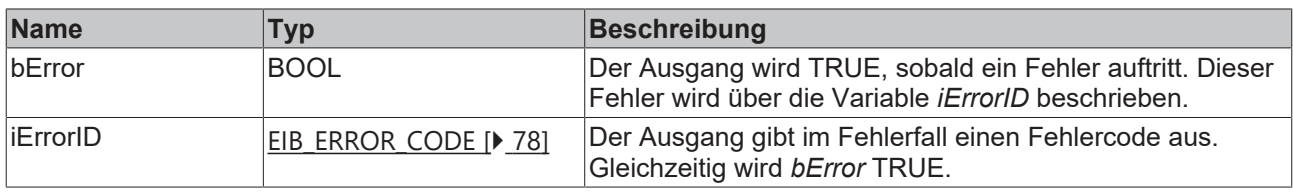

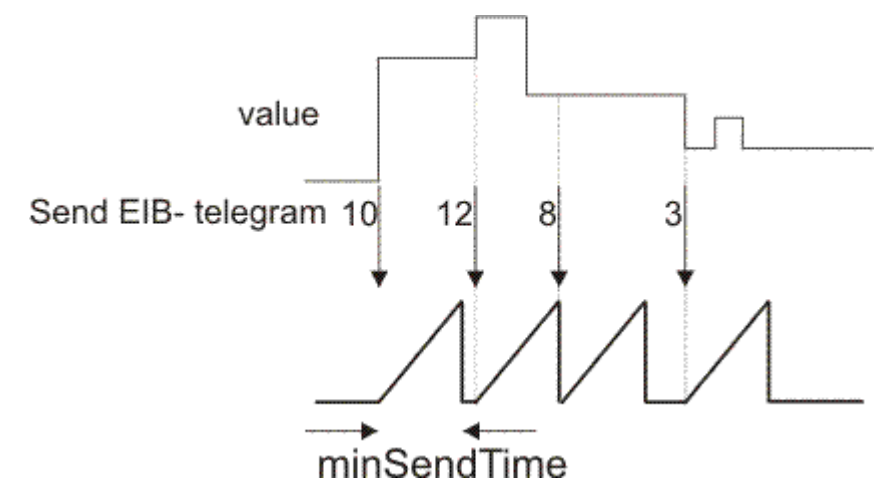

#### **Voraussetzungen**

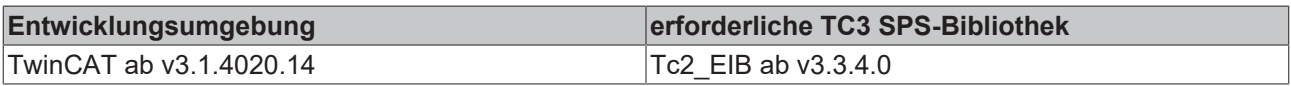

## **4.2.5.18 EIB\_8BIT\_UNSIGN\_SEND\_EX**

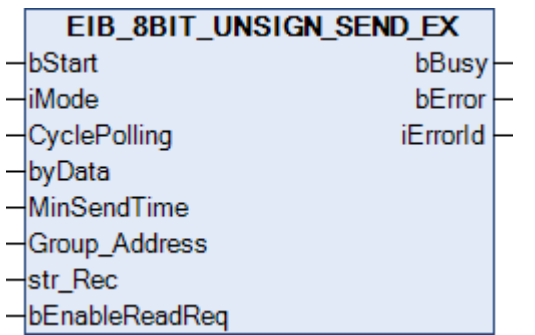

Dieser Funktionsbaustein sendet einen 8 Bit EIB-Wert zur eingestellten Gruppenadresse. Als Eingabewert steht Ihnen ein IEC61131-3 Byte-Wert zur Verfügung. In Abhängigkeit des Modus (*iMode*) können die Daten Manuell, Polling oder OnChange gesendet werden.

```
VAR_INPUT
bStart : BOOL;
iMode : INT;
CyclePolling : TIME := t#500ms;
byData : BYTE;
MinSendTime : TIME := t#1s;
Group Address : EIB GROUP ADDR;
str Rec : EIB REC;
   bEnableReadReq : BOOL;
END_VAR
```
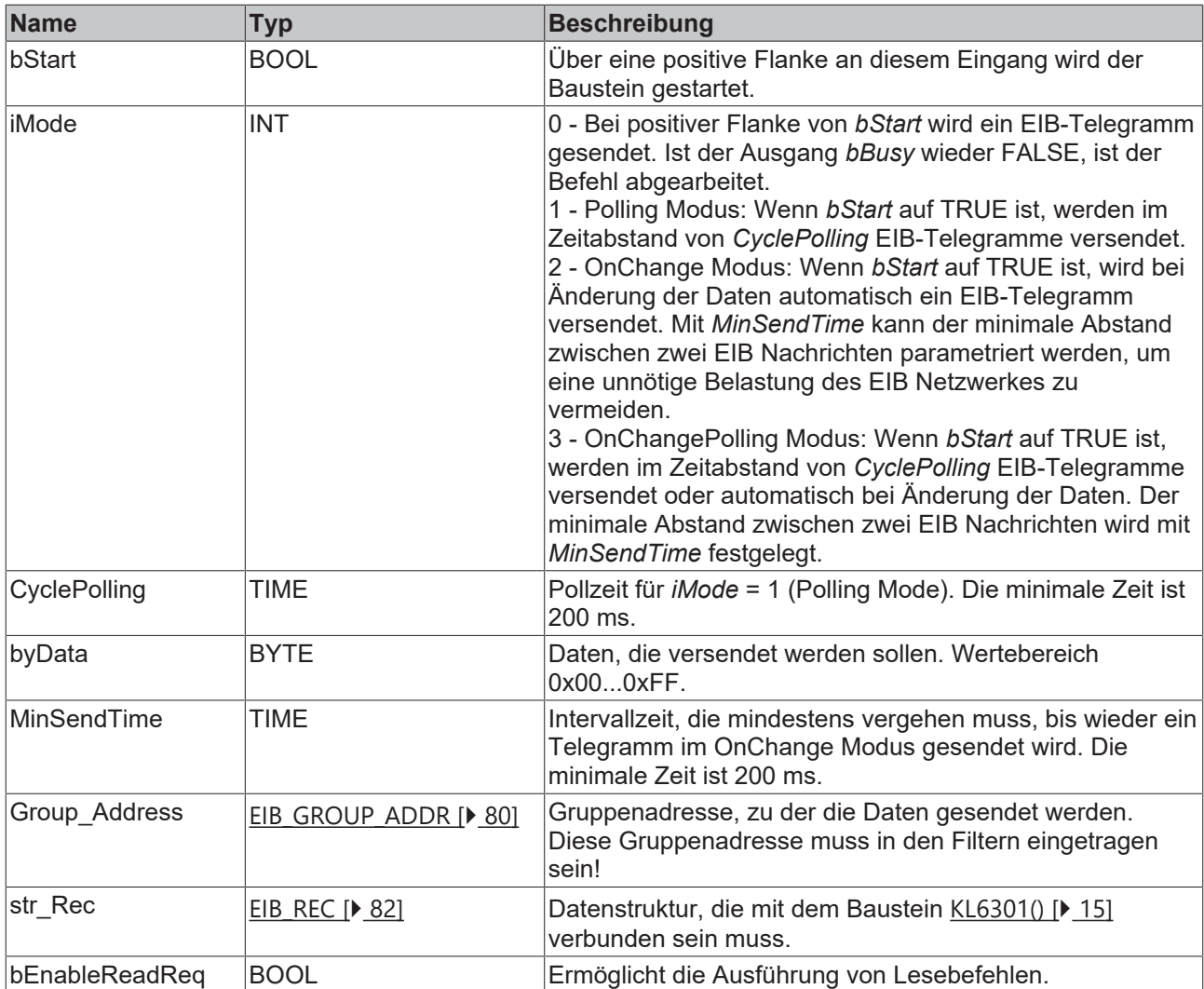

```
VAR_OUTPUT
  bBusy    : BOOL;
bError : BOOL;
  iErrorID : EIB_ERROR_CODE;
END_VAR
```
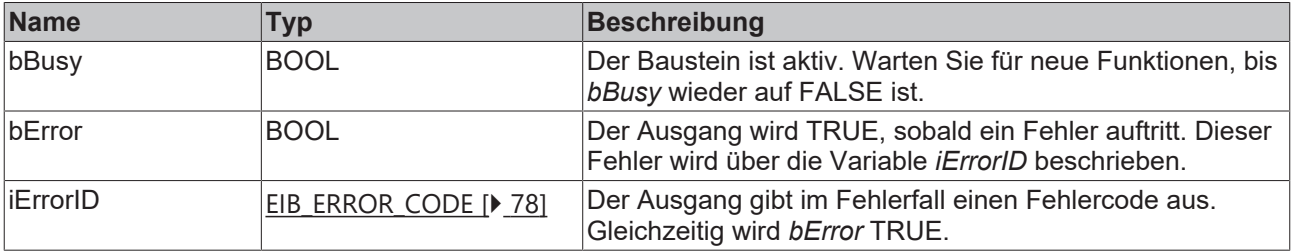

OnChange Mode:

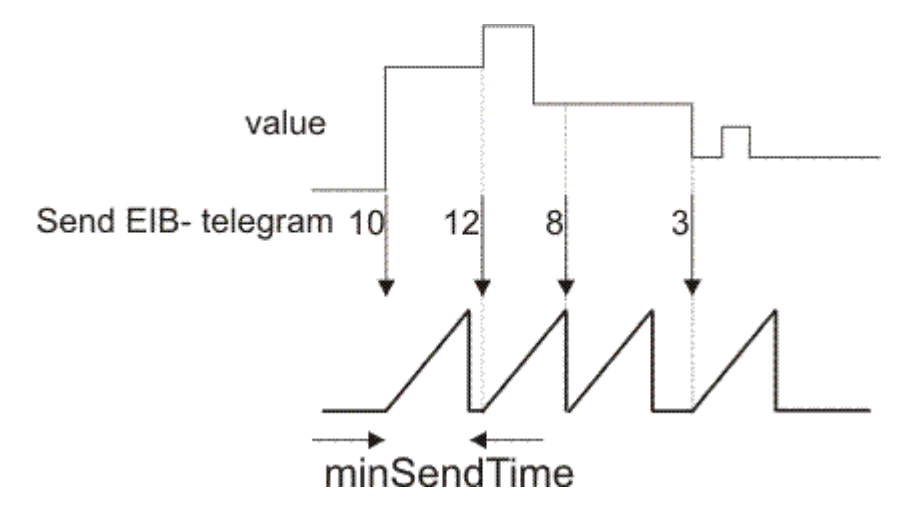

#### **Voraussetzungen**

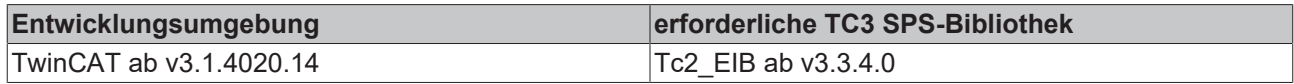

# **4.2.5.19 EIB\_ALL\_DATA\_TYPES\_SEND**

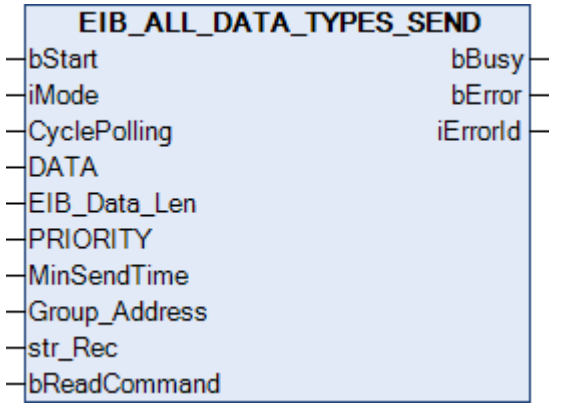

Dieser Funktionsbaustein sendet einen beliebigen EIB-Wert zur eingestellten Gruppenadresse. Als Eingabewert steht Ihnen eine IEC61131-3 14 Byte-ARRAY-Variable zur Verfügung. Die Daten werden in Abhängigkeit des eingestellten Modes übertragen.

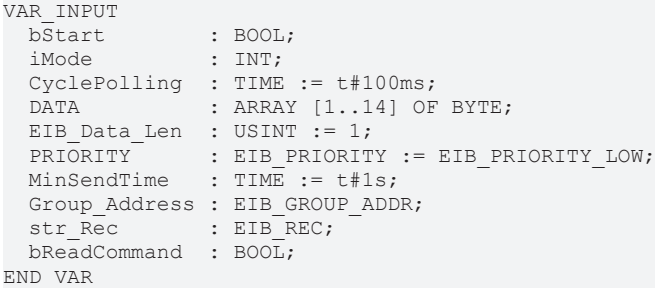

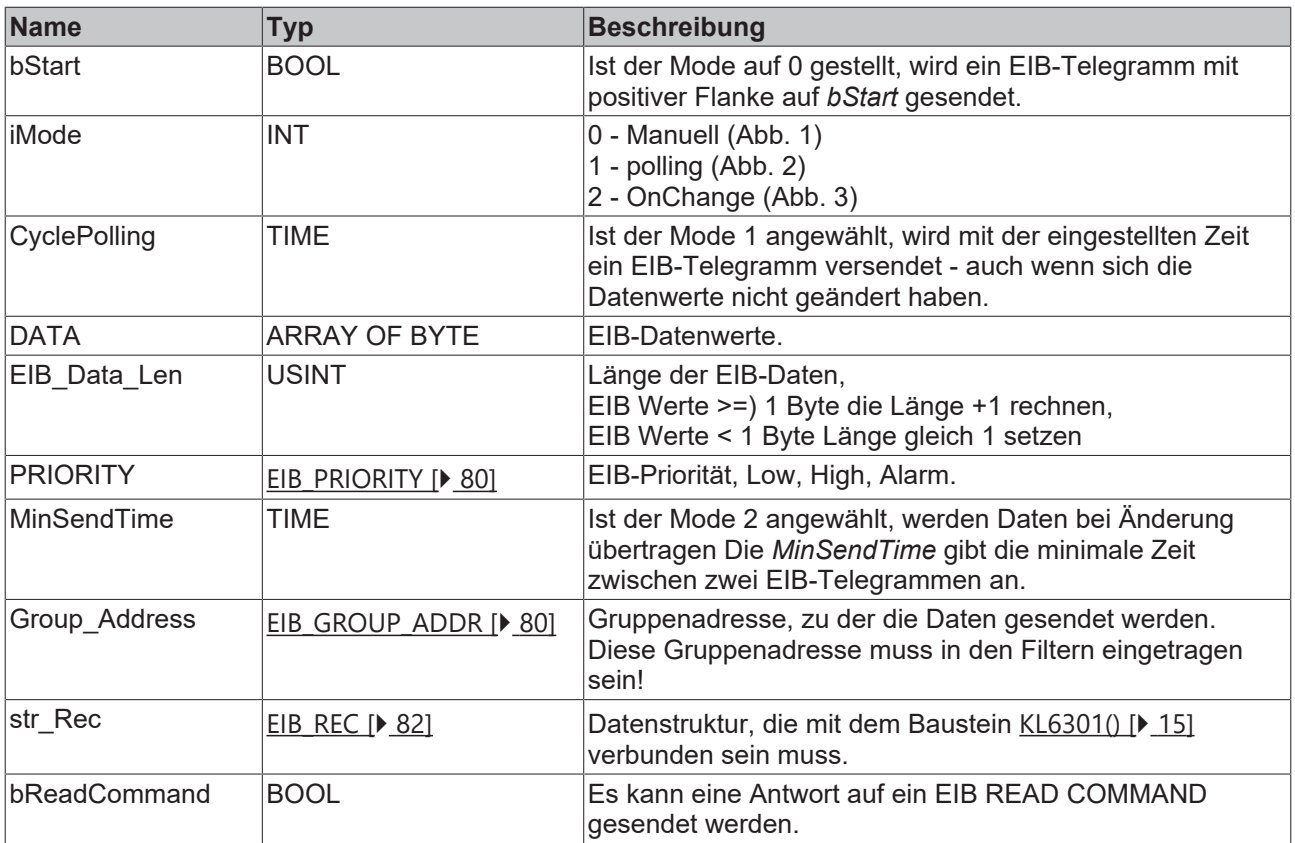

# **Ausgänge**

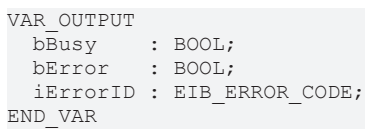

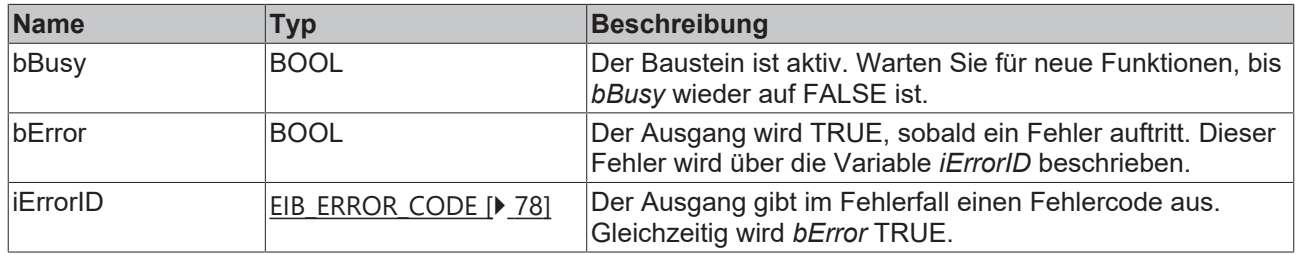

## **Übertragungsmodus**

## **Mode 0 Manuell**

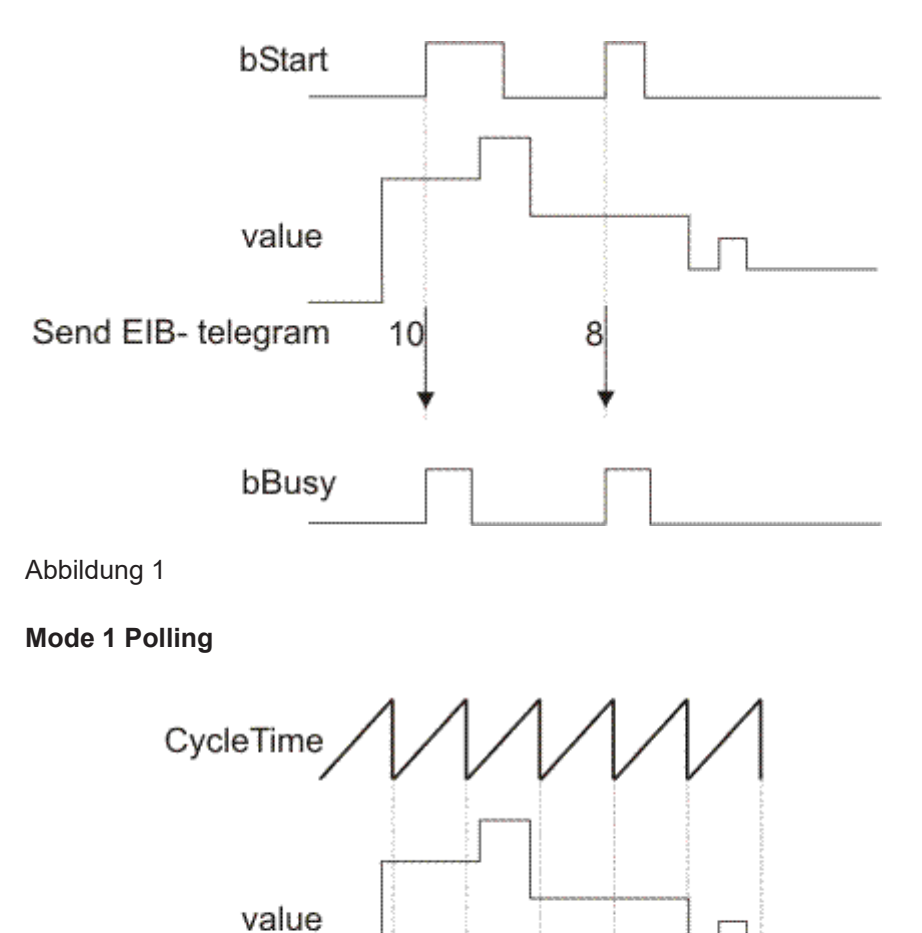

 $10$ 

8

8

3

 $\overline{\mathbf{3}}$ 

Abbildung 2

Send EIB- telegram 10

bBusy

## **Mode 2 OnChange**

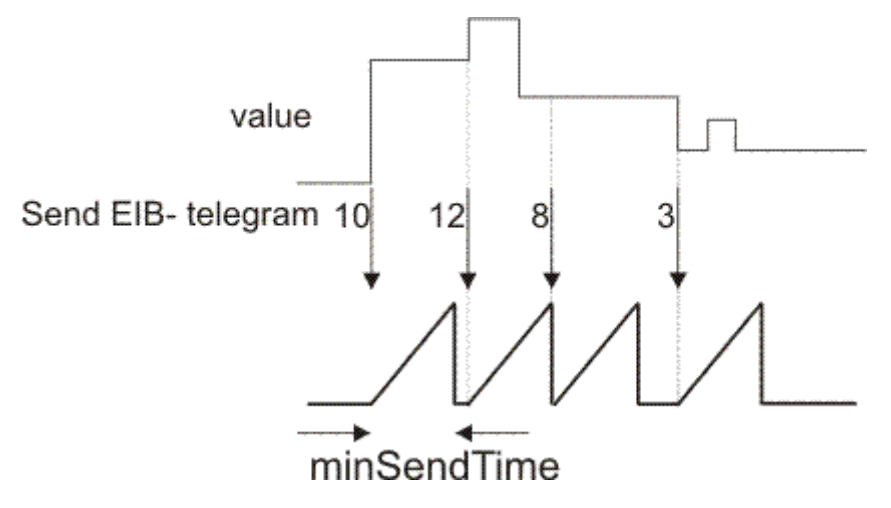

Abbildung 3

#### **Voraussetzungen**

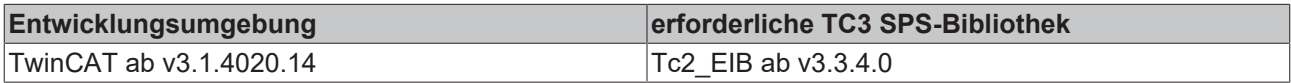

# **4.2.5.20 EIB\_BIT\_CONTROL\_SEND**

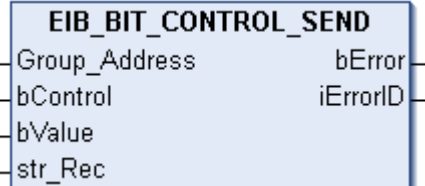

Dieser Funktionsbaustein sendet einen 2 Bit EIB-Wert zur eingestellten Gruppenadresse. Als Eingabewert stehen Ihnen zwei IEC61131-3 BOOL-Variablen zur Verfügung. Die Daten werden nur bei Änderung einer der beiden Datentypen übertragen. Ändert sich der Wert innerhalb von 200ms erneut, werden erst nach Ablauf von 200ms neue Daten zum EIB-Teilnehmer gesendet (siehe Abbildung). Ändert sich der Wert innerhalb der "min. Send Time" und fällt dieser Wert auch innerhalb der "min. Send Time" auf den alten schon gesendeten Wert zurück, wird kein neues EIB-Telegramm gesendet.

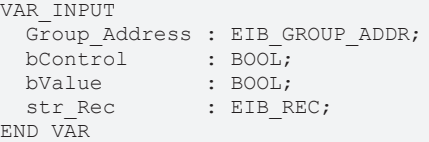

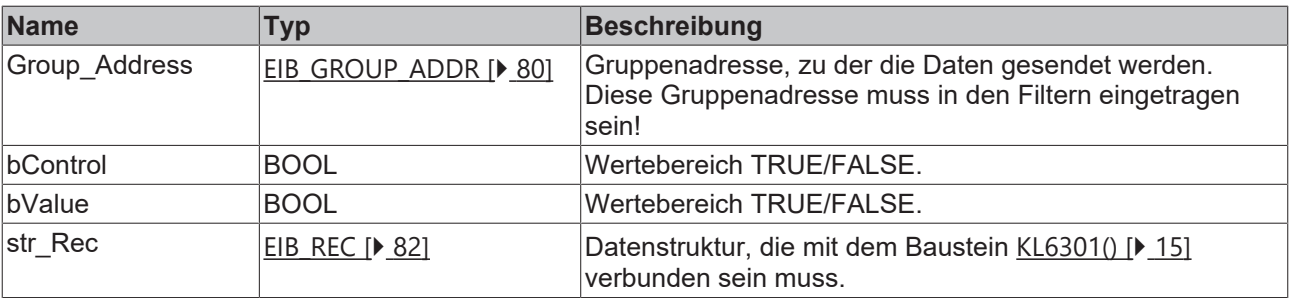

## *Ausgänge*

```
VAR_OUTPUT
 bError : BOOL;
   iErrorID : EIB_ERROR_CODE;
END_VAR
```
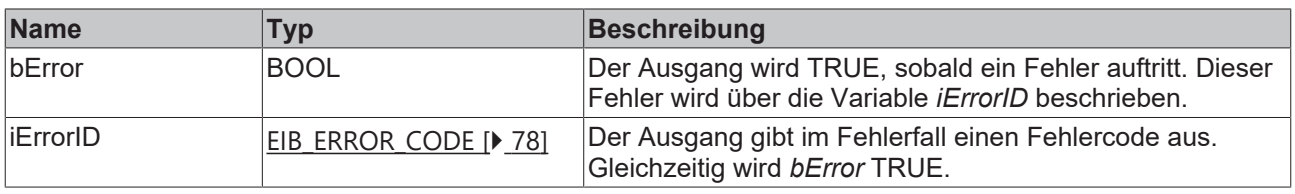

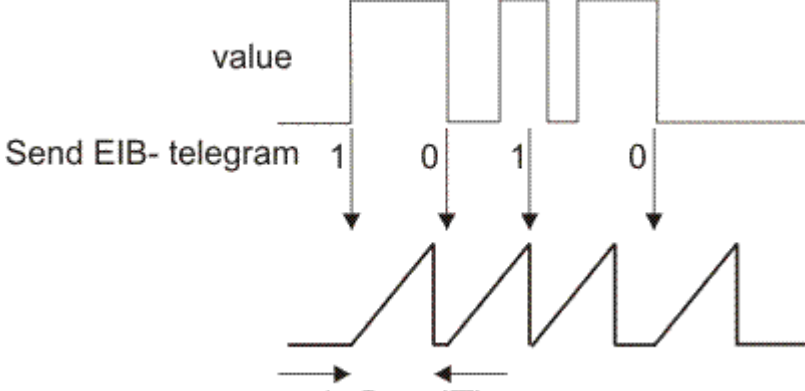

minSendTime

#### **Voraussetzungen**

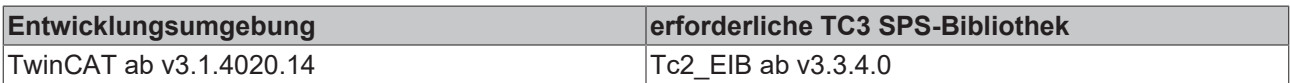

## **4.2.5.21 EIB\_BIT\_CONTROL\_SEND\_EX**

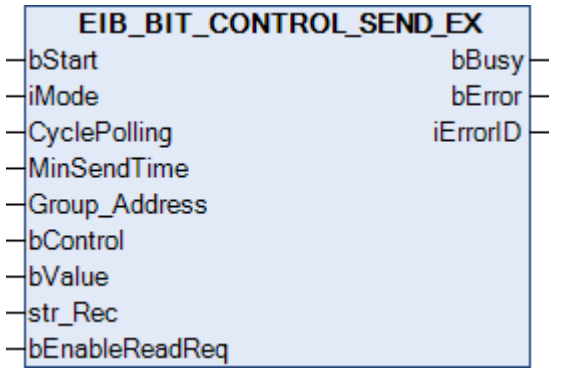

Dieser Funktionsbaustein sendet einen 2 Bit EIB-Wert zur eingestellten Gruppenadresse. Als Eingabewert stehen Ihnen zwei IEC61131-3 BOOL-Variablen zur Verfügung. In Abhängigkeit des Modus (*iMode*) können die Daten Manuell, Polling oder OnChange gesendet werden.

```
VAR_INPUT
bStart : BOOL;
iMode : INT;
CyclePolling : TIME := t#500ms;
MinSendTime : TIME := t#1s;
Group Address : EIB GROUP ADDR;
bControl : BOOL;
bValue : BOOL;
str_Rec : EIB_REC;
   bEnableReadReq : BOOL;
END_VAR
```
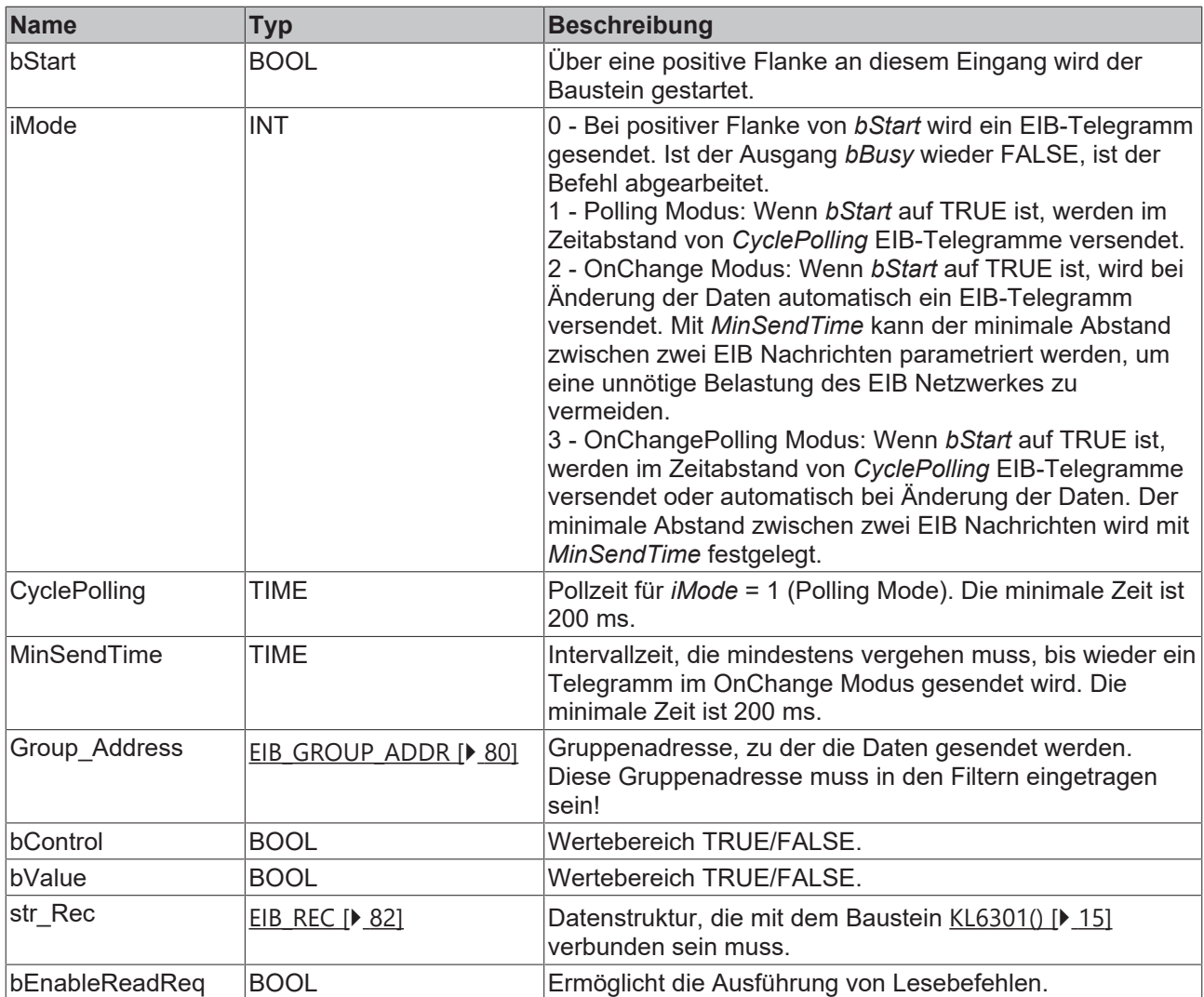

```
VAR_OUTPUT
  bBusy    : BOOL;
bError : BOOL;
  iErrorID : EIB_ERROR_CODE;
END_VAR
```
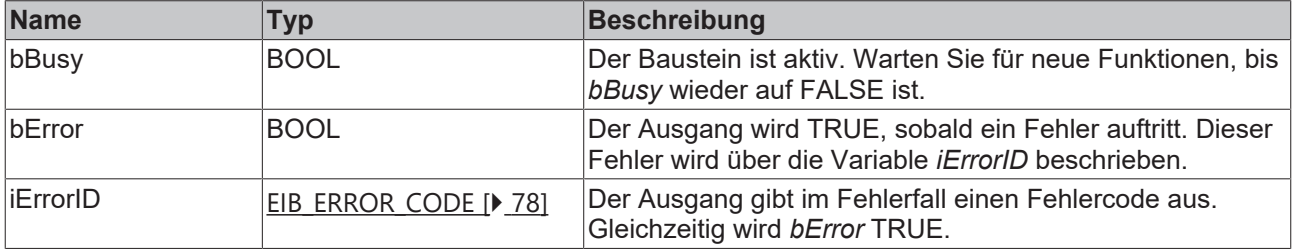

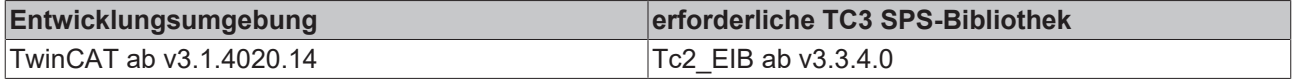

## **4.2.5.22 EIB\_BIT\_SEND**

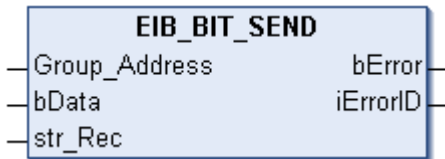

Dieser Funktionsbaustein sendet einen 1 Bit EIB-Wert zur eingestellte Gruppenadresse. Als Eingabewert steht Ihnen eine IEC61131-3 BOOL-Variable zur Verfügung. Die Daten werden nur bei Änderung des Datenwertes übertragen. Ändert sich der Wert innerhalb von 200ms erneut, werden erst nach Ablauf von 200ms neue Daten zum EIB-Teilnehmer gesendet (siehe Abbildung). Ändert sich der Wert innerhalb der "min. Send Time" und fällt dieser Wert auch innerhalb der "min. Send Time" auf den alten schon gesendeten Wert zurück, wird kein neues EIB-Telegramm gesendet.

#### **Eingänge**

```
VAR_INPUT
 Group Address : EIB GROUP ADDR;
bData : BOOL;
str Rec : EIB REC;
END_VAR
```
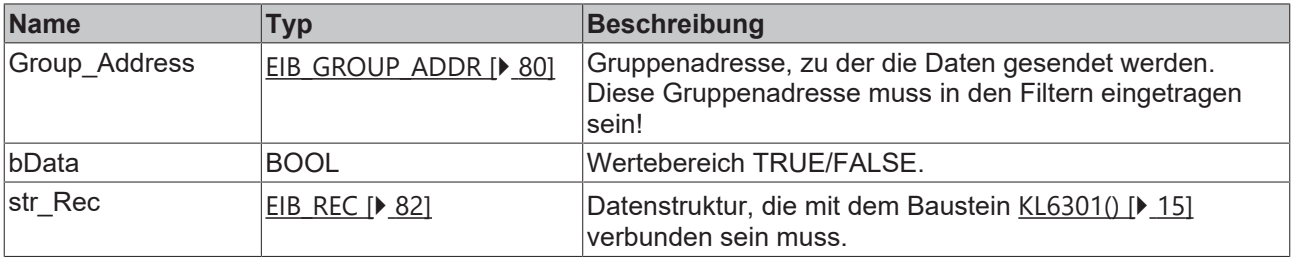

### *Ausgänge*

```
VAR_OUTPUT
 bError : BOOL;
   iErrorID : EIB_ERROR_CODE;
END_VAR
```
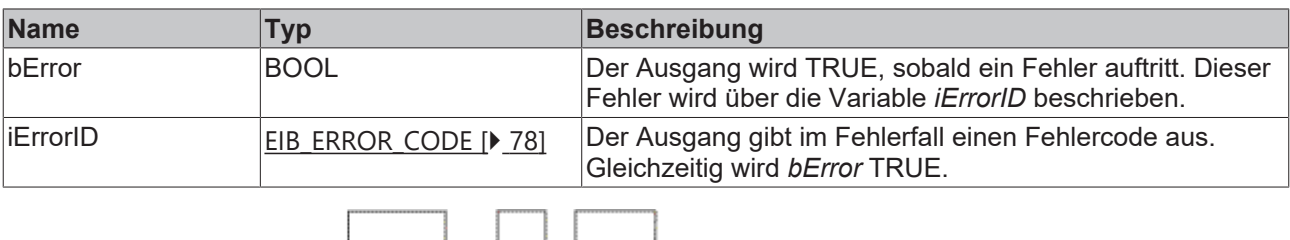

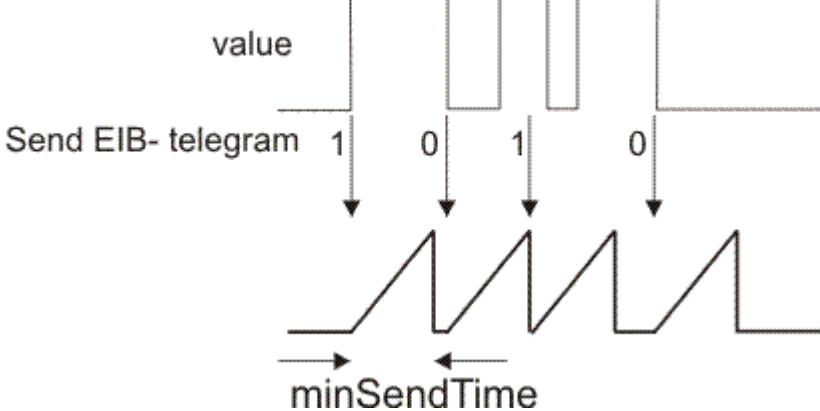

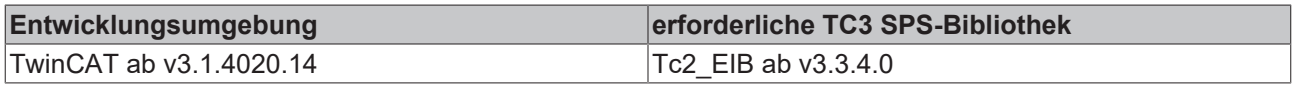

# **4.2.5.23 EIB\_BIT\_SEND\_EX**

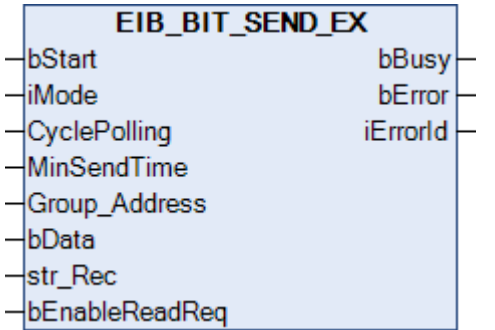

Dieser Funktionsbaustein sendet einen Bool-Wert zur eingestellten Gruppenadresse. In Abhängigkeit des Modus (*iMode*) können die Daten Manuell, Polling oder OnChange gesendet werden.

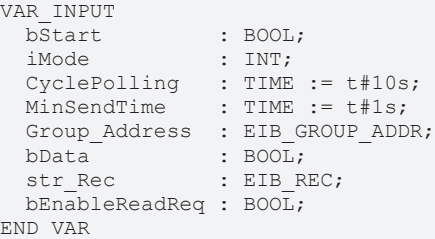

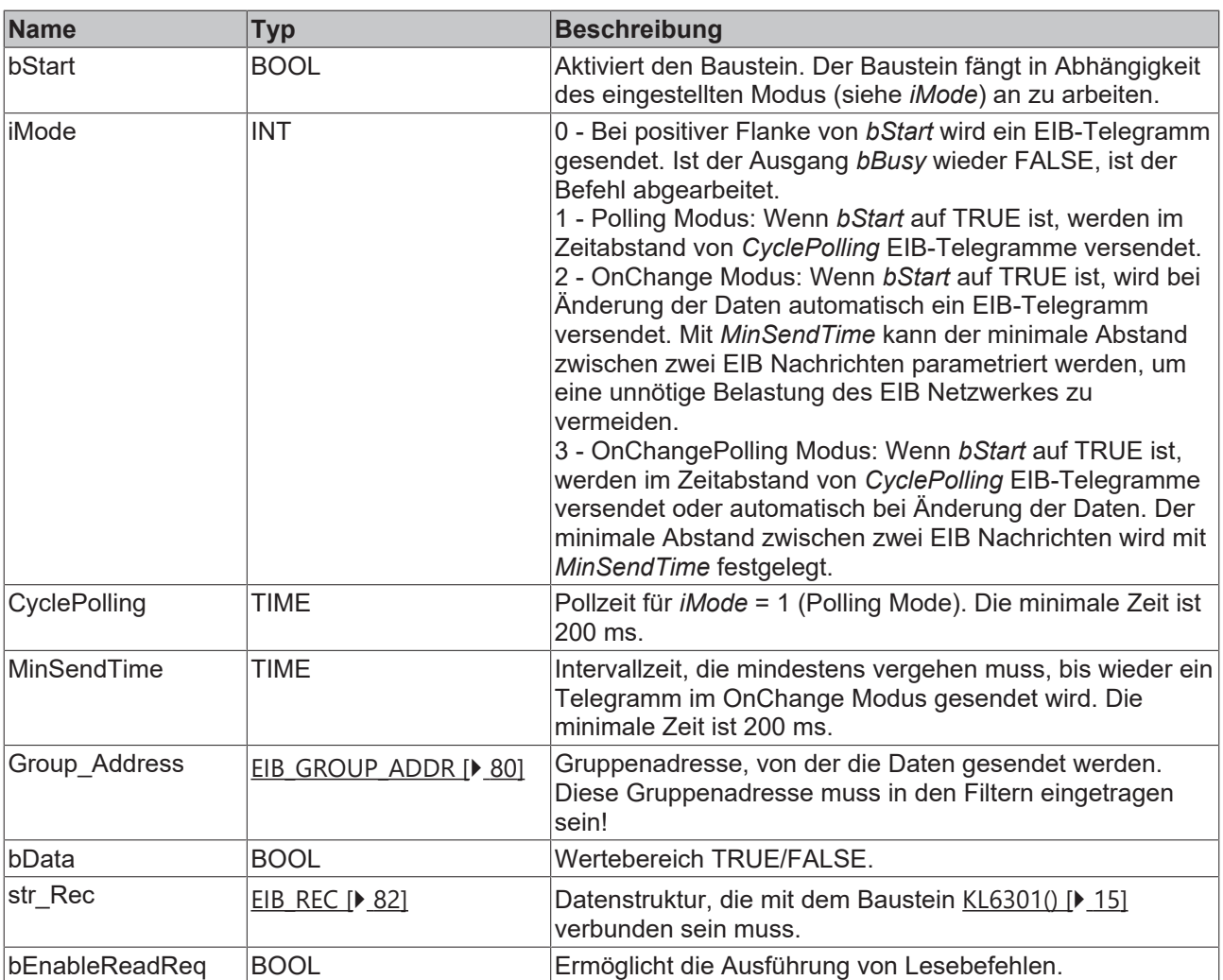

```
VAR_OUTPUT
  bBusy    : BOOL;
bError : BOOL;
   iErrorID : EIB_ERROR_CODE;
END_VAR
```
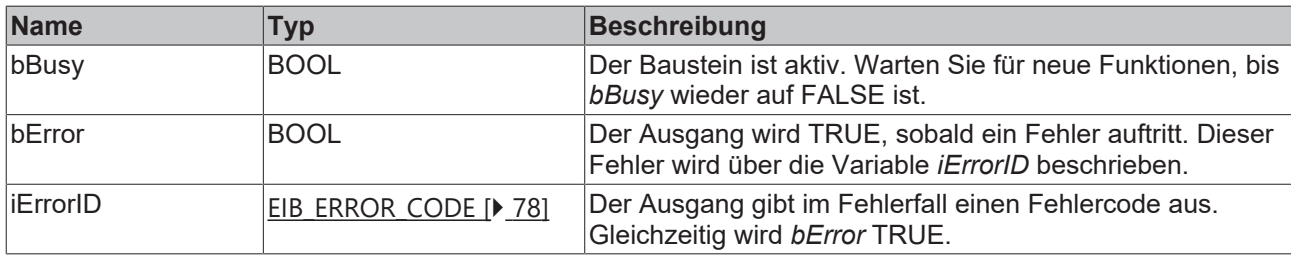

#### **Voraussetzungen**

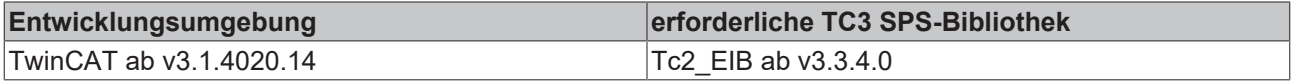

## **4.2.5.24 EIB\_BIT\_SEND\_MANUAL**

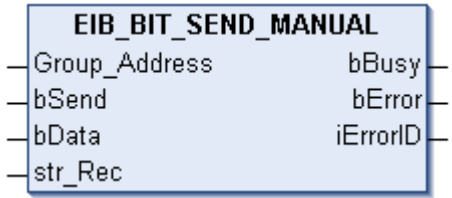

Dieser Funktionsbaustein sendet einen 1 Bit EIB-Wert zur eingestellte Gruppenadresse. Als Eingabewert steht Ihnen eine IEC61131-3 BOOL-Variable zur Verfügung. Die Daten werden bei einer positiven Flanke von *bSend* gesendet. Solange der Baustein aktive ist, ist das *bBusy* gesetzt. *bBusy* wird auf FALSE gesetzt sobald der EIB Befehl gesendet wurde oder ein Fehler vorliegt. Ein Fehler wird mit setzen der *bError* Variable angezeigt. Der Fehlercode ist dann im *iErrorID* angegeben.

#### **Eingänge**

```
VAR_INPUT
   Group_Address : EIB_GROUP_ADDR;
bSend : BOOL;
bData : BOOL;
str Rec : EIB REC;
END_VAR
```
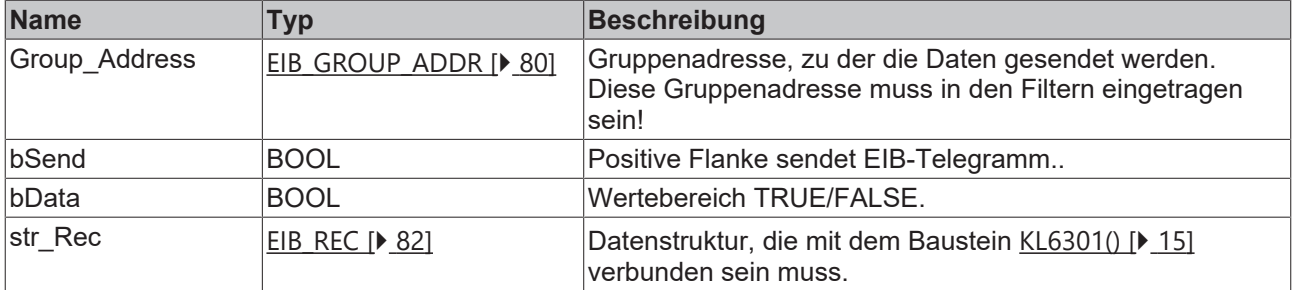

## *<b>Ausgänge*

```
VAR_OUTPUT
  bBusy    : BOOL;
bError : BOOL;
   iErrorID : EIB_ERROR_CODE;
END_VAR
```
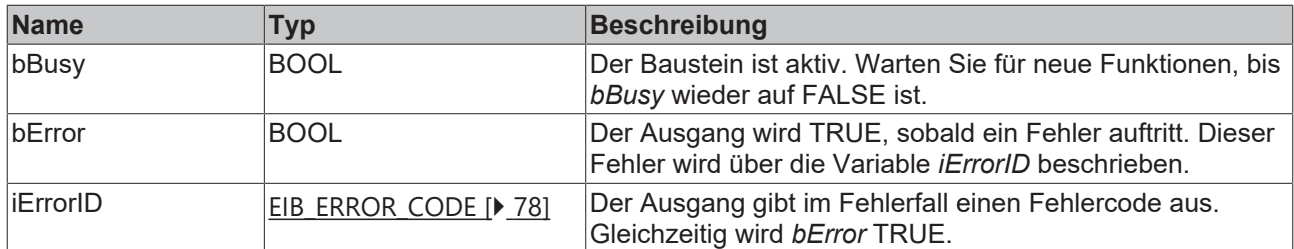

#### **Voraussetzungen**

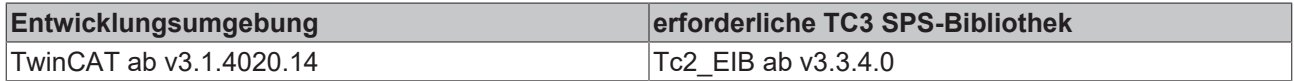

# **4.2.5.25 EIB\_DATE\_SEND**

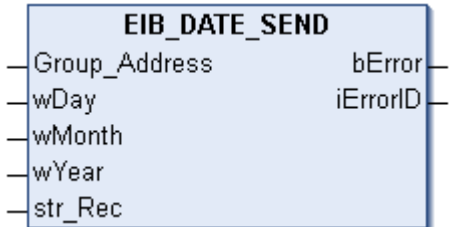

Dieser Funktionsbaustein sendet einen 3 Byte EIB-Wert zur eingestellten Gruppenadresse. Als Eingabewert stehen Ihnen drei IEC61131-3 Word-Variablen zur Verfügung. Die Daten werden beim ersten Aufruf des Bausteins und dann alle 5 Minuten erneut versendet.

## **Eingänge**

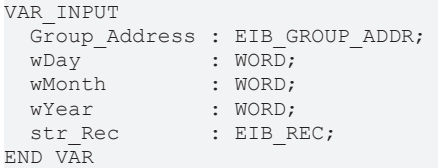

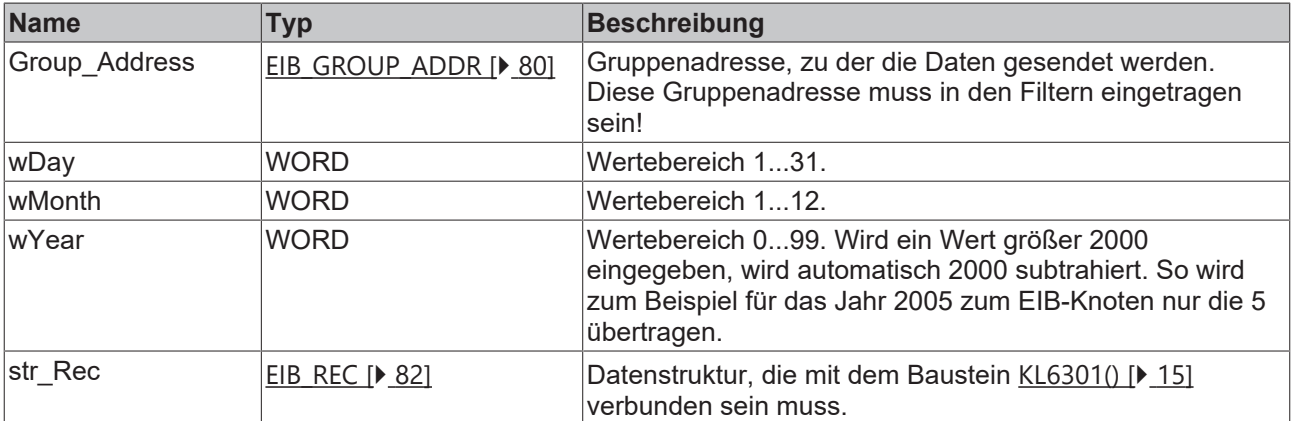

## *Ausgänge*

```
VAR_OUTPUT
 bError : BOOL;
   iErrorID : EIB_ERROR_CODE;
END_VAR
```
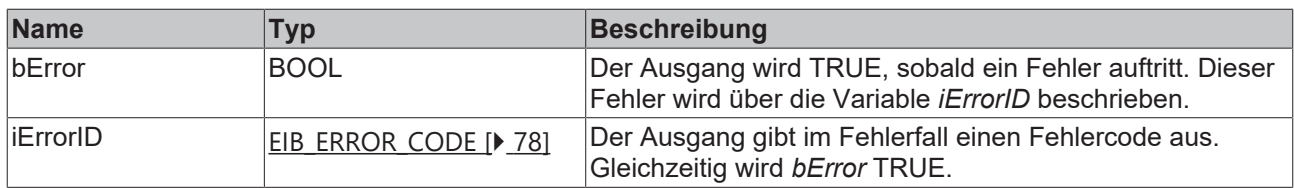

#### **Voraussetzungen**

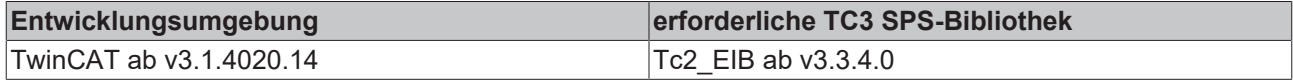

## **4.2.5.26 EIB\_DATE\_SEND\_EX**

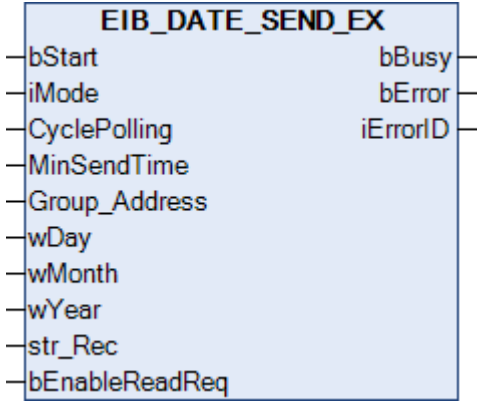

Dieser Funktionsbaustein sendet einen 3 Byte EIB-Wert zur eingestellten Gruppenadresse. Als Eingabewert stehen Ihnen drei IEC61131-3 Word-Variablen zur Verfügung. In Abhängigkeit des Modus (*iMode*) können die Daten Manuell, Polling oder OnChange gesendet werden.

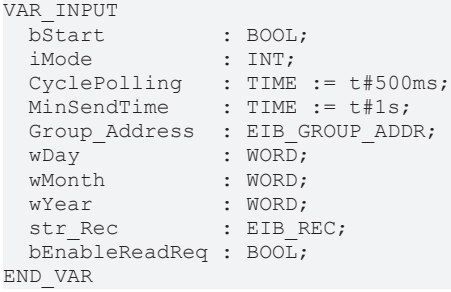

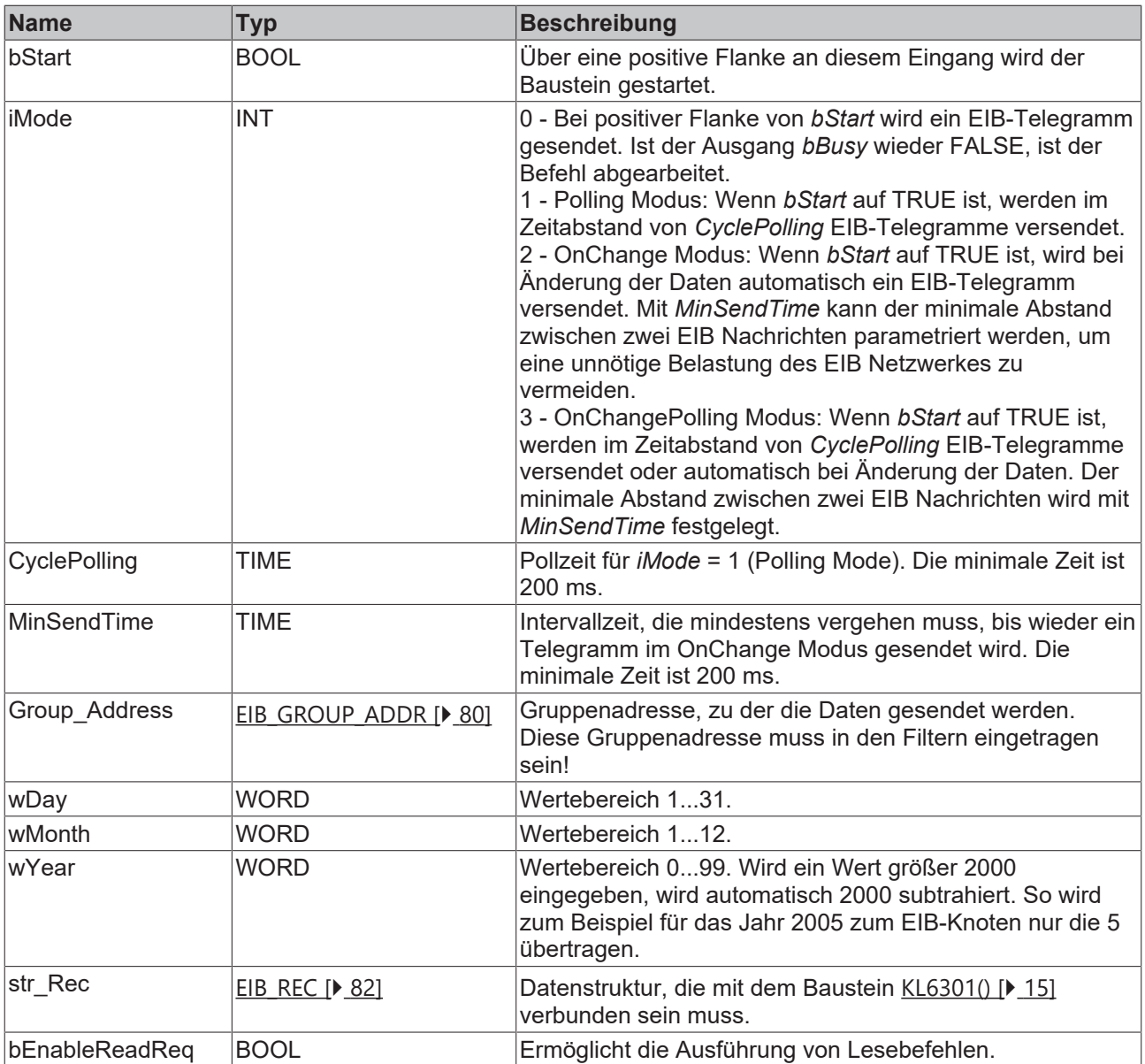

```
VAR_OUTPUT
  bBusy    : BOOL;
bError : BOOL;
  iErrorID : EIB_ERROR_CODE;
END_VAR
```
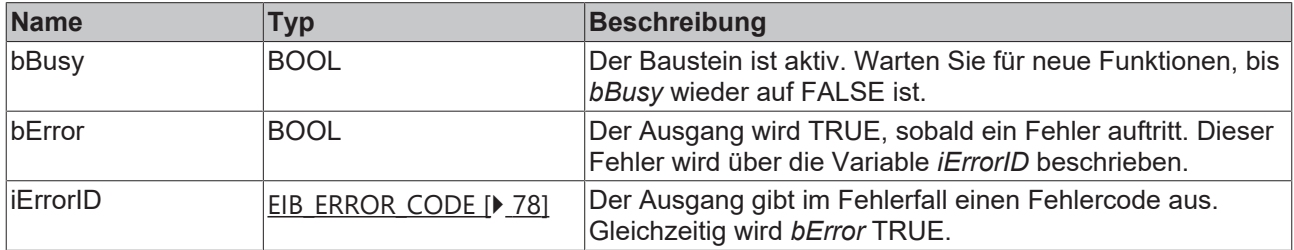

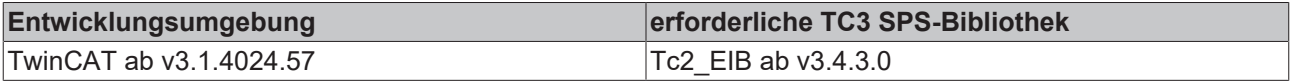

# **4.2.5.27 EIB\_READ\_SEND**

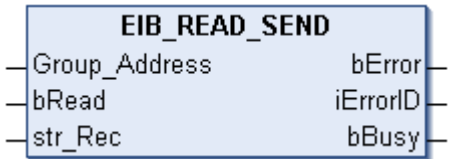

Dieser Funktionsbaustein sendet einen *Read\_Group\_Req* zur eingestellten Gruppenadresse. Um ein Read\_Group\_Res zu erhalten, muss der Gruppenadressfilter der KL6301 entsprechend parametriert sein.

## **Eingänge**

```
VAR_INPUT
 Group Address : EIB GROUP ADDR;
bRead : BOOL;
str Rec : EIB REC;
END_VAR
```
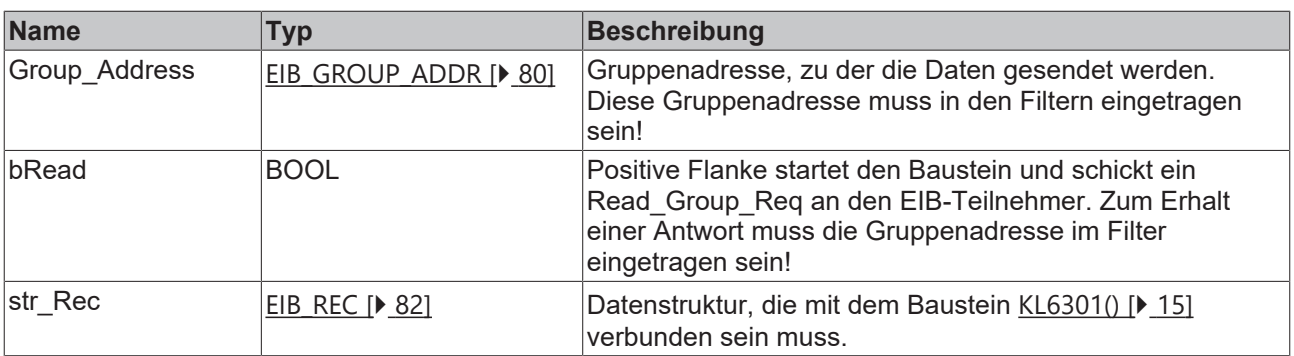

## *Ausgänge*

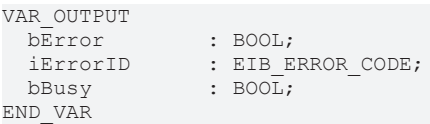

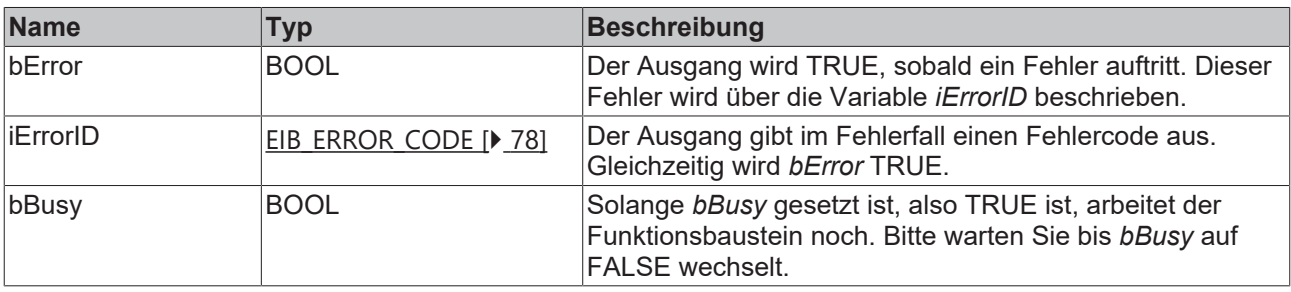

**EIB Device** 

# **EIB KL6301**

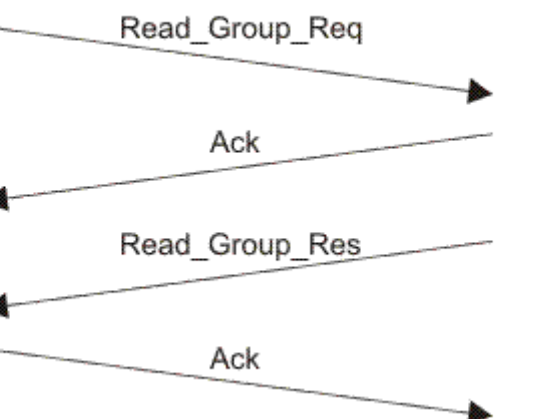

## **Voraussetzungen**

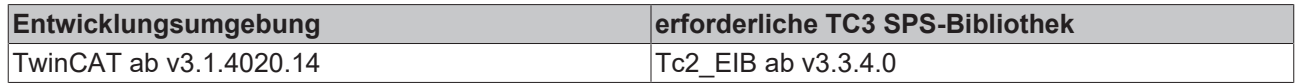

# **4.2.5.28 EIB\_TIME\_SEND**

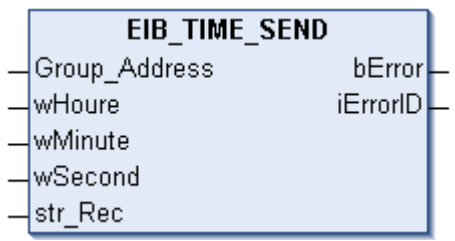

Dieser Funktionsbaustein sendet einen 3 Byte EIB-Wert zur eingestellten Gruppenadresse. Als Eingabewert stehen Ihnen drei IEC61131-3 Word-Variablen zur Verfügung. Die Daten werden beim ersten Aufruf des Bausteins und dann alle 5 Minuten erneut versendet.

## **Eingänge**

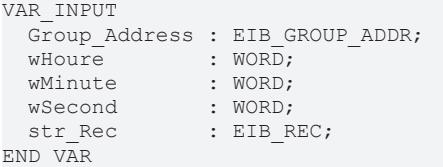

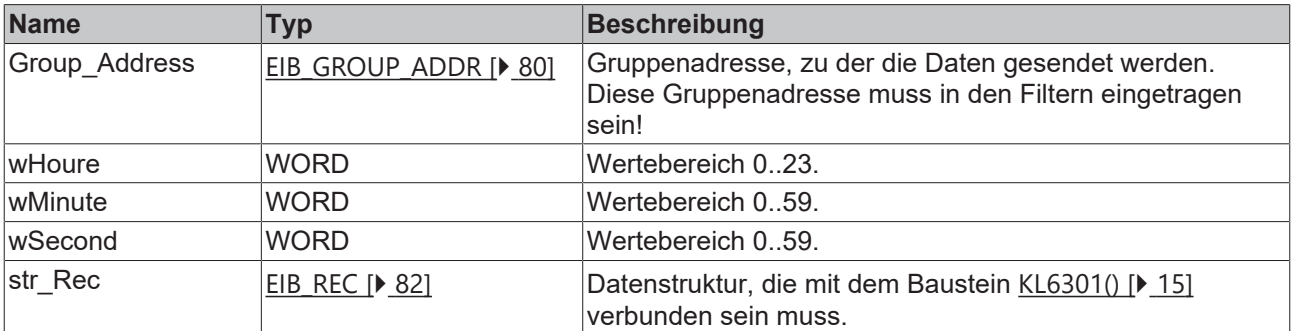

# **Ausgänge**

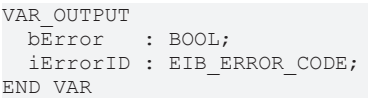

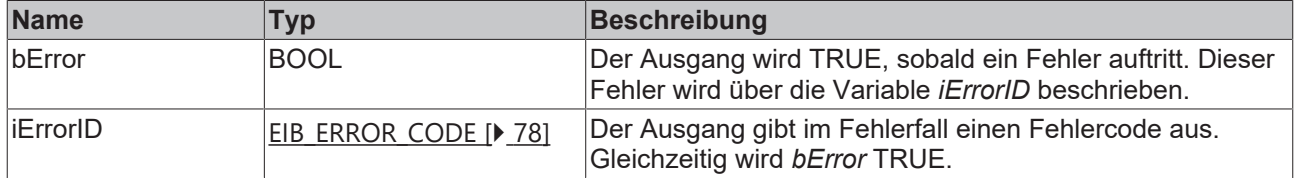

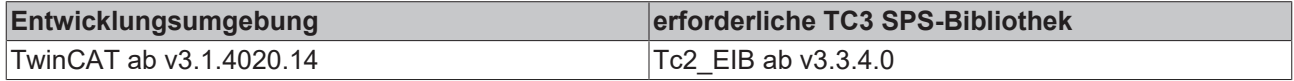
### **4.2.5.29 EIB\_TIME\_SEND\_EX**

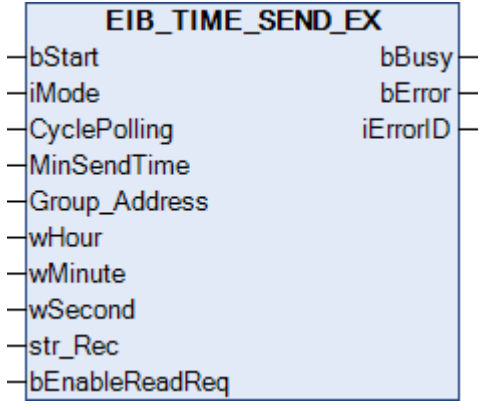

Dieser Funktionsbaustein sendet einen 3 Byte EIB-Wert zur eingestellten Gruppenadresse. Als Eingabewert stehen Ihnen drei IEC61131-3 Word-Variablen zur Verfügung. In Abhängigkeit des Modus (*iMode*) können die Daten Manuell, Polling oder OnChange gesendet werden.

#### **Eingänge**

```
VAR_INPUT
bStart : BOOL;
iMode : INT;
CyclePolling : TIME := t#500ms;
MinSendTime : TIME := t#1s;
Group Address : EIB GROUP ADDR;
wDay : WORD;
wMonth : WORD;
wYear : WORD;
str_Rec : EIB_REC;
 bEnableReadReq : BOOL;
END_VAR
```
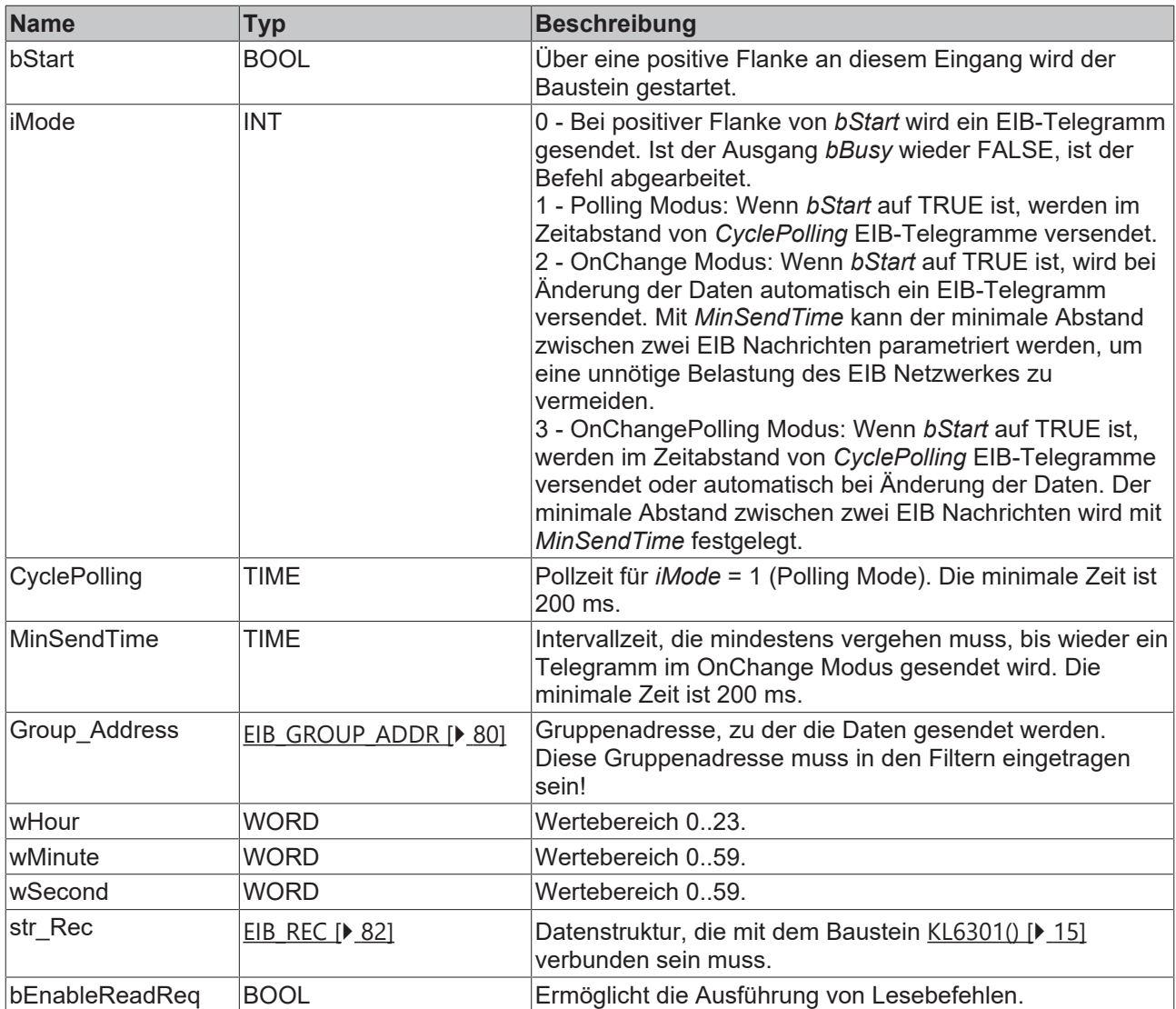

## **Ausgänge**

```
VAR_OUTPUT
  bBusy    : BOOL;
bError : BOOL;
  iErrorID : EIB_ERROR_CODE;
END_VAR
```
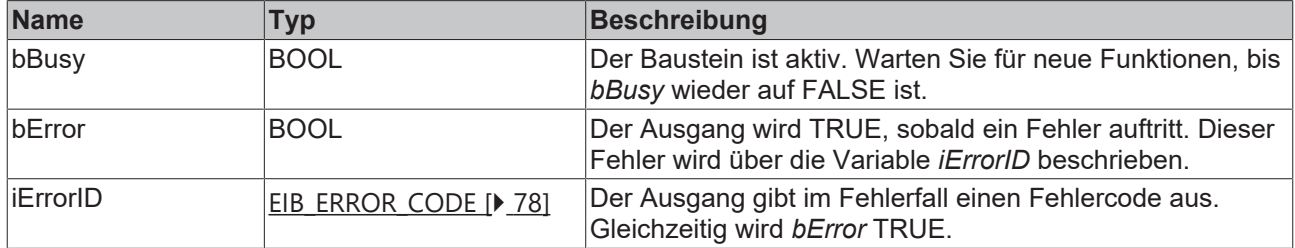

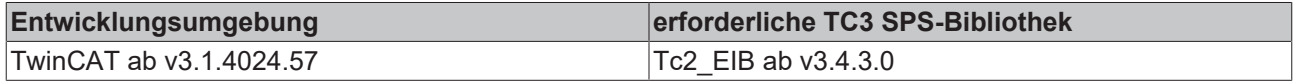

## **4.2.6 Functions**

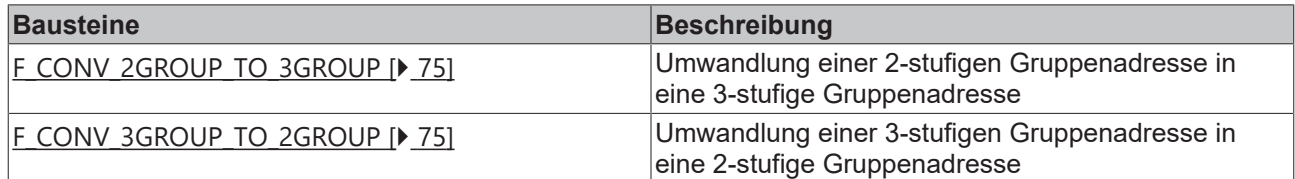

## <span id="page-74-0"></span>**4.2.6.1 F\_CONV\_2GROUP\_TO\_3GROUP**

F\_CONV\_2GROUP\_TO\_3GROUP IN F\_CONV\_2GROUP\_TO\_3GROUP|

Umwandlung einer 2-stufigen Gruppenadresse in eine 3-stufige Gruppenadresse.

#### **Eingänge**

VAR\_INPUT  $1\overline{N}$  : EIB GROUP ADDR 2GROUP; END\_VAR

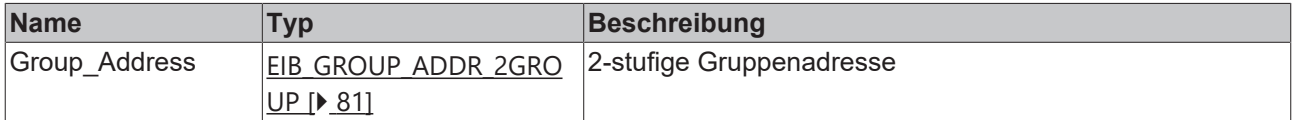

#### **Voraussetzungen**

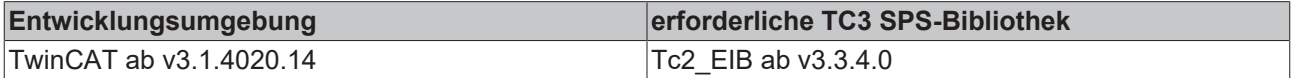

## <span id="page-74-1"></span>**4.2.6.2 F\_CONV\_3GROUP\_TO\_2GROUP**

```
F CONV 3GROUP TO 2GROUP
IN F_CONV_3GROUP_TO_2GROUP
```
Umwandlung einer 3-stufigen Gruppenadresse in eine 2-stufige Gruppenadresse.

#### **Eingänge**

```
VAR_INPUT
 IN : EIB GROUP ADDR;
END_VAR
```
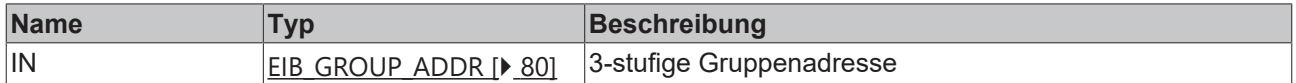

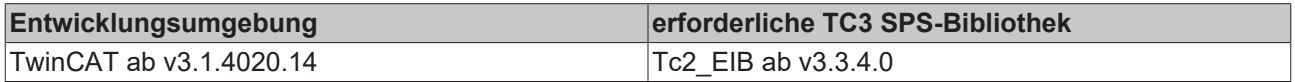

## **4.2.7 Fehlercodes**

# **BECKHOFF**

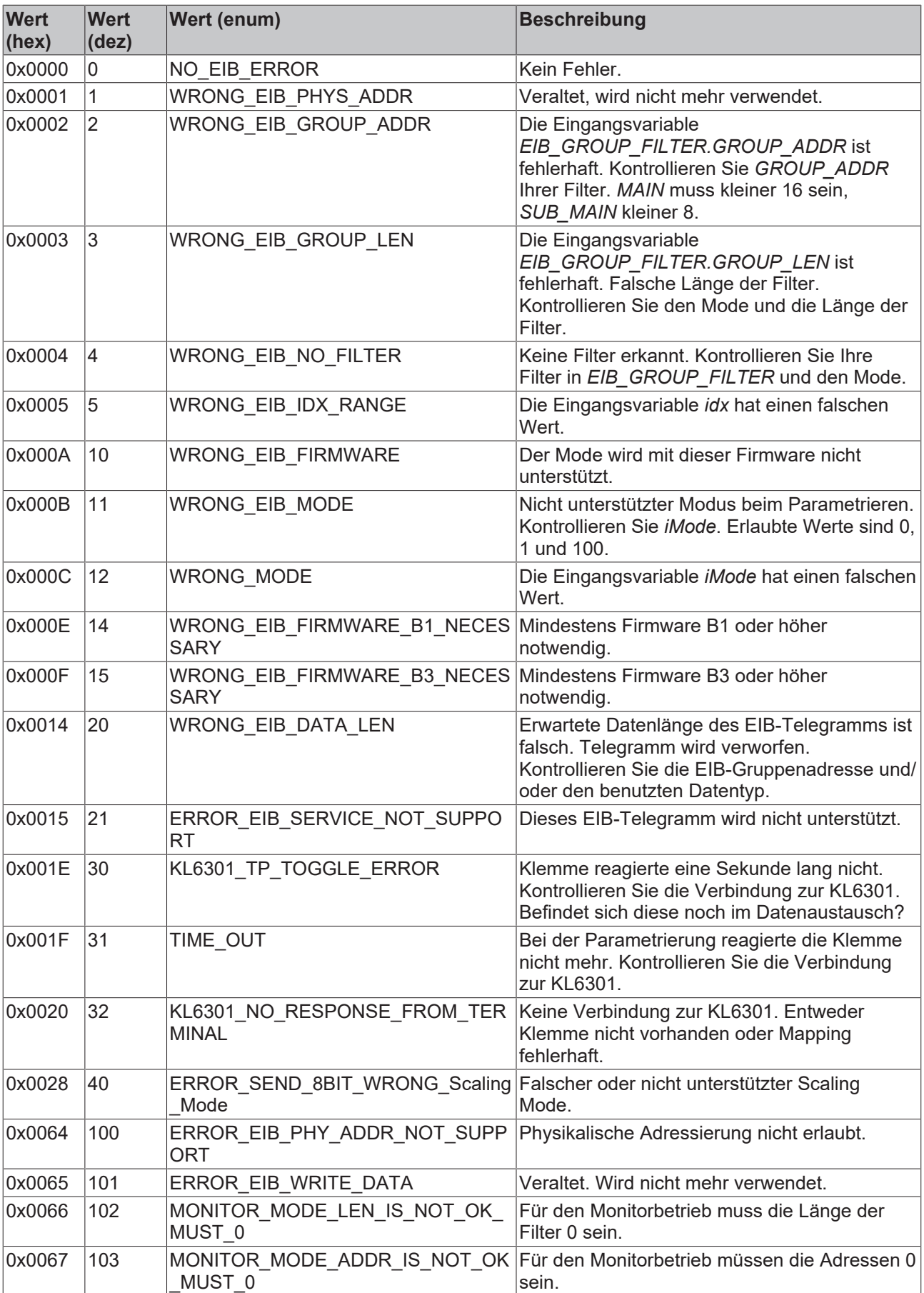

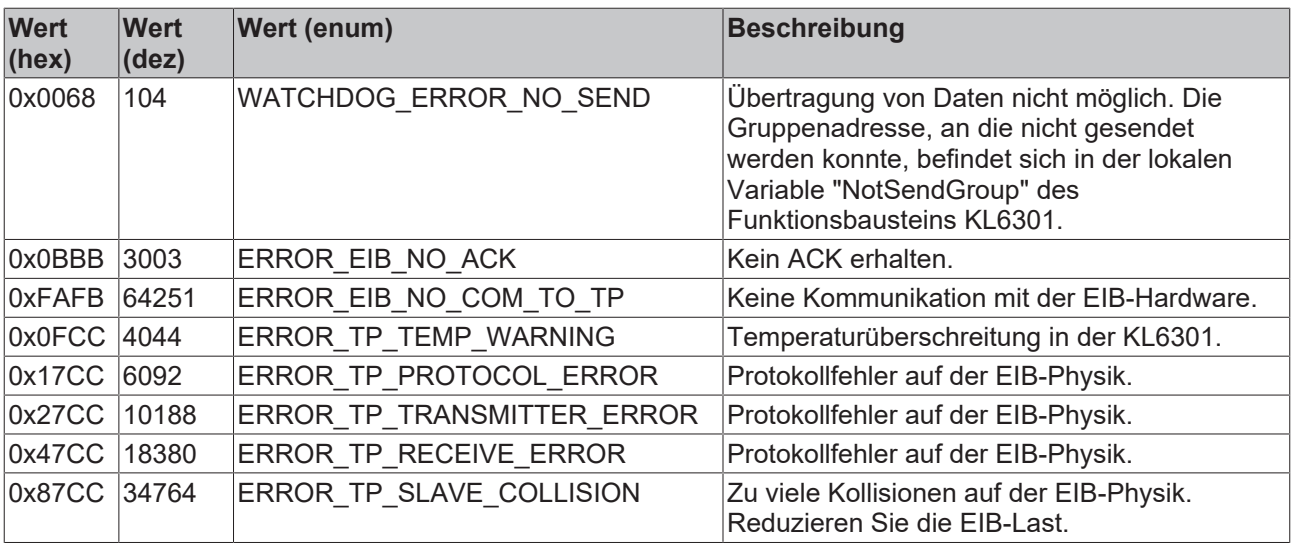

## **4.3 DUTs**

## **4.3.1 Enums**

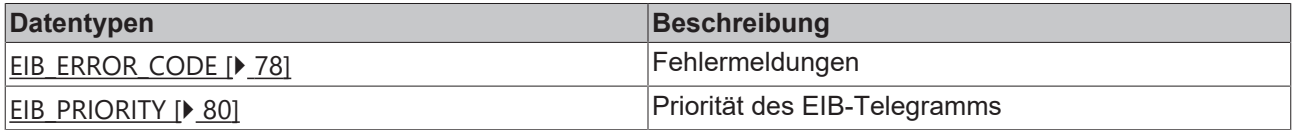

## <span id="page-77-0"></span>**4.3.1.1 EIB\_ERROR\_CODE**

#### Fehlermeldungen der Bibliothek.

TYPE EIB\_ERROR\_CODE :

```
(
   NO_EIB_ERROR                       := 0,
 WRONG EIB PHYS ADDR
  WRONG-ELB-GROUP-ADDR := 2,<br>
WRONG-ELB-GROUP-LEN := 3,WRONG_EIB_GROUP_LEN := 3,<br>
WRONG_EIB_NO_FILTER := 4,<br>
WRONG_EIB_IDX_RANGE := 5,
 WRONG\_EIBNO_FI\bar{L}TERWRONG_EIB_IDX_RANGE = 5,<br>WRONG_EIB_FIRMWARE := 10,
   WRONG_EIB_FIRMWARE                 := 10,
  WROMG<sup>EIB</sup>MODE := 11,<br>WROMGMODE := 12,WRONG MODE := 12,WRONG_EIB_FIRMWARE_B1_NECESSARY    := 14,
WRONG_EIB_FIRMWARE_B3_NECESSARY    := 15,
WRONG EIB DATA LEN := 20,ERROR_EIB_SERVICE_NOT_SUPPORT := 21,
KL6301 TP TOGGLE ERROR := 30,
TIME OUT \qquad \qquad := 31,KL6301 NO RESPONSE FROM TERMINAL := 32,
  ERROR_SEND_8BIT_WRONG_Scaling_Mode := 40,
ERROR_EIB_PHY_ADDR_NOT_SUPPORT     := 100,
ERROR EIB WRITE DATA \qquad \qquad := 101,MONITOR MODE LEN IS NOT OK MUST 0 := 102,
  MONITOR_MODE_ADDR_IS_NOT_OK_MUST_0 := 103,
 MONTIOK MODE ADDR IS NOT OK MOST 0 := 103,<br>
WATCHDOG ERROR_NO_SEND := 104,<br>
ERROR_EIB_NO_ACK := 16#0BBB,<br>
ERROR_EIB_NO_COM_TO_TP := 16#EAFB,<br>
ERROR_TP_TEMP_WARNING := 16#OFCC,
ERROR EIB NO ACK := 16#0BBB,
ERROR EIB NO COM TO TP \qquad := 16 \text{#FAFB},
ERROR TP TEMP WARNING := 16 \text{#0FCC},
ERROR TP PROTOCOL ERROR := 16#17CC,
ERROR TP TRANSMITTER ERROR := 16#27CC,
ERROR TP RECEIVE ERROR := 16#47CC,
  ERROR_TP_SLAVE_COLLISION           := 16#87CC
)
.<br>END_TYPE
```
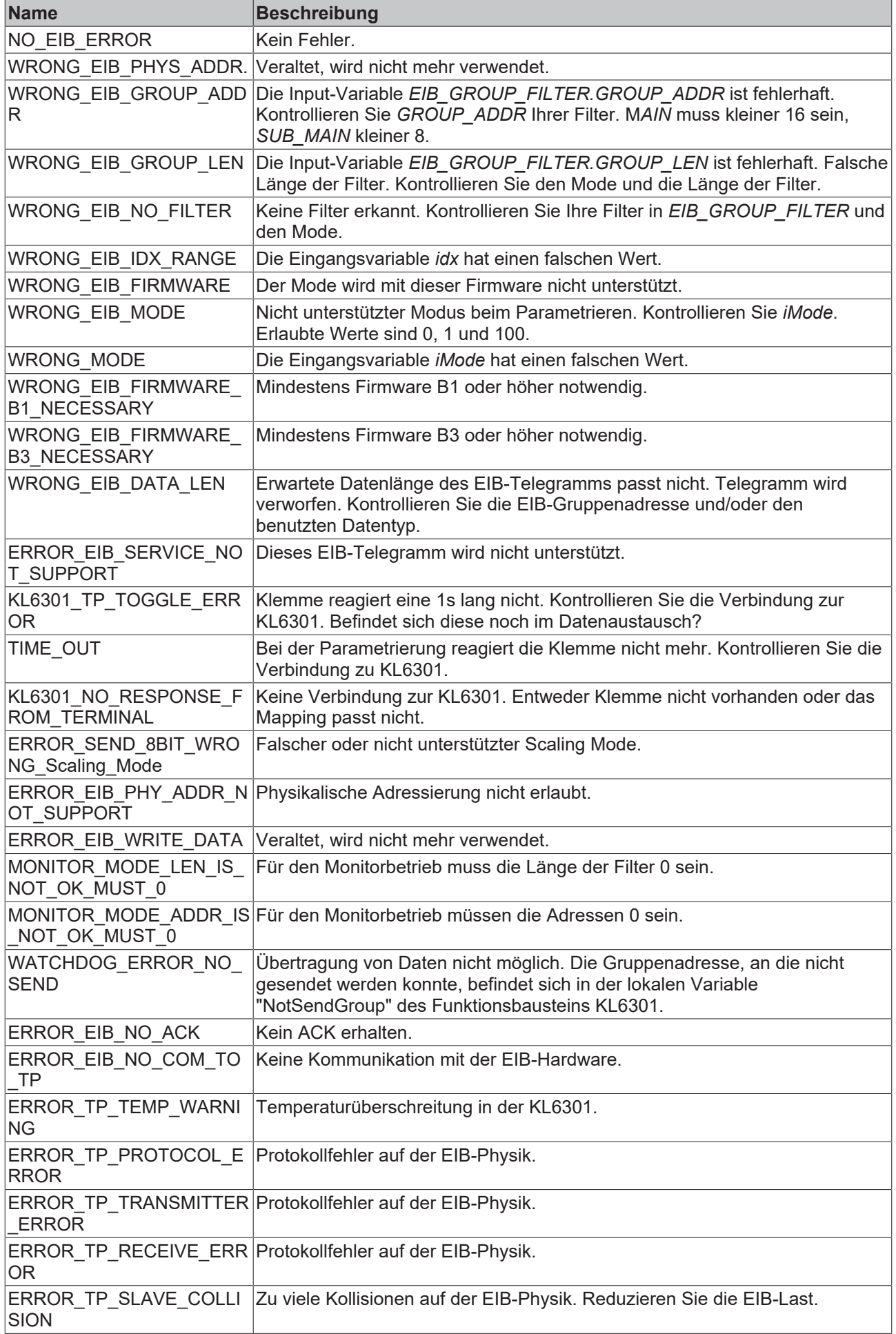

#### **Voraussetzungen**

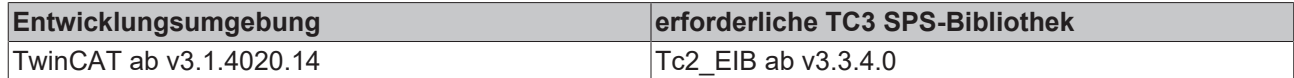

## <span id="page-79-1"></span>**4.3.1.2 EIB\_PRIORITY**

#### Priorität des EIB-Telegrams

```
TYPE EIB_PRIORITY :
(
EIB PRIORITY LOW := 1,EIB_PRIORITY_HIGH := 2,EIB_PRIORITY_ALARM := 3
)
```
END\_TYPE

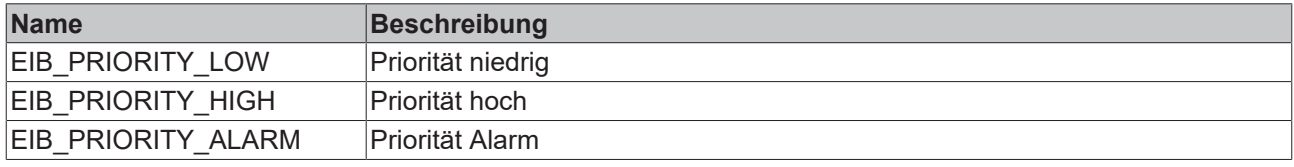

#### **Voraussetzungen**

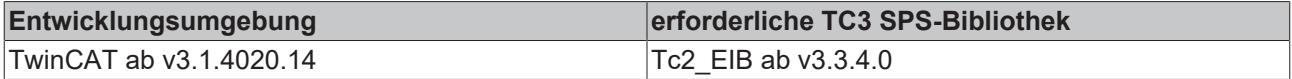

## **4.3.2 Structure**

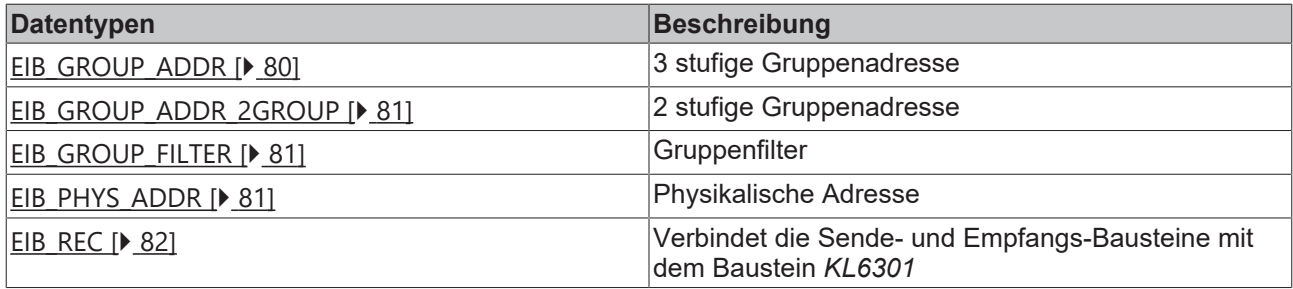

### <span id="page-79-0"></span>**4.3.2.1 EIB\_GROUP\_ADDR**

3-stufige Gruppenadresse

```
TYPE EIB_GROUP_ADDR :
STRUCT
MAIN : BYTE;
SUB MAIN : BYTE;
NUMBER : BYTE;
END_STRUCT
END_TYPE
```
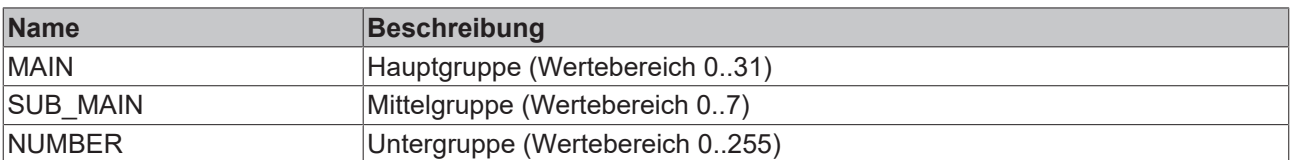

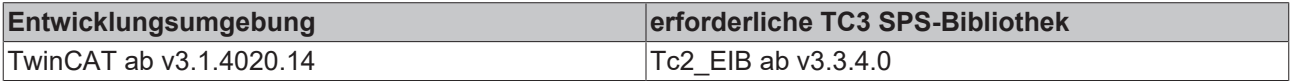

## <span id="page-80-0"></span>**4.3.2.2 EIB\_GROUP\_ADDR\_2GROUP**

#### 2-stufige Gruppenadresse

TYPE EIB GROUP ADDR 2GROUP : STRUCT MAIN : BYTE; SUB MAIN : WORD; END\_STRUCT END\_TYPE

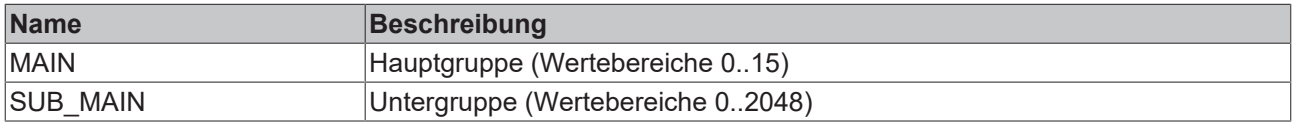

#### **Voraussetzungen**

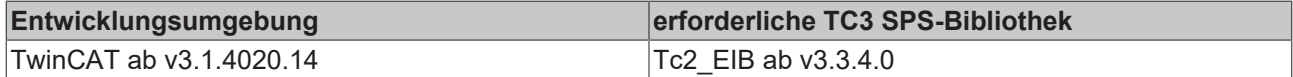

## <span id="page-80-1"></span>**4.3.2.3 EIB\_GROUP\_FILTER**

#### **Gruppenfilter**

```
TYPE EIB GROUP FILTER :
STRUCT
GROUP ADDR : EIB GROUP ADDR;
GROUP LEN : WORD;
END STRUCT
END_TYPE
```
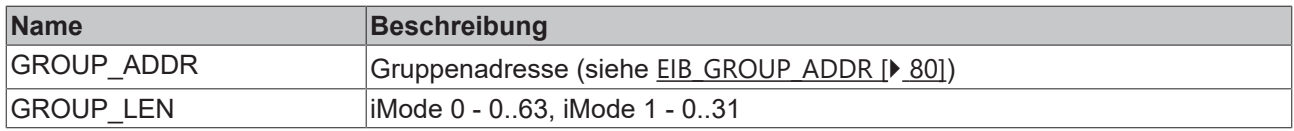

#### **Voraussetzungen**

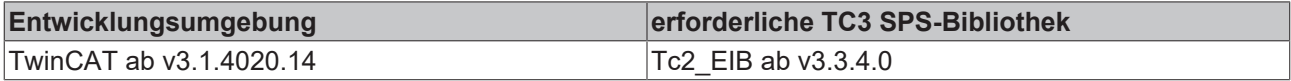

## <span id="page-80-2"></span>**4.3.2.4 EIB\_PHYS\_ADDR**

#### Physikalische Adresse

```
TYPE EIB_PHYS_ADDR :
STRUCT
Area : BYTE := 1;
Line : BYTE := 2;
  Device : BYTE := 3;
END_STRUCT
END_TYPE
```
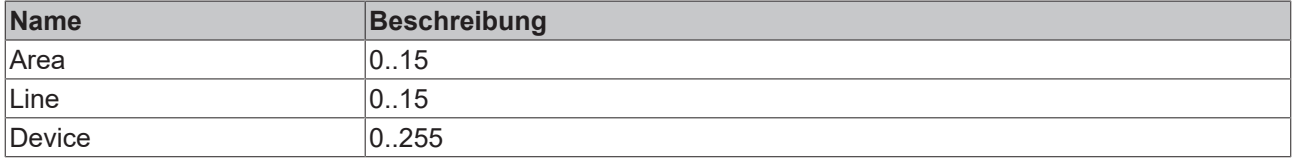

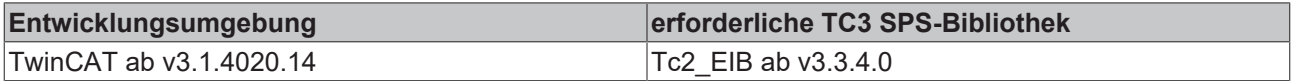

## <span id="page-81-0"></span>**4.3.2.5 EIB\_REC**

Verbindet die Sende- und Empfangs-Bausteine mit dem Baustein *KL6301.*

#### TYPE EIB\_REC :

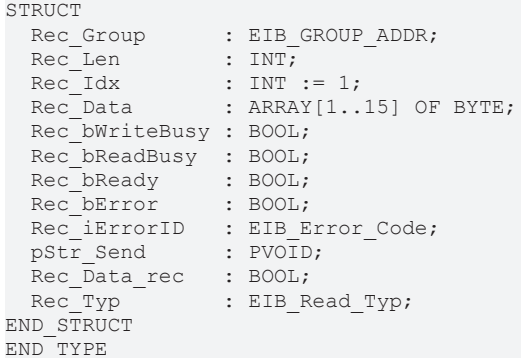

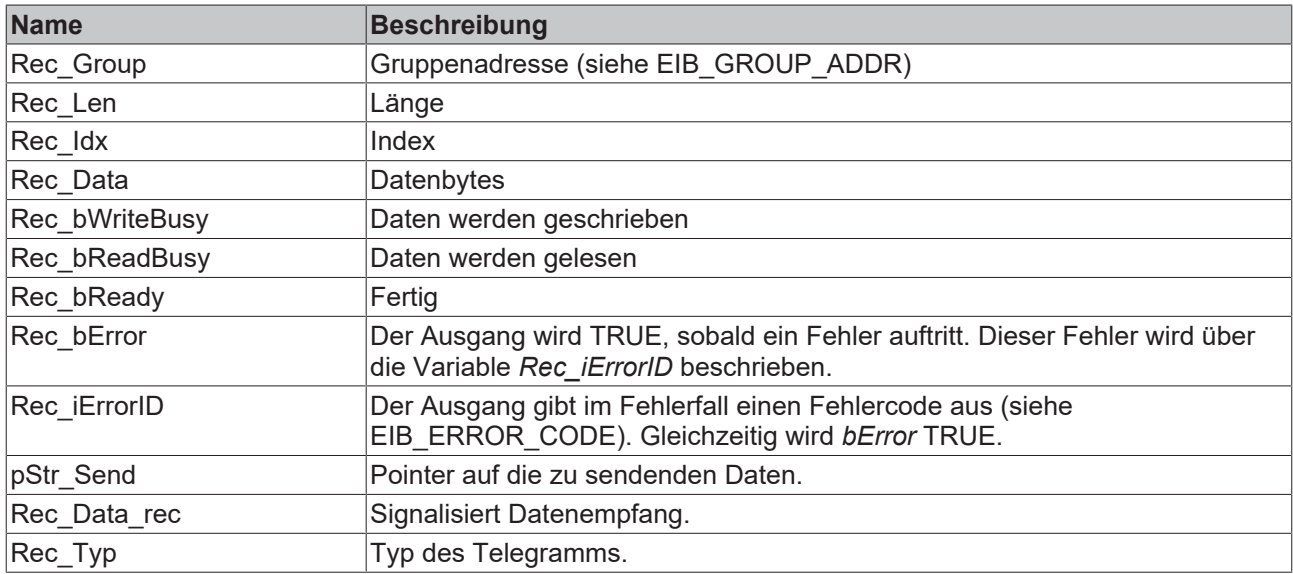

#### **Voraussetzungen**

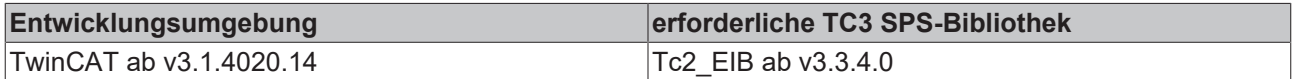

## **4.4 Integration in TwinCAT**

## **4.4.1 KL6301 mit CX5120**

Dieses Beispiel beschreibt, wie ein einfaches SPS-Programm für EIB in TwinCAT geschrieben werden kann und wie es mit der Hardware verknüpft wird. Es soll der Zustand eines Schaltausgangs per Taster verändert werden.

Beispiel: [https://infosys.beckhoff.com/content/1031/tcplclib\\_tc2\\_eib/Resources/6165821835.zip](https://infosys.beckhoff.com/content/1031/tcplclib_tc2_eib/Resources/6165821835.zip)

#### **Hardware**

#### **Einrichtung der Komponenten**

- 1x Embedded-PC CX5120
- 1x Digitale 4-Kanal-Eingangsklemme KL1104 (für die Setz- und Rücksetz-Funktion)
- 1x EIB-Klemme KL6301
- 1x Endklemme KL9010

Richten Sie die Hardware sowie die EIB-Komponenten wie in den entsprechenden Dokumentationen beschrieben ein.

Dieses Beispiel geht davon aus, dass ein Setz-Taster auf den ersten und ein Rücksetz-Taster auf den zweiten Eingang der KL1104 gelegt wurde und die EIB Gruppenadresse vom Schaltausgang bekannt ist.

#### **Software**

#### **Erstellung des SPS-Programms**

Erstellen Sie ein neues "TwinCAT XAE Project" und legen Sie ein "Standard PLC Project" an. Fügen Sie im SPS-Projekt unter "References" die Bibliothek Tc2\_EIB hinzu. Erzeugen Sie eine globale Variablenliste mit den Namen GVL\_EIB und legen Sie die folgenden Variablen an:

```
VAR_GLOBAL
bSet AT \, at * : BOOL;
bReset AT %I* : BOOL
arrKL6301 IN AT 8I^* : ARRAY[1..24] OF BYTE;
arrKL6301 OUT AT Q^* : ARRAY[1..24] OF BYTE;
stDataRec : EIB_REC;
END_VAR
```
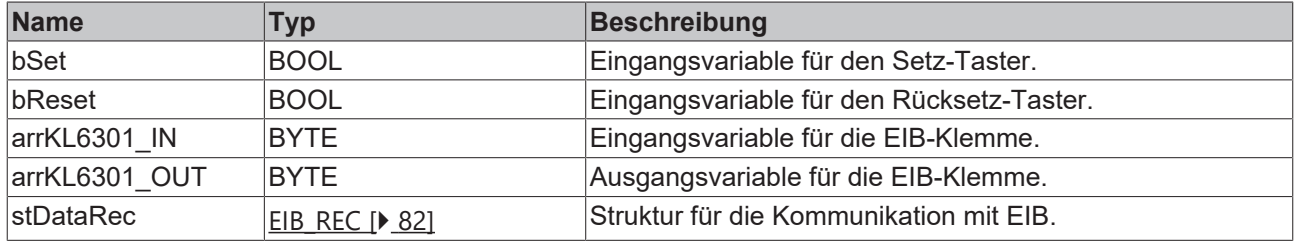

Alle EIB-Bausteine müssen in derselben Task aufgerufen werden.

Rufen Sie im MAIN-Programm (ST) den Baustein [KL6301 \[](#page-14-0) $\blacktriangleright$  [15\]](#page-14-0) auf und legen Sie folgende Variablen an.

```
PROGRAM MAIN
VAR
    fbKL6301 : KL6301;<br>iStep : INT:
    iStep
END_VAR
```
Im Programmteil wird der KL6301 zunächst eine physikalische Adresse zugewiesen und die Filter zum Empfangen von EIB Telegrammen konfiguriert. Nähere Informationen hierzu finden Sie unter [KL6301 \[](#page-14-0)[}](#page-14-0) [15\]](#page-14-0).

```
CASE iStep OF
0:  // Initialising of the physical EIB address; has to be unique in the network
        fbKL6301.EIB_PHYS_ADDR.Area := 2; //EIB Address 2.3.4
    fbKL6301.EIB\overline{PHYS}ADDR.Line := 3;
        fbKL6301.EIB_PHYS_ADDR.Device := 4;
// Configuration of filters for the group addresses
// Filter 1 1/1/0 LEN 63
        fbKL6301.EIB_GROUP_FILTER[1].GROUP_ADDR.MAIN:=1;
        fbKL6301.EIB_GROUP_FILTER[1].GROUP_ADDR.SUB_MAIN:=1;
        fbKL6301.EIB_GROUP_FILTER[1].GROUP_ADDR.NUMBER:=0;
        fbKL6301.EIB_GROUP_FILTER[1].GROUP_LEN:=63;
// Filter 2 1/2/\overline{0} LEN \overline{6}3    fbKL6301.EIB_GROUP_FILTER[2].GROUP_ADDR.MAIN:=1;
        fbKL6301.EIB_GROUP_FILTER[2].GROUP_ADDR.SUB_MAIN:=2;
        fbKL6301.EIB_GROUP_FILTER[2].GROUP_ADDR.NUMBER:=0;
        fbKL6301.EIB_GROUP_FILTER[2].GROUP_LEN:=63;
//Filter 3 1/4/0 LEN 63    fbKL6301.EIB_GROUP_FILTER[3].GROUP_ADDR.MAIN:=1;
        fbKL6301.EIB_GROUP_FILTER[3].GROUP_ADDR.SUB_MAIN:=4;
        fbKL6301.EIB_GROUP_FILTER[3].GROUP_ADDR.NUMBER:=0;
        fbKL6301.EIB_GROUP_FILTER[3].GROUP_LEN:=63;
    //Filter 4 3/1/0 LEN 63
    fbKL6301.EIB_GROUP_FILTER[4].GROUP_ADDR.MAIN:=3;
    fbKL6301.EIB_GROUP_FILTER[4].GROUP_ADDR.SUB_MAIN:=1;
        fbKL6301.EIB_GROUP_FILTER[4].GROUP_ADDR.NUMBER:=0;
        fbKL6301.EIB_GROUP_FILTER[4].GROUP_LEN:=63;
// bActivate: activates the configuration of the KL6301 and enables the further data exchange
        fbKL6301.bActivate :=TRUE;
```
# **RECKHOFF**

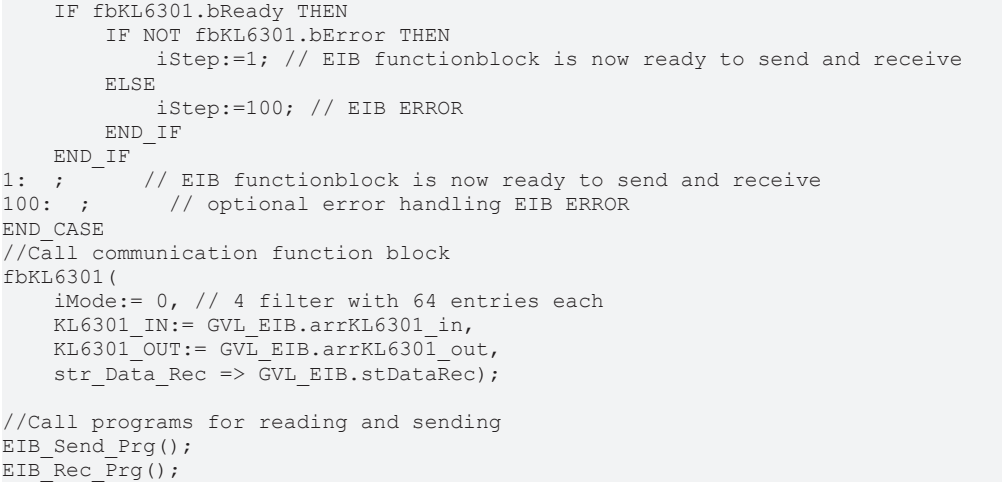

Legen Sie ein EIB-Programm EIB\_Send\_Prg() (CFC) an, in dem der Baustein [EIB\\_BIT\\_SEND \[](#page-64-0)> [65\]](#page-64-0) aufgerufen wird.

Die lokale Variable *bData* wird mit den globalen Variablen *bSet* und *bReset* verknüpft und anschließend mit dem Eingang *bData* des Sendebausteins. Verknüpfen Sie die globale Variable *stDataRec* mit *st\_Rec*.

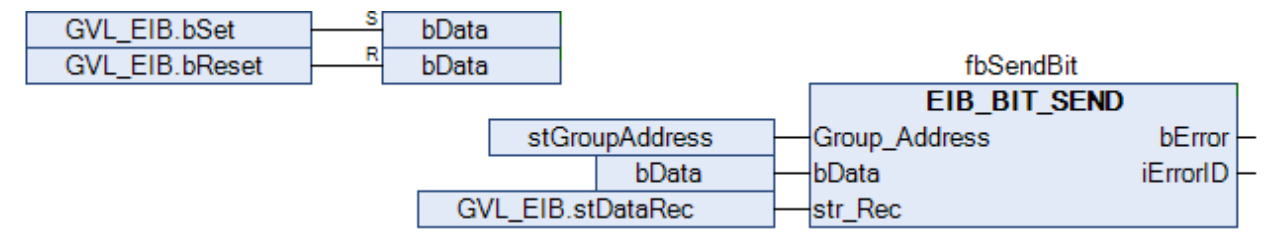

Legen Sie ein EIB-Programm EIB\_Rec\_Prg() (CFC) an, in dem der Baustein [EIB\\_BIT\\_REC \[](#page-28-0) $\blacktriangleright$  [29\]](#page-28-0) aufgerufen wird. Im Beispiel wird der Tastendruck eines Tasters durch den Baustein ausgelesen. Verknüpfen Sie die globale Variable *stDataRec* mit *st\_Rec*.

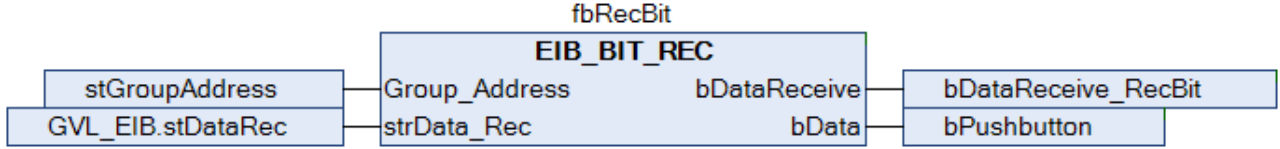

Gehen Sie in die Taskkonfiguration und geben Sie der Task eine niedrigere Zykluszeit von beispielsweise 5 ms.

Weitere Bedingungen finden Sie in der Beschreibung des Bausteins [KL6301 \[](#page-14-0)▶ [15\]](#page-14-0).

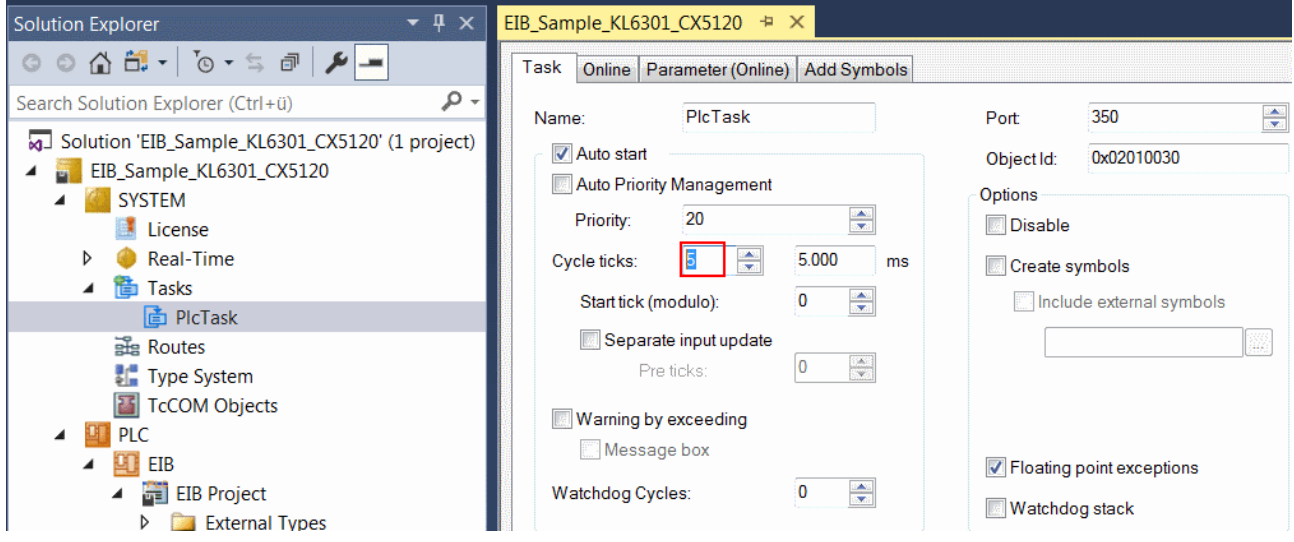

#### **E/A Konfiguration**

Wählen Sie als Zielsystem den CX und lassen Sie nach dessen Hardware suchen. Im Bereich der SPS, in der Instanz des Projekts sehen Sie, dass die Ein- und Ausgangsvariablen der Task zugeordnet sind.

Verknüpfen Sie die globalen Variablen nun mit den Ein- und Ausgängen der Busklemmen.

Im Folgenden ist die Verknüpfung der EIB-Variablen ausführlich beschrieben.

Das Array *arrKL6301 in* mit der rechten Maustaste anklicken und "Verknüpfung ändern" auswählen.

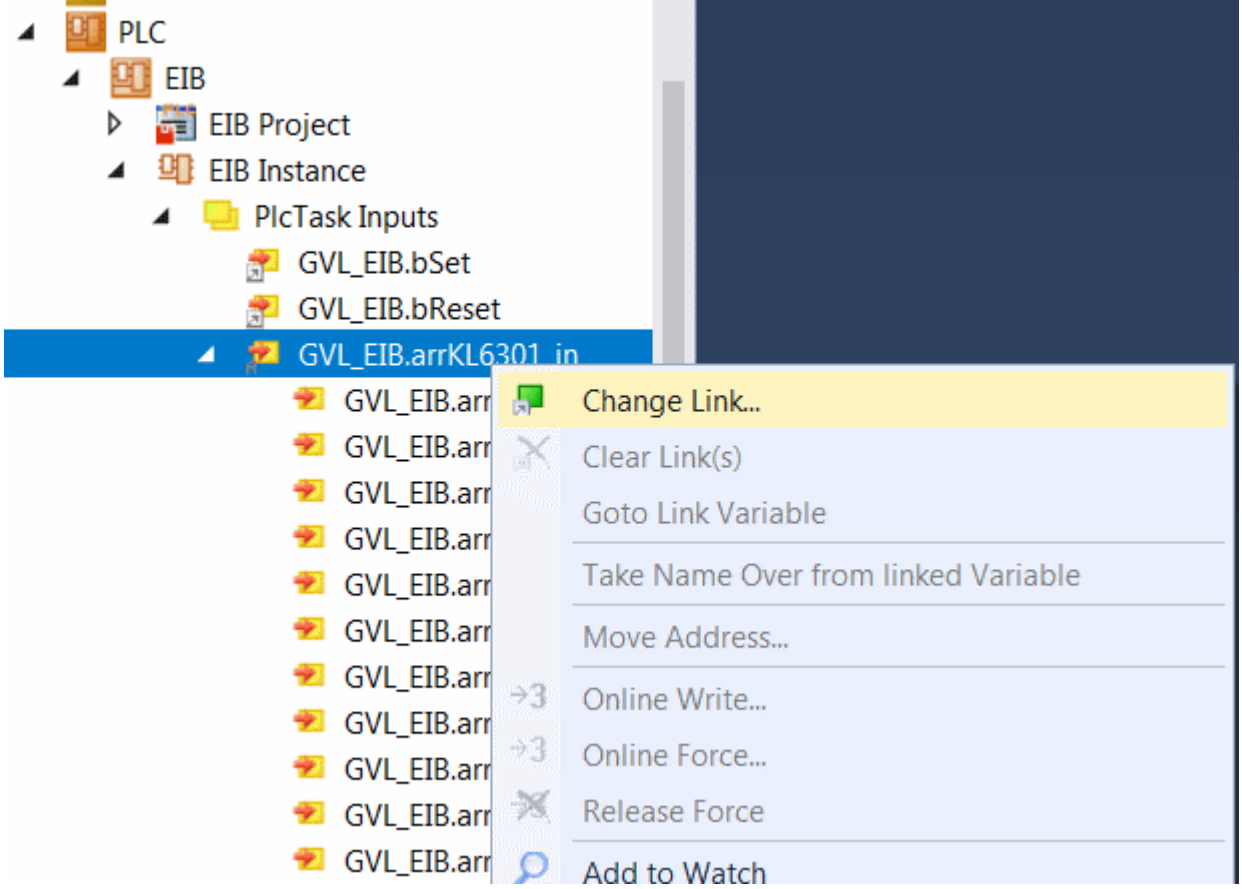

In der "E/A Konfiguration" die Klemme auswählen, "Alle Typen" und "Kontinuierlich" wählen und "ParameterStatus", "InputData1" bis "InputData22" mit der linken Maustaste und >SHIFT< Taste markieren. Anschließend "OK" drücken.

# **BECKHOFF**

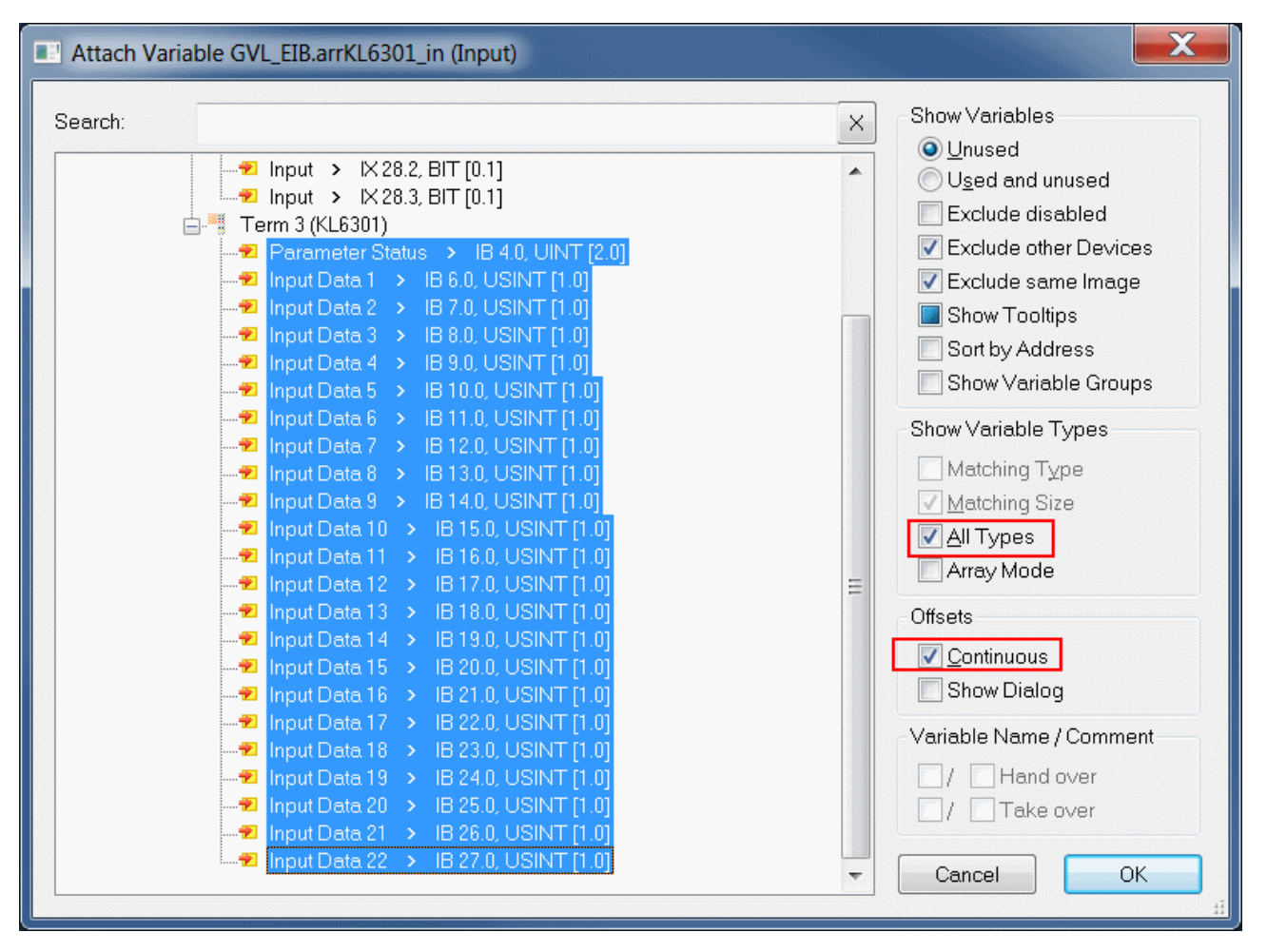

Sie können die Verknüpfung jetzt kontrollieren. Gehen Sie dazu auf die KL6301 und öffnen Sie diese. Alle Daten der Klemme müssen jetzt mit einem kleinen Pfeil markiert sein. Ist dies der Fall, fahren Sie genauso mit den Ausgängen fort.

 $\overline{a}$ 

- Term 3 (KL6301) - 1 ◢
	- Channel 1
		- Parameter Status 茅
		- Input Data 1
		- Input Data 2
		- Input Data 3
		- Input Data 4
		- Input Data 5 茅
		- Input Data 6 Input Data 7
		- Input Data 8
		- Input Data 9
		- Input Data 10
		- Input Data 11
		- Input Data 12
		- Input Data 13
		- Input Data 14
		- Input Data 15
		- Input Data 16
		- Input Data 17
		- Input Data 18
		- Input Data 19
		- Input Data 20
		- Input Data 21
		- Input Data 22 串
		- **Parameter Control**
		- Output Data 1
		- Output Data 2

# **5.1 Support und Service**

Beckhoff und seine weltweiten Partnerfirmen bieten einen umfassenden Support und Service, der eine schnelle und kompetente Unterstützung bei allen Fragen zu Beckhoff Produkten und Systemlösungen zur Verfügung stellt.

#### **Downloadfinder**

Unser [Downloadfinder](https://www.beckhoff.com/de-de/support/downloadfinder/index-2.html) beinhaltet alle Dateien, die wir Ihnen zum Herunterladen anbieten. Sie finden dort Applikationsberichte, technische Dokumentationen, technische Zeichnungen, Konfigurationsdateien und vieles mehr.

Die Downloads sind in verschiedenen Formaten erhältlich.

#### **Beckhoff Niederlassungen und Vertretungen**

Wenden Sie sich bitte an Ihre Beckhoff Niederlassung oder Ihre Vertretung für den [lokalen Support und](https://www.beckhoff.com/support) [Service](https://www.beckhoff.com/support) zu Beckhoff Produkten!

Die Adressen der weltweiten Beckhoff Niederlassungen und Vertretungen entnehmen Sie bitte unserer Internetseite: [www.beckhoff.com](https://www.beckhoff.com/)

Dort finden Sie auch weitere Dokumentationen zu Beckhoff Komponenten.

#### **Beckhoff Support**

Der Support bietet Ihnen einen umfangreichen technischen Support, der Sie nicht nur bei dem Einsatz einzelner Beckhoff Produkte, sondern auch bei weiteren umfassenden Dienstleistungen unterstützt:

- Support
- Planung, Programmierung und Inbetriebnahme komplexer Automatisierungssysteme
- umfangreiches Schulungsprogramm für Beckhoff Systemkomponenten

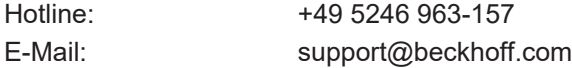

#### **Beckhoff Service**

Das Beckhoff Service-Center unterstützt Sie rund um den After-Sales-Service:

- Vor-Ort-Service
- Reparaturservice
- Ersatzteilservice
- Hotline-Service

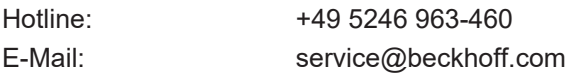

#### **Beckhoff Unternehmenszentrale**

Beckhoff Automation GmbH & Co. KG

Hülshorstweg 20 33415 Verl Deutschland

# **BECKHOFF**

Telefon: +49 5246 963-0

E-Mail: info@beckhoff.com Internet: [www.beckhoff.com](https://www.beckhoff.com/)

Mehr Informationen: **[www.beckhoff.com/te1000](https://www.beckhoff.com/te1000)**

Beckhoff Automation GmbH & Co. KG Hülshorstweg 20 33415 Verl **Deutschland** Telefon: +49 5246 9630 [info@beckhoff.com](mailto:info@beckhoff.de?subject=TE1000) [www.beckhoff.com](https://www.beckhoff.com)

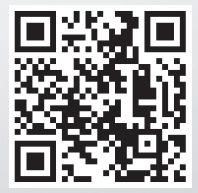